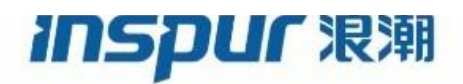

Inspur

CN93240YC-FX2

NX-OS Multicast Routing

Configuration Guide

(Release 9.3.x)

Inspur-Cisco Networking Technology Co.,Ltd. provides customers with comprehensive technical support and services. For any assistance, please contact our local office or company headquarters. Website: http://www.inspur.com/ Technical Support Tel: 400-691-1766 Technical Support Email:inspur\_network@inspur.com Technical Document Support Email:inspur\_network@inspur.com Address: 1036 Langchao Road, Lixia District, Jinan City, Shandong Province Postal code: 250101

-----------------------------------------------------------------------------------------------------------------------------------

**Notice** Copyright © 2020 Inspur Group. All rights reserved.

------

No part of this publication may be excerpted, reproduced, translated or utilized in any form or by any means, electronic or mechanical, including photocopying and microfilm, without permission in Writing from Inspur-Cisco Networking Technology Co.,Ltd.

### **INSPUC 浪潮**

is the trademark of Inspur-Cisco Networking Technology Co.,Ltd..

All other trademarks and trade names mentioned in this document are the property of their respective holders. The information in this document is subject to change without notice. Every effort has been made in the preparation of this document to ensure accuracy of the contents, but all statements, information, and recommendations in this document do not constitute the warranty of any kind, express or implied

# **Preface**

# Objectives

This guide describes main functions of the CN93240YC-FX2. To have a quick grasp of the CN93240YC-FX2, please read this manual carefully.

# Versions

The following table lists the product versions related to this document.

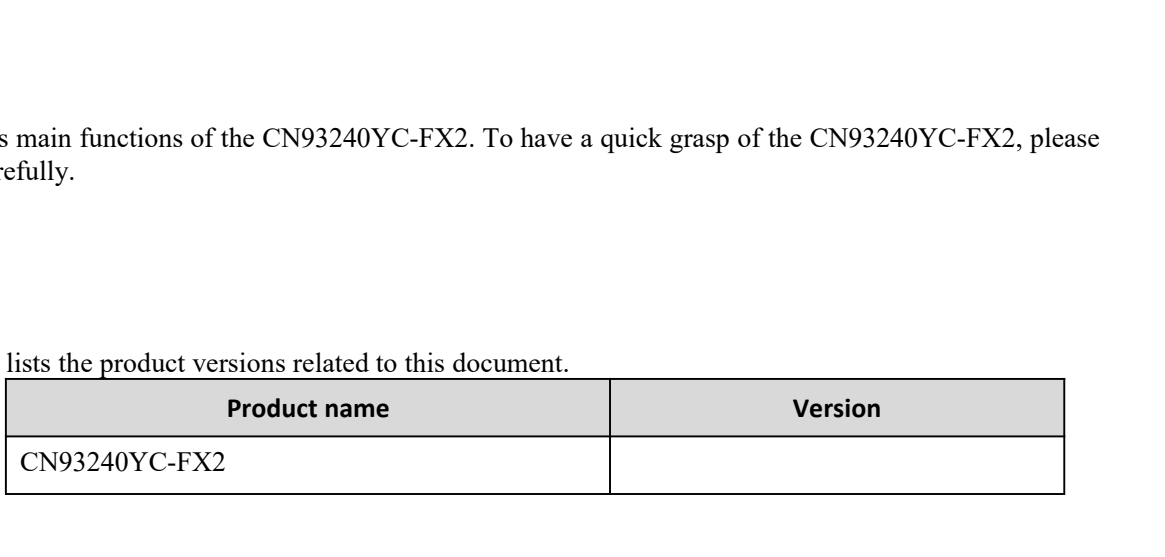

# Conventions

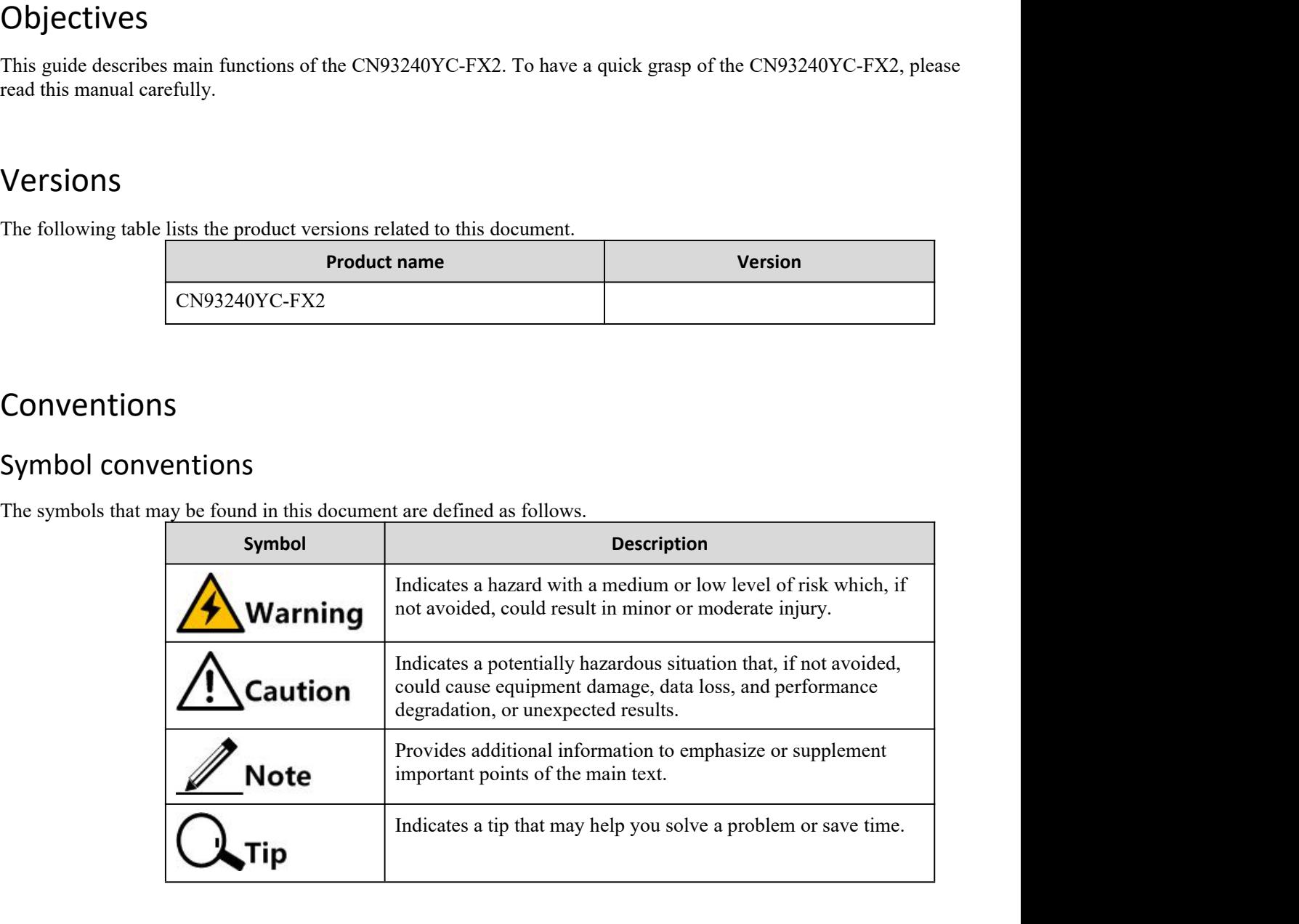

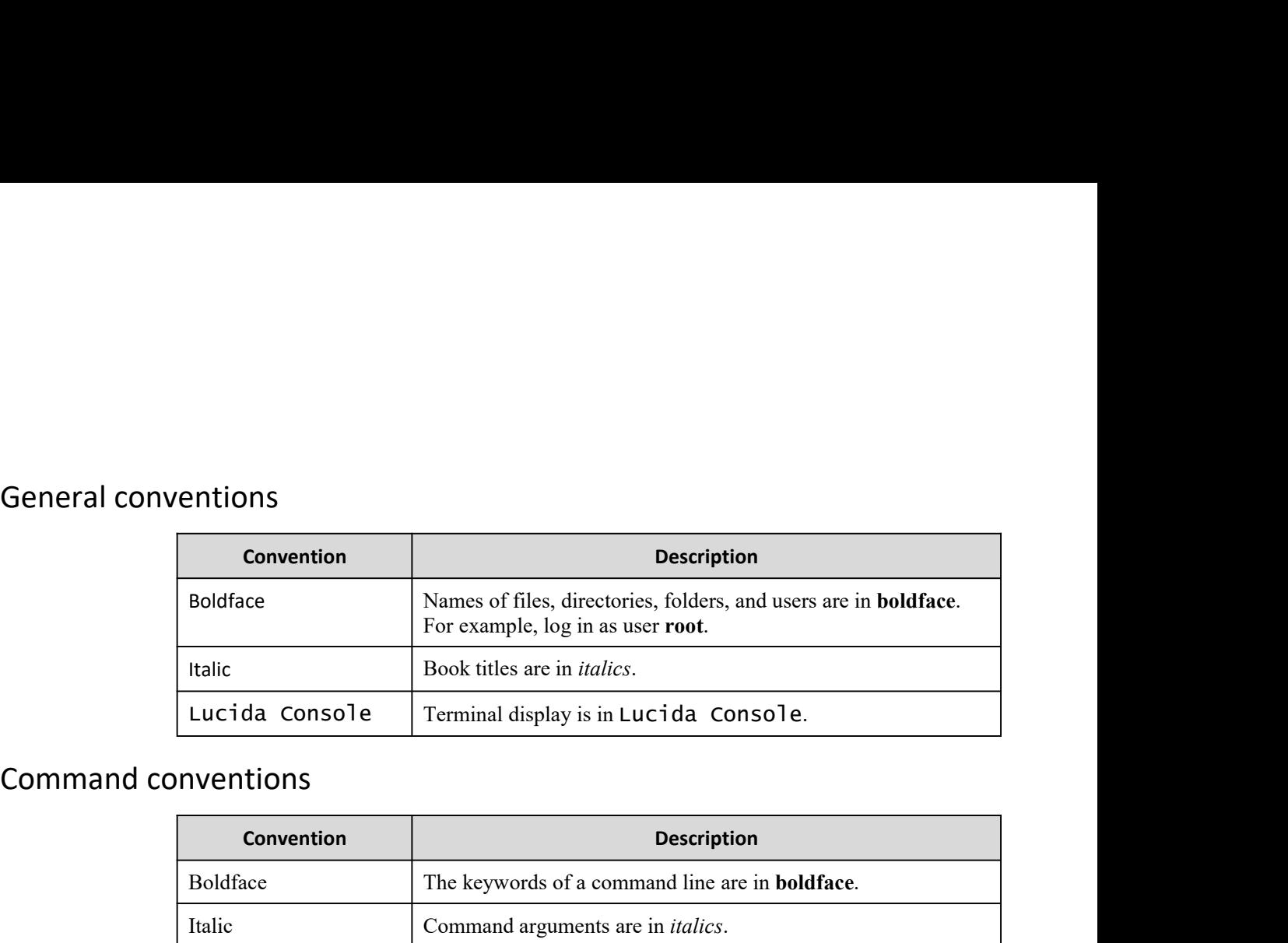

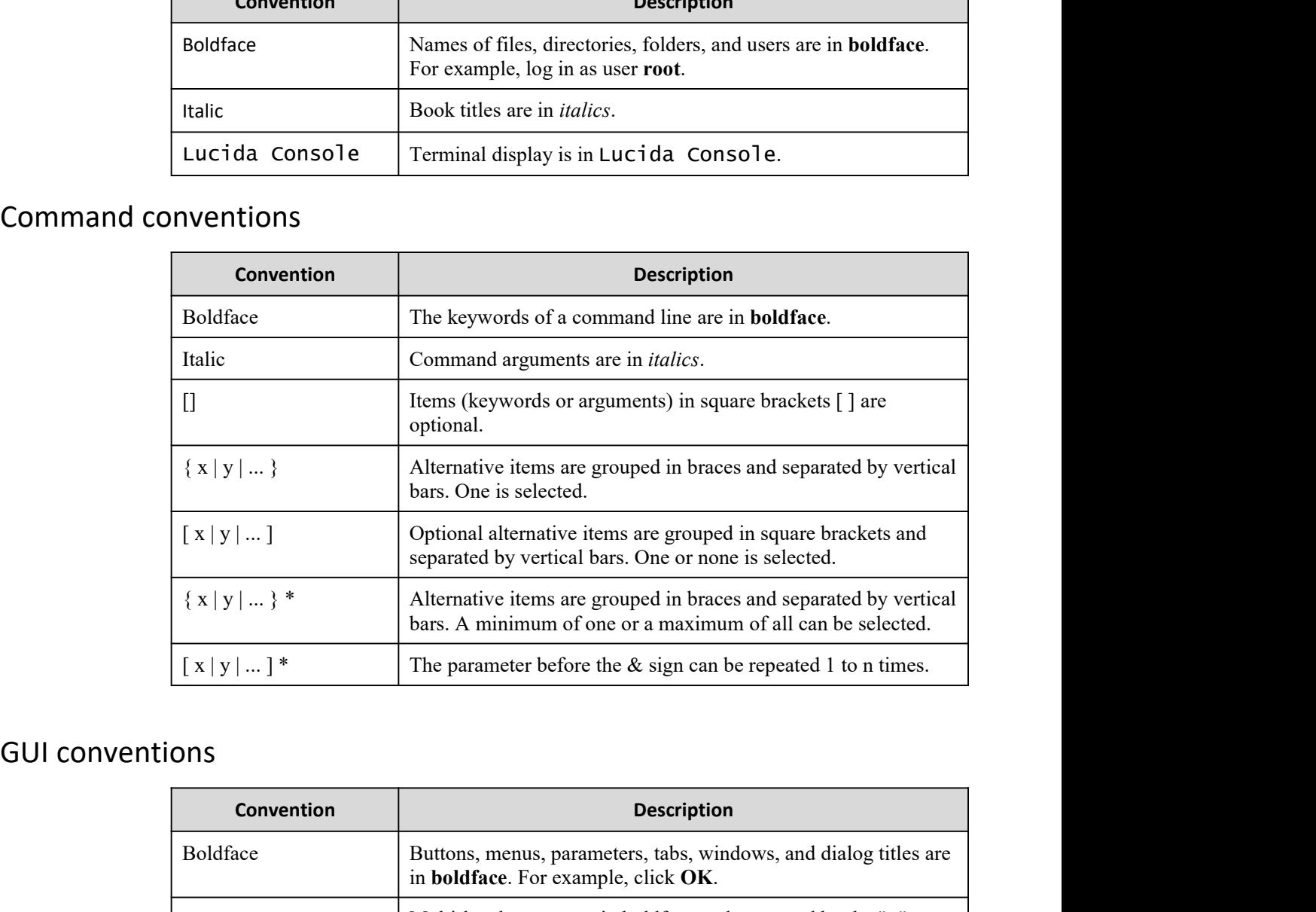

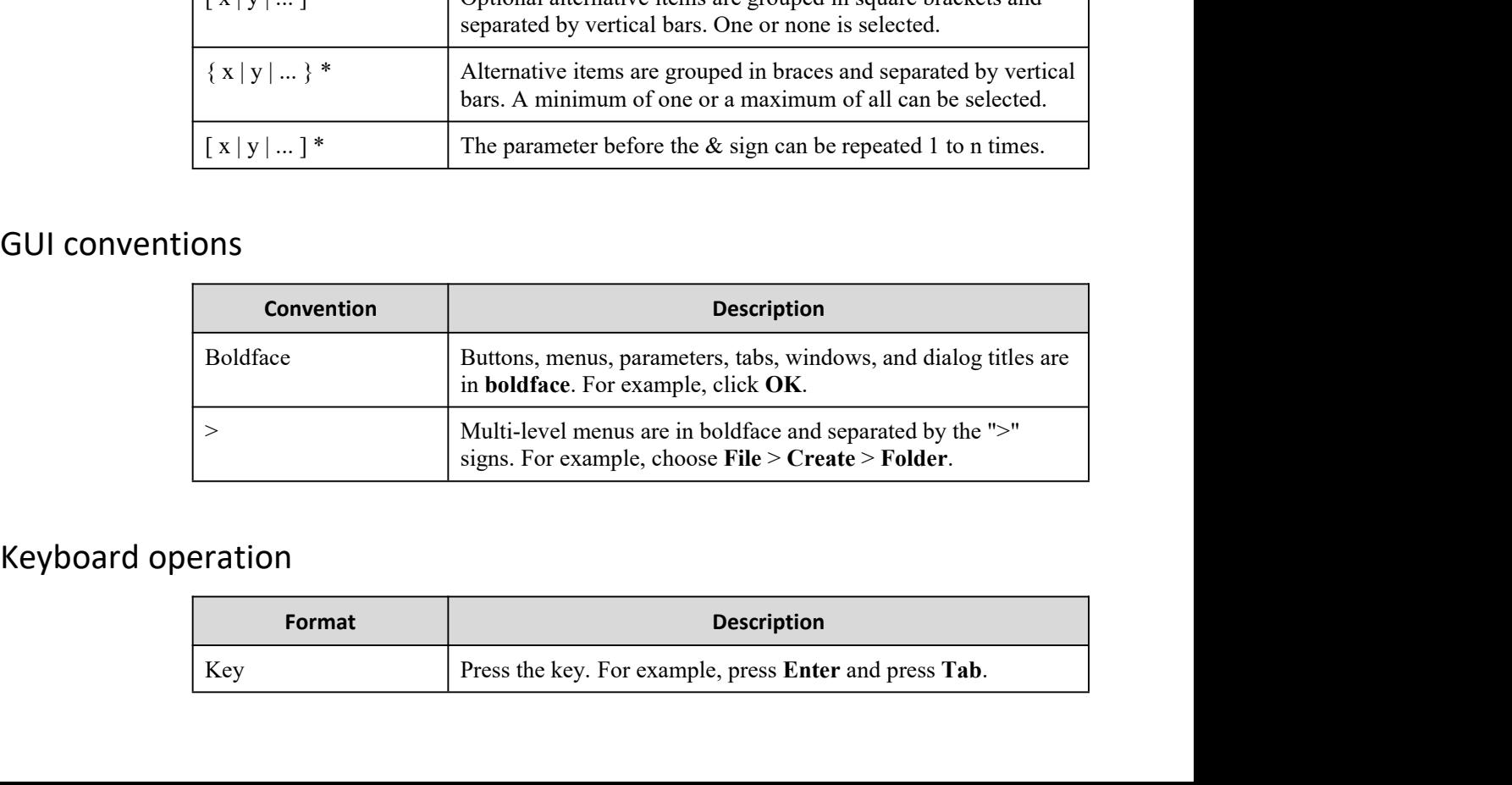

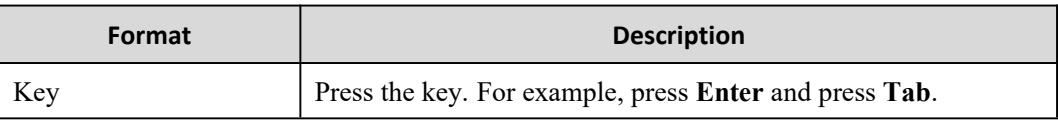

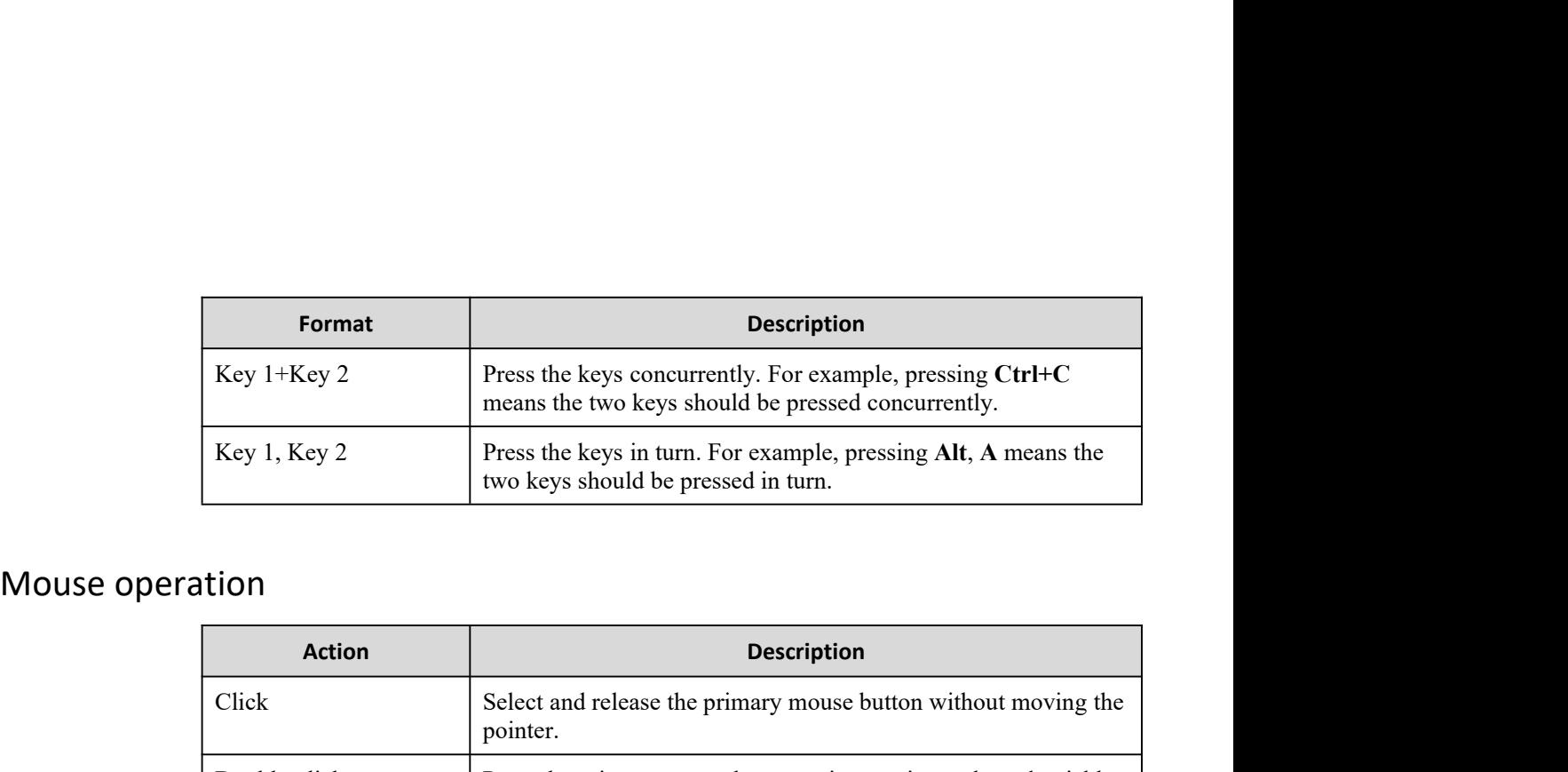

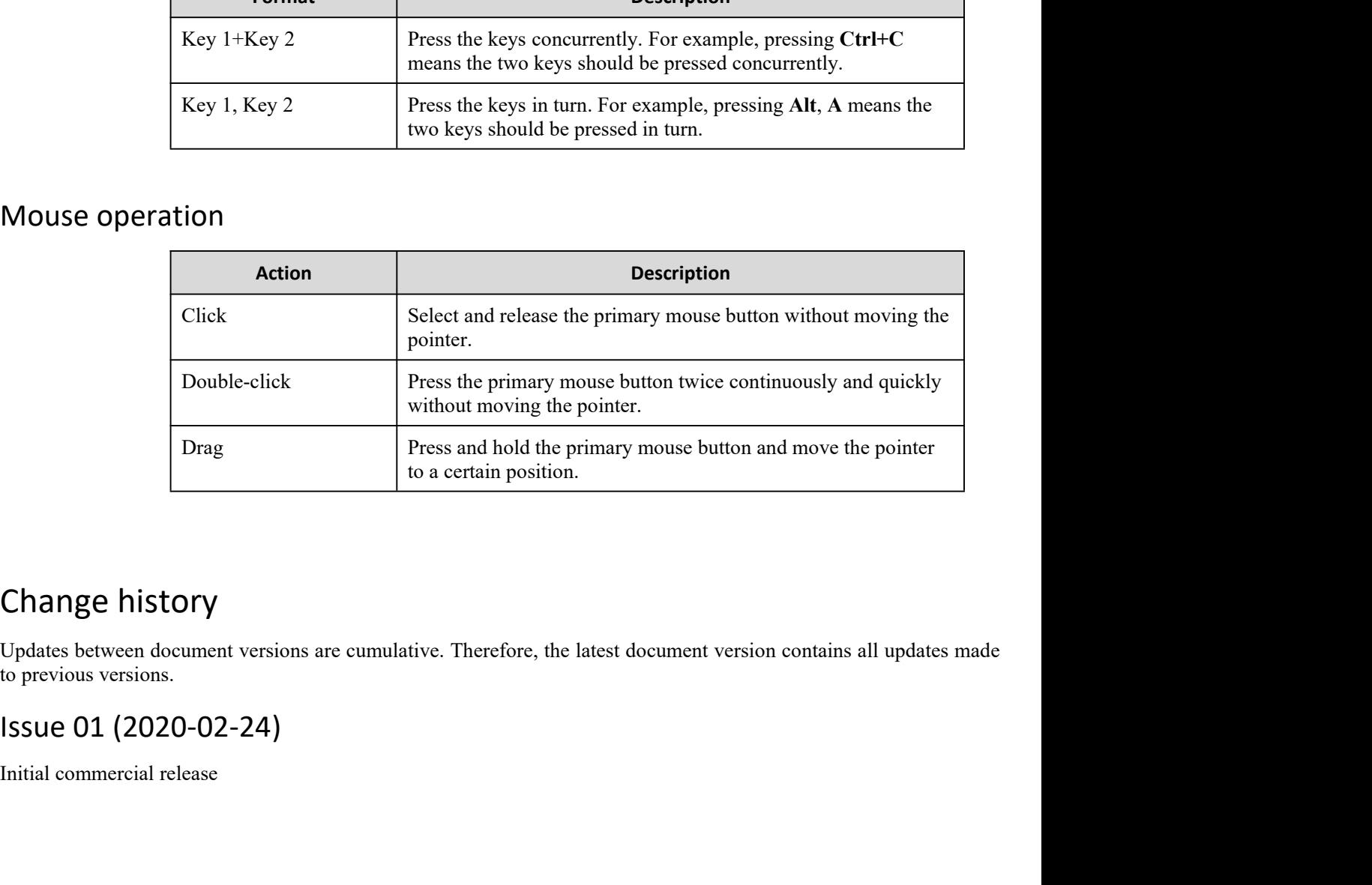

to a certain position.<br>
Change history<br>
Updates between document versions are cumulative. Therefore, the iso previous versions.<br>
Issue 01 (2020-02-24)<br>
Initial commercial release

# **CONTENTS**

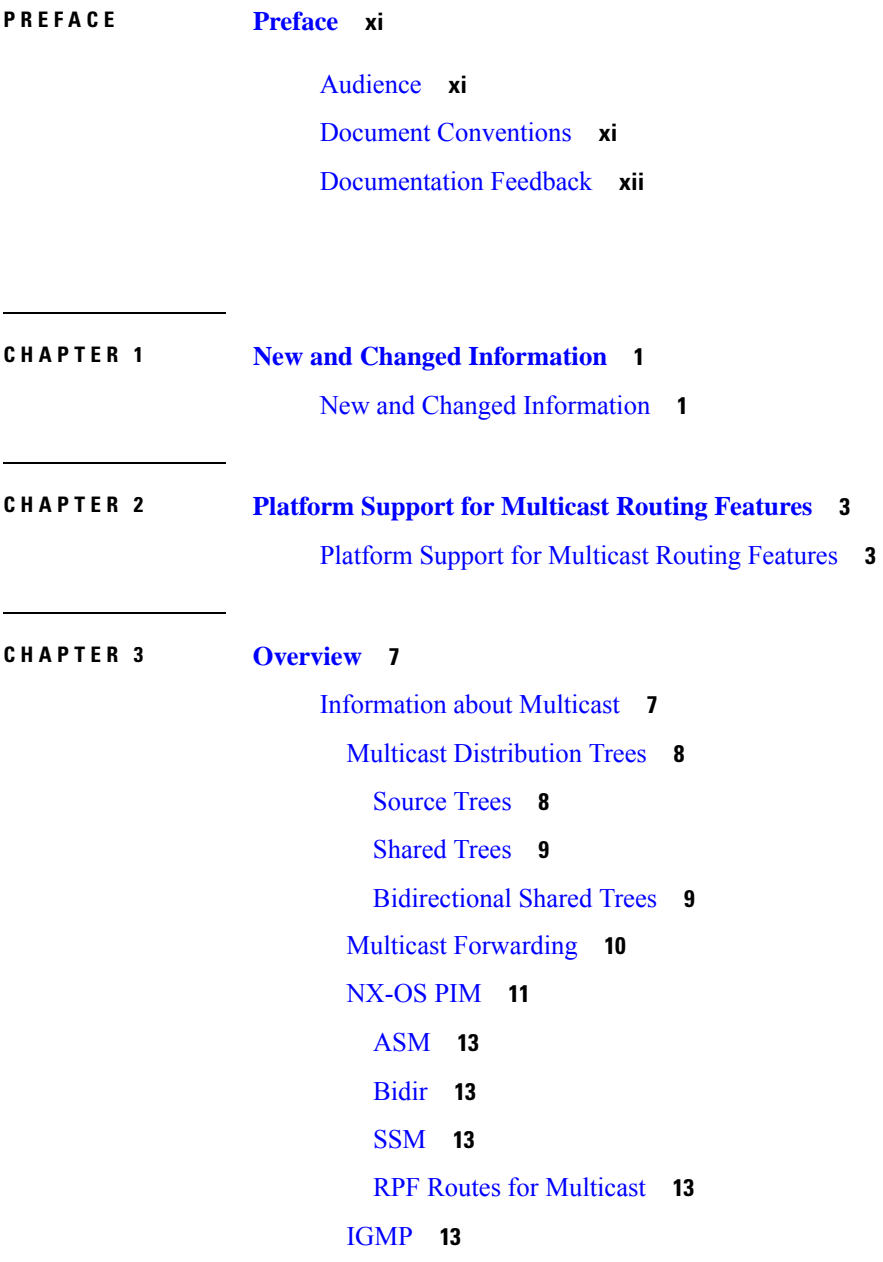

 $\mathbf I$ 

[IGMP Snooping](#page-24-5) **13** [Interdomain Multicast](#page-25-0) **14** [SSM](#page-25-1) **14** [MSDP](#page-25-2) **14** [MBGP](#page-25-3) **14** [MRIB](#page-25-4) **14** [Virtual Port Channels and Multicast](#page-26-0) **15** [Licensing Requirements for Multicast](#page-26-1) **15** [Guidelines and Limitations for Multicast](#page-27-0) **16** [High-Availability Requirements for Multicast](#page-27-1) **16** [Virtual Device Contexts](#page-27-2) **16** [Troubleshooting Inconsistency Between SW and HW Multicast Routes](#page-27-3) **16** [Technical Assistance](#page-28-0) **17**

#### **CHAPTER 4 [Configuring IGMP](#page-30-0) 19**

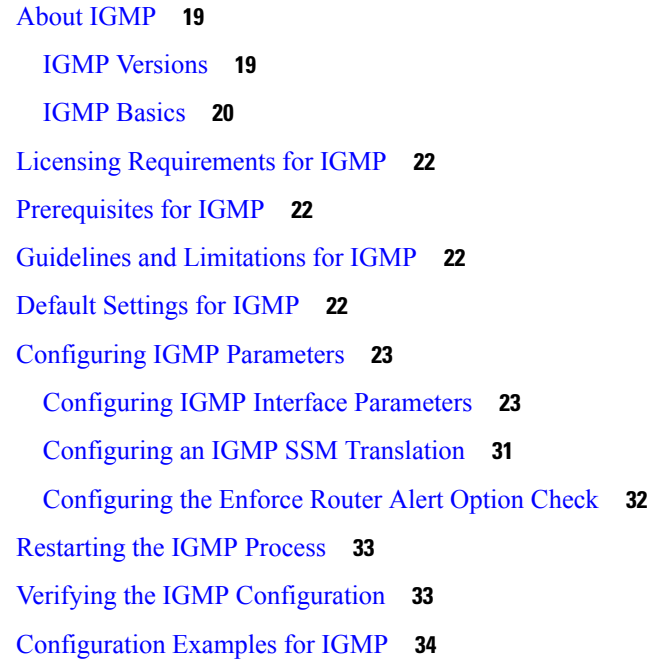

### **CHAPTER 5 [Configuring MLD](#page-46-0) 35**

[About MLD](#page-46-1) **35** [MLD Versions](#page-46-2) **35** [MLD Basics](#page-47-0) **36**

[MLD Snooping](#page-49-0) **38** [Licensing Requirements for MLD](#page-49-1) **38** [Prerequisites for MLD](#page-50-0) **39** [Guidelines and Limitations for MLD](#page-50-1) **39** [Default Settings for MLD](#page-50-2) **39** [Configuring MLD Parameters](#page-51-0) **40** [Configuring MLD Interface Parameters](#page-51-1) **40** [Configuring an MLD SSM Translation](#page-59-0) **48** [Verifying the MLD Configuration](#page-60-0) **49** [Configuring MLD Snooping](#page-61-0) **50** [Verifying the MLD Snooping Configuration](#page-64-0) **53** [Configuration Example for MLD](#page-64-1) **53**

**CHA P T E R 6 Configuring IGMP Snooping 55** About IGMP Snooping **55** IGMPv1 and IGMPv2 **56** IGMPv3 **56** IGMP Snooping Querier **57** Virtualization Support **57** Licensing Requirements for IGMP Snooping **58** Prerequisites for IGMP Snooping **58** Guidelines and Limitations for IGMP Snooping **58** Default Settings **59** Configuring IGMP Snooping Parameters **60** Configuring Global IGMP Snooping Parameters **60**

Configuring IGMP Snooping Parameters per VLAN **62** Verifying the IGMP Snooping Configuration **67** Displaying IGMP Snooping Statistics **67** Clearing IGMP Snooping Statistics **67** Configuration Examples for IGMP Snooping **68**

# **C H A PTER 7 Configuring MSDP 71** About MSDP **71** SA Messages and Caching **72** MSDP Peer-RPF Forwarding **73** MSDP Mesh Groups **73** Licensing Requirements for MSDP **73** Prerequisites for MSDP **73** Guidelines and Limitations for MSDP **74** Default Settings **74** Configuring MSDP **74** Enabling the MSDP Feature **75** Configuring MSDP Peers **75** Configuring MSDP Peer Parameters **76** Configuring MSDP Global Parameters **79** Configuring MSDP Mesh Groups **81** Restarting the MSDP Process **82** Verifying the MSDP Configuration **82** Monitoring MSDP **83** Displaying Statistics **83** Clearing Statistics **83** Configuration Examples for MSDP **84** Related Documents **85** Standards **85**

### **C H A PTER 8 Configuring MVR 87** About MVR **87** MVR Interoperation with Other Features **88** Licensing Requirements for MVR **88**

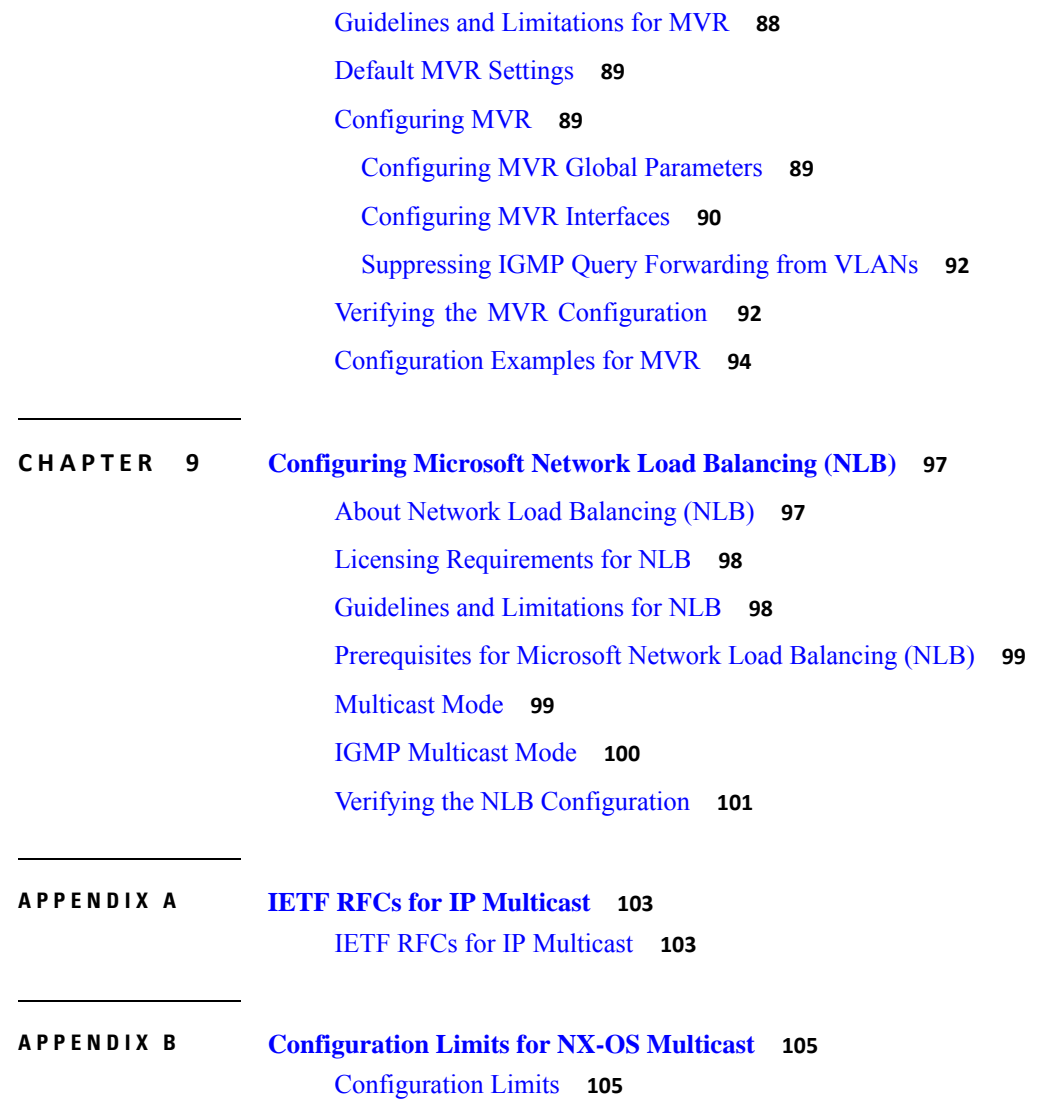

 $\mathbf I$ 

 $\mathbf l$ 

# <span id="page-10-0"></span>**Preface**

This preface includes the following sections:

- [Audience,](#page-10-1) on page xi
- Document [Conventions,](#page-10-2) on page xi
- [Documentation](#page-11-0) Feedback, on page xii=

# <span id="page-10-1"></span>**Audience**

This publication is for network administrators who install, configure, and maintain CN switches.

# <span id="page-10-2"></span>**Document Conventions**

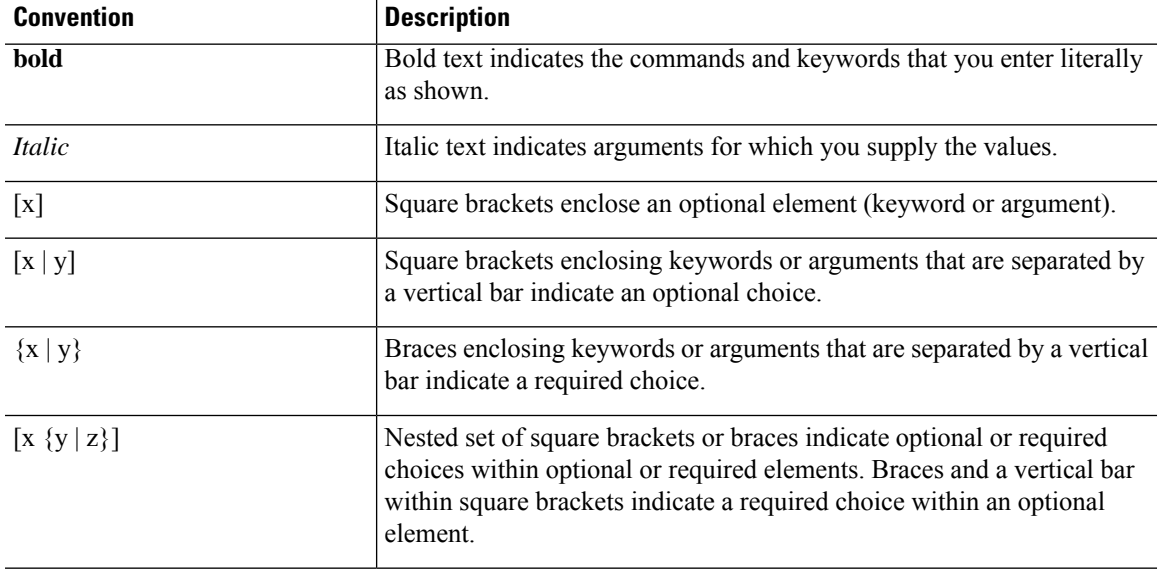

Command descriptions use the following conventions:

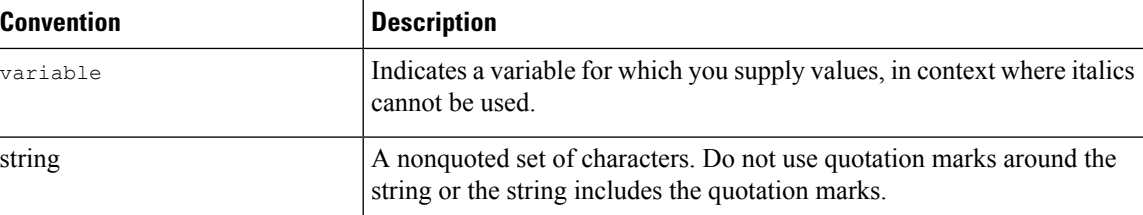

Examples use the following conventions:

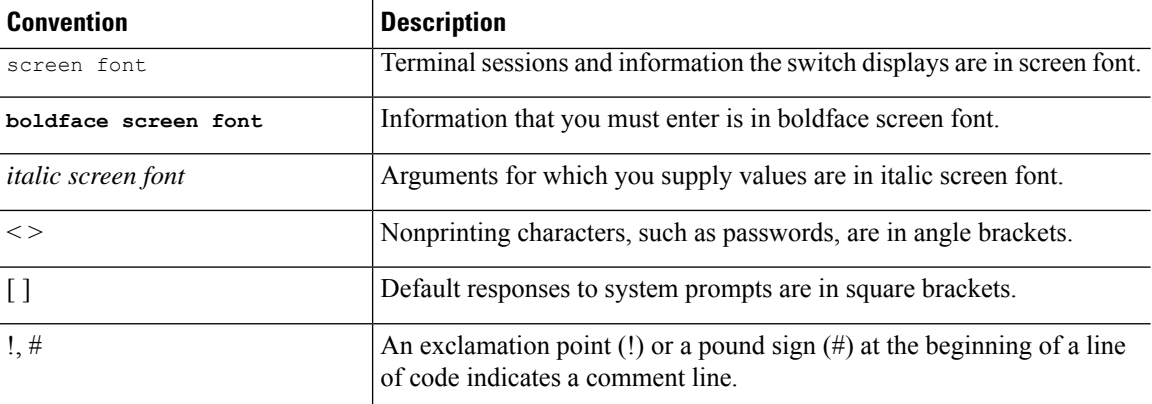

# <span id="page-11-0"></span>**Documentation Feedback**

To provide technical feedback on this document, or to report an error or omission, please send your comments to inspur\_network@inspur.com. We appreciate your feedback.

 $\mathbf I$ 

# **CHAPTER 1**

# <span id="page-13-0"></span>**New and Changed Information**

This chapter provides release-specific information for each new and changed feature in the *CN93240YC-FX2 NX-OS Multicast Routing Configuration Guide, Release 9.3(x)*.

• New and Changed Information, on page 1

# <span id="page-13-1"></span>**New and Cha[nged Information](#page-13-1)**

This table summarizes the new and changed features for the *CN93240YC-FX2 NX-OS Multicast Routing Configuration Guide, Release 9.3(x)* and where they are documented.

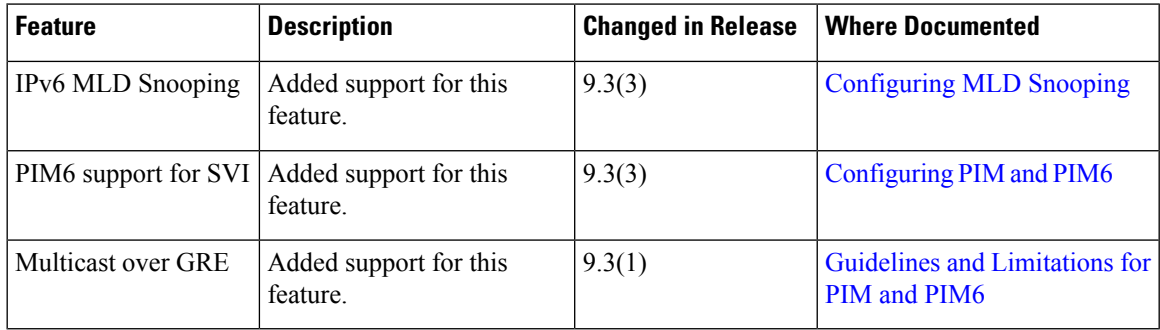

#### **Table 1: New and Changed Features**

 $\mathbf I$ 

# **CHAPTER 2**

# <span id="page-15-0"></span>**Platform Support for Multicast Routing Features**

The following table describes platform support for features that are not supported across the entire suite of platforms. You should refer to each release's installation guide and release notes for details about the platforms supported in the initial product release.

• [Platform Support for Multicast Routing Features, on page 3](#page-15-1)

# <span id="page-15-1"></span>**Platform Support for Multicast Routing Features**

The following table describes platform support for features that are not supported across the entire suite of Cisco Platforms. You should refer to each release's installation guide and release notes for details about the platforms supported in the initial product release.

#### **IGMP**

Return to [Configuring IGMP, on page 19.](#page-30-3)

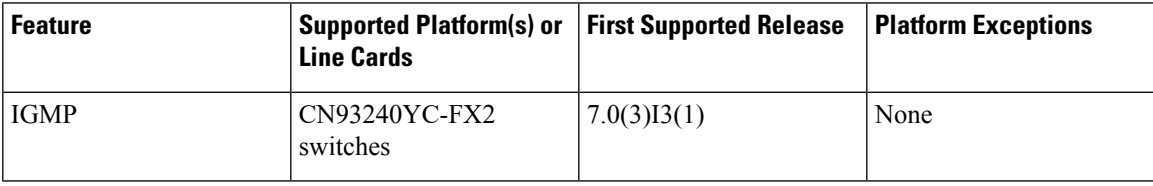

#### **PIM and PIM6**

Return to Configuring PIM and PIM6, on page 55.

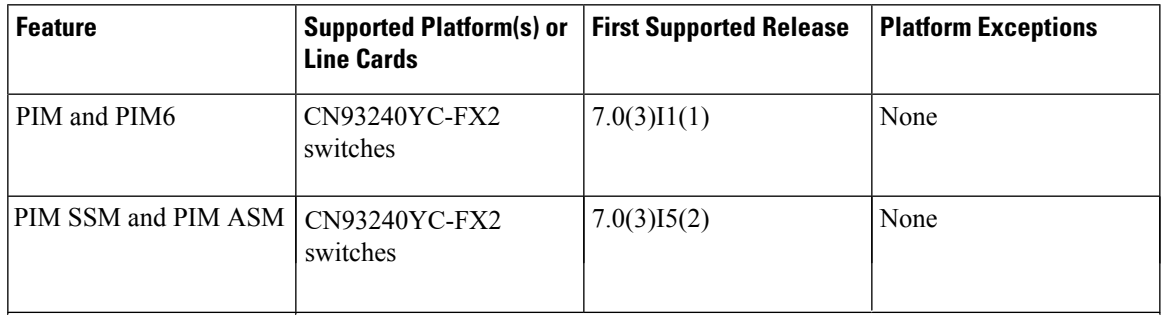

### **IGMP Snooping**

Return to [Configuring](#page-66-0) IGMP Snooping.

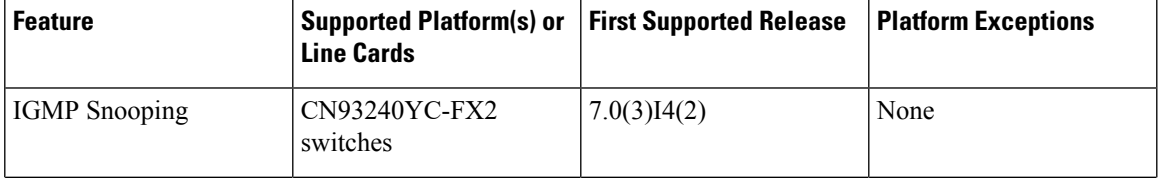

#### **MSDP**

Return to [Configuring](#page-82-0) MSDP.

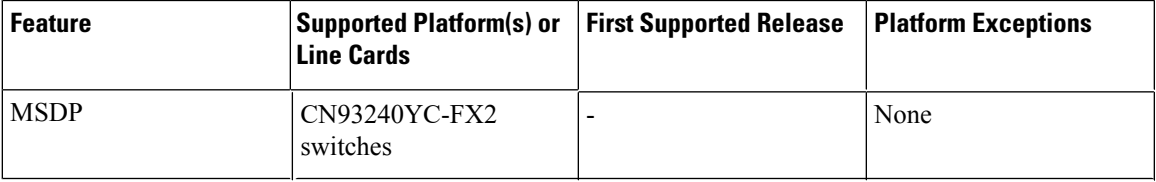

#### **NLB**

Return to Configuring Microsoft Network Load Balancing (NLB).

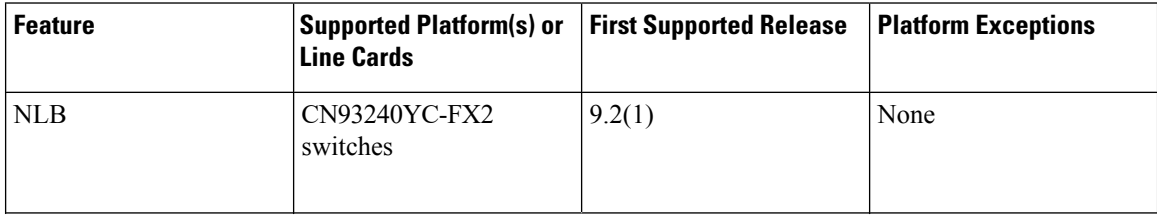

I

#### **5**

# **CHAPTER 3**

# <span id="page-18-0"></span>**Overview**

This chapter describes the multicast features of NX-OS.

- [About Multicast, on page 7](#page-18-1)
- [Licensing Requirements for Multicast, on page 15](#page-26-1)
- [Guidelines and Limitations for Multicast, on page 16](#page-27-0)
- [High-Availability Requirements for Multicast, on page 16](#page-27-1)
- [Virtual Device Contexts, on page 16](#page-27-2)
- [Troubleshooting Inconsistency Between SW and HW Multicast Routes , on page 16](#page-27-3)
- [Technical Assistance, on page 17](#page-28-0)

# <span id="page-18-1"></span>**About Multicast**

IP multicast is a method of forwarding the same set of IP packets to a number of hosts within a network. You can use multicast in IPv4 networks to provide efficient delivery of data to multiple destinations.

Multicast involves both a method of delivery and discovery of senders and receivers of multicast data, which is transmitted on IP multicast addresses called groups. A multicast address that includes a group and source IP address is often referred to as a channel. The Internet Assigned Number Authority (IANA) has assigned 224.0.0.0 through 239.255.255.255 as IPv4 multicast addresses.

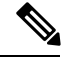

**Note** For a complete list of RFCs related to multicast, see the *IETF RFCs for IP Multicast* chapter.

The routers in the network listen for receivers to advertise their interest in receiving multicast data from selected groups. The routers then replicate and forward the data from sources to the interested receivers. Multicast data for a group is transmitted only to those LAN segments with receivers that requested it.

This figure shows one source transmitting multicast data that is delivered to two receivers. In the figure, because the center host is on a LAN segment where no receiver requested multicast data, no data is delivered to that receiver.

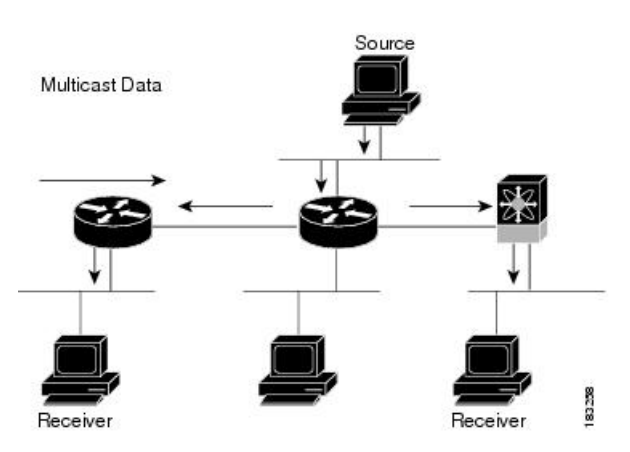

#### **Figure 1: Multicast Traffic from One Source to Two Receivers**

# <span id="page-19-0"></span>**Multicast Distribution Trees**

A multicast distribution tree represents the path that multicast data takes between the routers that connect sources and receivers. The multicast software builds different types of trees to support different multicast methods.

### <span id="page-19-1"></span>**Source Trees**

A source tree represents the shortest path that the multicast traffic takes through the network from the sources that transmit to a particular multicast group to receivers that requested traffic from that same group. Because of the shortest path characteristic of a source tree, this tree is often referred to as a shortest path tree (SPT). This figure shows a source tree for group 224.1.1.1 that begins at host A and connects to hosts B and C.

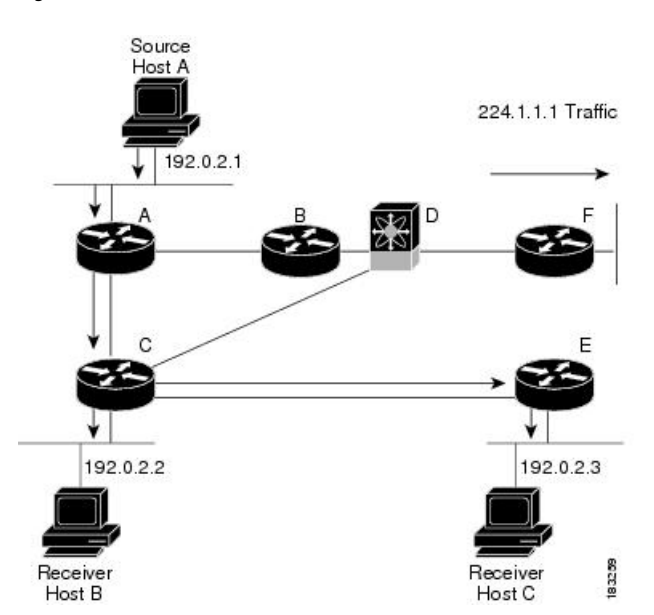

The notation (S, G) represents the multicast traffic from source S on group G. The SPT in this figure is written (192.0.2.1, 224.1.1.1). Multiple sources can be transmitting on the same group.

#### **Figure 2: Source Tree**

Ш

### <span id="page-20-0"></span>**Shared Trees**

A shared tree represents the shared distribution path that the multicast traffic takes through the network from a shared root or rendezvous point (RP) to each receiver. (The RP creates an SPT to each source.) A shared tree is also called an RP tree (RPT). This figure shows a shared tree for group 224.1.1.1 with the RP at router D. Source hosts A and D send their data to router D, the RP, which then forwards the traffic to receiver hosts B and C.

#### **Figure 3: Shared Tree**

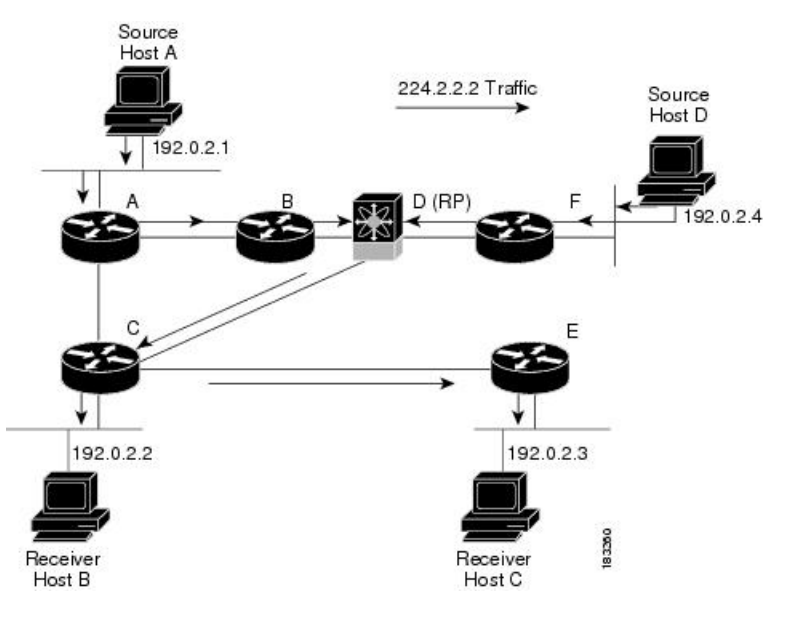

The notation (\*, G) represents the multicast traffic from any source on group G. The shared tree in this figure is written (\*, 224.2.2.2).

### <span id="page-20-1"></span>**Bidirectional Shared Trees**

A bidirectional shared tree represents the shared distribution path that the multicast traffic takes through the network from a shared root, or rendezvous point (RP), to each receiver. Multicast data is forwarded to receivers encountered on the way to the RP. The advantage of the bidirectional shared tree is shown in the figure below. Multicast traffic flows directly from host A to host B through routers B and C. In a shared tree, the data from source host A is first sent to the RP (router D) and then forwarded to router B for delivery to host B.

#### **Figure 4: Bidirectional Shared Tree**

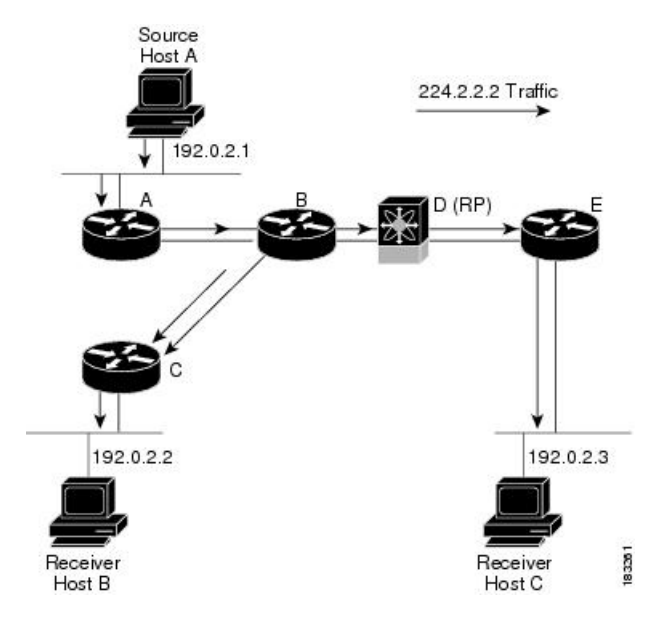

The notation (\*, G) represents the multicast traffic from any source on group G. The bidirectional tree in the figure is written as (\*, 224.2.2.2).

## <span id="page-21-0"></span>**Multicast Forwarding**

Because multicast traffic is destined for an arbitrary group of hosts, the router uses reverse path forwarding (RPF) to route data to active receivers for the group. When receivers join a group, a path is formed toward the source (SSM mode) or the RP (ASM or Bidir mode). The path from a source to a receiver flows in the reverse direction from the path that was created when the receiver joined the group.

For each incoming multicast packet, the router performs an RPF check. If the packet arrives on the interface leading to the source, the packet is forwarded out each interface in the outgoing interface (OIF) list for the group. Otherwise, the router drops the packet.

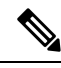

**Note**

In Bidir mode, if a packet arrives on a non-RPF interface and the interface was elected as the designated forwarder (DF), then the packet is also forwarded in the upstream direction toward the RP.

This figure shows an example of RPF checks on packets coming in from different interfaces. The packet that arrives on E0 fails the RPF check because the unicast route table lists the source of the network on interface E1. The packet that arrives on E1 passes the RPF check because the unicast route table lists the source of that network on interface E1.

П

#### **Figure 5: RPF Check Example**

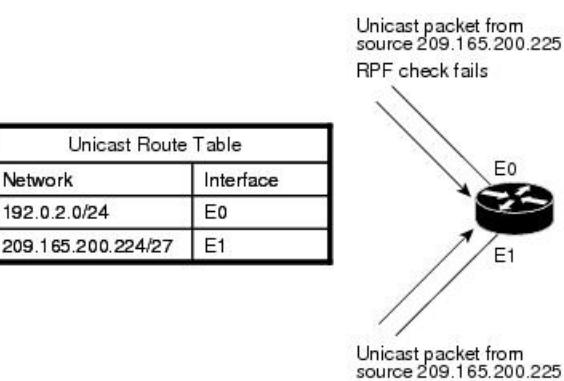

# <span id="page-22-0"></span>**NX-OS PIM**

NX-OS supports multicasting with Protocol Independent Multicast (PIM) sparse mode. PIM is IP routing protocol independent and can leverage whichever unicast routing protocols are used to populate the unicast routing table. In PIM sparse mode, multicast traffic is sent only to locations of the network that specifically request it. PIM dense mode is not supported by NX-OS.

83262

**Note** In this publication, the term "PIM" is used for PIM sparse mode version 2.

RPF check succeeds

To access multicast commands, you must enable the PIM feature. Multicast is enabled only after you enable PIM on an interface of each router in a domain. You can configure PIM for an IPv4 network. By default, IGMP is running on the system.

PIM, which is used between multicast-capable routers, advertises group membership across a routing domain by constructing multicast distribution trees. PIM builds shared distribution trees, on which packets from multiple sources are forwarded, as well as source distribution trees, on which packets from a single source are forwarded.

The distribution trees change automatically to reflect the topology changes due to link or router failures. PIM dynamically tracks both multicast-capable sources and receivers, although the source state is not created in Bidir mode.

The router uses the unicast routing table and RPF routes for multicast to create multicast routing information. In Bidir mode, additional multicast routing information is created.

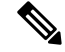

**Note** In this publication, "PIM for IPv4" refers to the NX-OS implementation of PIM sparse mode.

This figure shows two PIM domains in an IPv4 network.

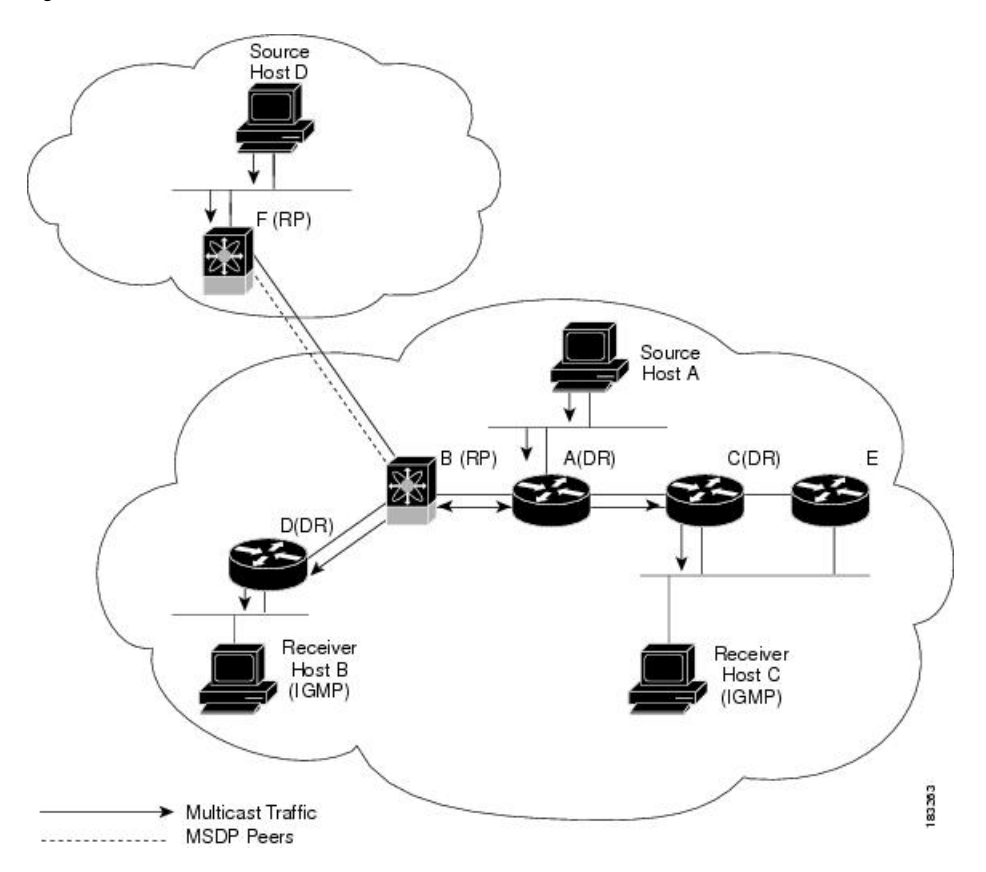

#### **Figure 6: PIM Domains in an IPv4 Network**

- The lines with arrows show the path of the multicast data through the network. The multicast data originates from the sources at hosts A and D.
- The dashed line connects routers B and F, which are Multicast Source Discovery Protocol (MSDP) peers. MSDP supports the discovery of multicast sources in other PIM domains.
- Hosts B and C receive multicast data by using Internet Group Management Protocol (IGMP) to advertise requests to join a multicast group.
- Routers A, C, and D are designated routers (DRs). When more than one router is connected to a LAN segment, such as C and E, the PIM software chooses one router to be the DR so that only one router is responsible for putting multicast data on the segment.

Router B is the rendezvous point (RP) for one PIM domain, and router F is the RP for the other PIM domain. The RP provides a common point for connecting sources and receivers within a PIM domain.

PIM supports these multicast modes for connecting sources and receivers:

- Any source multicast (ASM)
- Source-Specific Multicast (SSM)
- Bidirectional shared trees (Bidir)

NX-OS supports a combination of these modes for different ranges of multicast groups. You can also define RPF routes for multicast.

<span id="page-24-1"></span><span id="page-24-0"></span>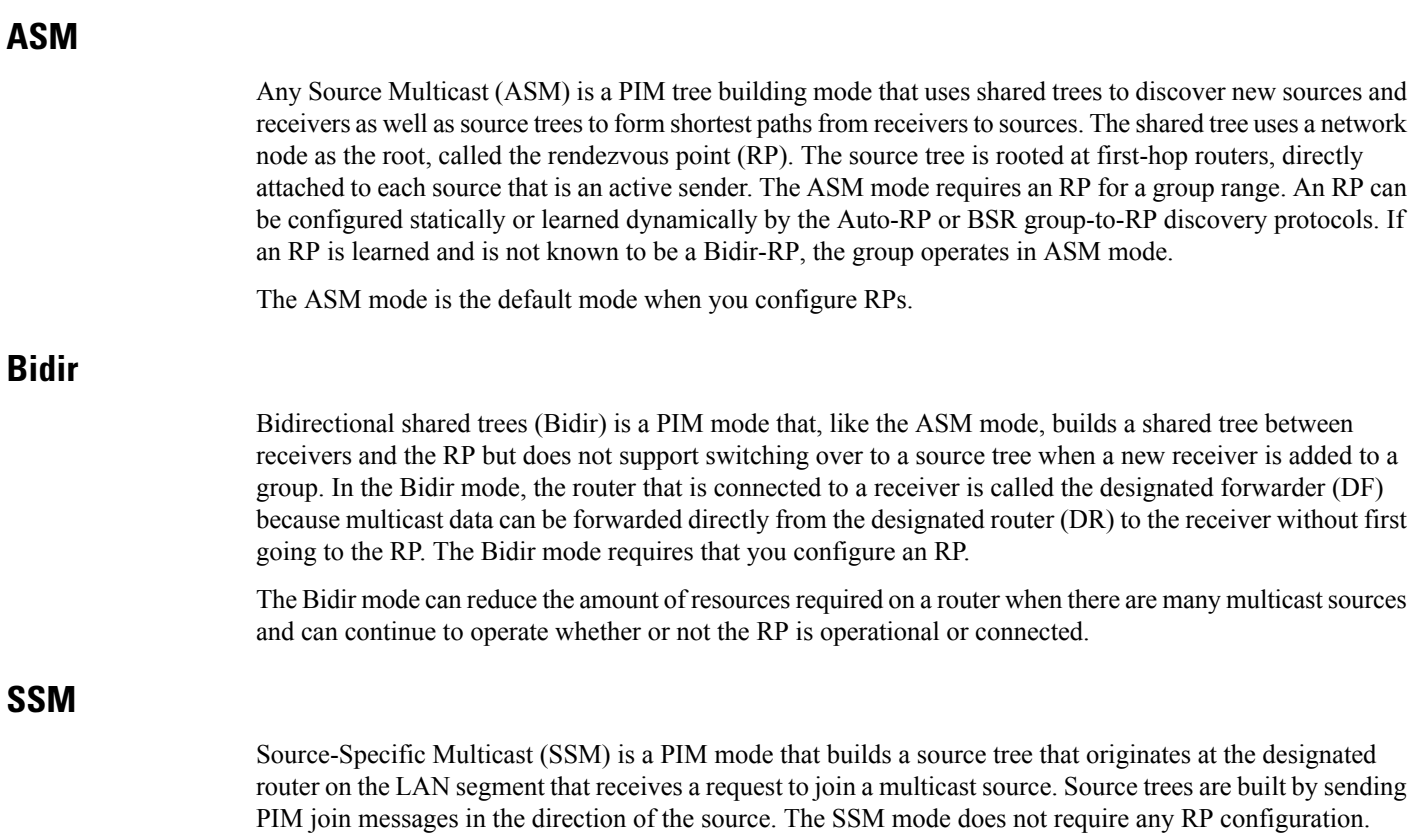

The SSM mode allows receivers to connect to sources outside the PIM domain.

#### <span id="page-24-4"></span><span id="page-24-3"></span><span id="page-24-2"></span>**RPF Routes for Multicast**

You can configure static multicast RPF routes to override what the unicast routing table uses. This feature is used when the multicast topology is different than the unicast topology.

# **IGMP**

By default, the Internet Group Management Protocol (IGMP) for PIM is running on the system.

IGMP is used by hosts that want to receive multicast data to request membership in multicast groups. Once the group membership is established, multicast data for the group is directed to the LAN segment of the requesting host.

You can configure IGMPv2 or IGMPv3 on an interface. You have to configure IGMPv3 with (S, G) to support SSM mode. By default, the software enables IGMPv2.

# <span id="page-24-5"></span>**IGMP Snooping**

IGMP snooping is a feature that limits multicast traffic on VLANs to the subset of ports that have known receivers. By examining (snooping) IGMP membership report messages from interested hosts, multicast traffic is sent only to VLAN ports that interested hosts reside on. By default, IGMP snooping is running on the system.

## <span id="page-25-0"></span>**Interdomain Multicast**

NX-OS provides several methods that allow multicast traffic to flow between PIM domains.

#### <span id="page-25-1"></span>**SSM**

The PIM software uses SSM to construct a shortest path tree from the designated router for the receiver to a known source IP address, which may be in another PIM domain. The ASM and Bidir modes mode cannot access sources from another PIM domain without the use of another protocol.

Once you enable PIM in your networks, you can use SSM to reach any multicast source that has an IP address known to the designated router for the receiver.

### <span id="page-25-2"></span>**MSDP**

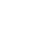

Multicast Source Discovery Protocol (MSDP) is a multicast routing protocol that is used with PIM to support the discovery of multicast sources in different PIM domains.

**Note** NX-OS supports the PIM Anycast-RP, which does not require MSDP configuration.

### <span id="page-25-4"></span><span id="page-25-3"></span>**MBGP**

Multiprotocol BGP (MBGP) defines extensions to BGP4 that enable routers to carry multicast routing information. PIM can use this multicast information to reach sources in external BGP autonomous systems.

## **MRIB**

The NX-OS IPv4 Multicast Routing Information Base (MRIB) is a repository for route information that is generated by multicast protocols such as PIM and IGMP. The MRIB does not affect the route information itself. The MRIB maintains independent route information for each virtual routing and forwarding (VRF) instance.

The major components of the NX-OS multicast software architecture are as follows:

- The Multicast FIB (MFIB) Distribution (MFDM) API defines an interface between the multicast Layer 2 and Layer 3 control plane modules, including the MRIB, and the platform forwarding plane. The control plane modules send the Layer 3 route update using the MFDM API.
- The multicast FIB distribution process distributes the multicast update messages to all the relevant modules and the standby supervisor. It runs only on the supervisor.
- The Layer 2 multicast client process sets up the Layer 2 multicast hardware forwarding path. It runs on both the supervisor and the modules.
- The unicast and multicast FIB process manages the Layer 3 hardware forwarding path. It runs on both the supervisor and the modules.

The following figure shows the NX-OS multicast software architecture.=

Ш

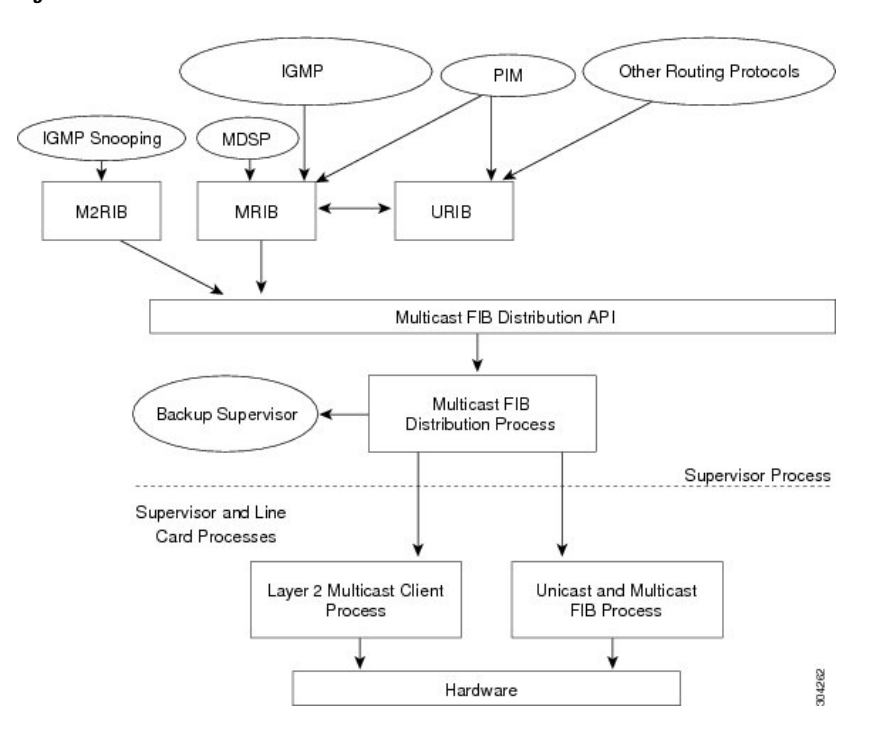

**Figure 7: NX-OS Multicast Software Architecture**

# <span id="page-26-0"></span>**Virtual Port Channels and Multicast**

A virtual port channel (vPC) allows a single device to use a port channel across two upstream switches. When you configure a vPC, the following multicast features might be affected:

- PIM—NX-OS software for the CN93240YC-FX2 switches does not support PIM Bidir on a vPC.
- IGMP snooping—You should configure the vPC peers identically.=

# <span id="page-26-1"></span>**Licensing Requirements for Multicast**

The multicast features that require a license are as follows:

- PIM
- MSDP

The multicast features that require no license are as follows:

- IGMP
- IGMP snooping

For a complete explanation of the NX-OS licensing scheme, see *NX-OS Licensing Guide*.

# <span id="page-27-0"></span>**Guidelines and Limitations for Multicast**

- Layer 3 Ethernet port-channel subinterfaces are not supported with multicast routing.
- Layer 2 IPv6 multicast packets will be flooded on the incoming VLAN.
- Traffic storm control is not supported for unknown multicast traffic.=

# <span id="page-27-1"></span>**High-Availability Requirements for Multicast**

After a multicast routing protocol is restarted, its state is recovered from the MRIB process. When a supervisor switchover occurs, the MRIB recovers its state from the hardware, and the multicast protocols recover their state from periodic message activity. For more information about high availability, see the *CN93240YC-FX2 NX-OS High Availability and Redundancy Guide*.

# <span id="page-27-3"></span><span id="page-27-2"></span>**Virtual Device Contexts**

NX-OS can segment operating system and hardware resources into virtual device contexts (VDCs) that emulate virtual devices. The CN93240YC-FX2 switches currently do not support multiple VDCs. All switch resources are managed in the default VDC.

# **Troubleshooting Inconsistency Between SW and HWMulticast Routes**

#### **Symptom**

This section provides symptoms, possible causes, and recommended actions for when \*, G, or S,G entries that are seen in the MRIB with active flow, but are not programmed in MFIB.

#### **Possible Cause**

The issue can be seen when numerous active flows are received beyond the hardware capacity. This causes some of the entries not to be programmed in hardware while there is no free hardware index.

If the number of active flows are significantly reduced to free up the hardware resource, inconsistency may be seen between MRIB and MFIB for flows that were previously affected when the hardware table was full until the entry, times out, repopulates, and triggers programming.

There is currently no mechanism to walk the MRIB table and reprogram missing entries in HW after hardware resource is freed.

#### **Corrective Action**

I

<span id="page-28-0"></span>To ensure reprogramming of the entries, use the **clear ip mroute \*** command.

 $\mathbf{l}$ 

### **18**

# **CHAPTER 4**

# <span id="page-30-3"></span><span id="page-30-0"></span>**Configuring IGMP**

This chapter describes how to configure the Internet Group Management Protocol (IGMP) on NX-OS devices for IPv4 networks.

- [About IGMP, on page 19](#page-30-1)
- [Licensing Requirements for IGMP, on page 22](#page-33-0)
- [Prerequisites for IGMP, on page 22](#page-33-1)
- [Guidelines and Limitations for IGMP, on page 22](#page-33-2)
- [Default Settings for IGMP, on page 22](#page-33-3)
- [Configuring IGMP Parameters, on page 23](#page-34-0)
- [Restarting the IGMP Process, on page 33](#page-44-0)
- [Verifying the IGMP Configuration, on page 33](#page-44-1)
- [Configuration Examples for IGMP, on page 34](#page-45-0)

# <span id="page-30-1"></span>**About IGMP**

IGMP is an IPv4 protocol that a host uses to request multicast data for a particular group. Using the information obtained through IGMP, the software maintains a list of multicast group or channel memberships on a per-interface basis. The systems that receive these IGMP packets send multicast data that they receive for requested groups or channels out the network segment of the known receivers.

By default, the IGMP process is running. You cannot enable IGMP manually on an interface. IGMP is automatically enabled when you perform one of the following configuration tasks on an interface:

- Enable PIM
- Statically bind a local multicast group
- Enable link-local group reports

# <span id="page-30-2"></span>**IGMP Versions**

The device supports IGMPv2 and IGMPv3, and IGMPv1 report reception.

By default, the software enables IGMPv2 when it starts the IGMP process. You can enable IGMPv3 on interfaces where you want its capabilities.

IGMPv3 includes the following key changes from IGMPv2:

- Support for Source-Specific Multicast (SSM), which builds shortest path trees from each receiver to the source, through the following features:
	- Host messages that can specify both the group and the source.
	- The multicast state that is maintained for groups and sources, not just for groups as in IGMPv2.
- Hosts no longer perform report suppression, which means that hosts always send IGMP membership reports when an IGMP query message is received.

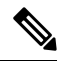

**Note** The CN93240YC-FX2 switches do not support SSM until NX-OS Release 7.0(3)I2(1).

For detailed information about IGMPv2, see [RFC 2236](http://www.ietf.org/rfc/rfc2236.txt).

For detailed information about IGMPv3, see [RFC 3376](http://www.ietf.org/rfc/rfc3376.txt).

# <span id="page-31-0"></span>**IGMP Basics**

This figure shows the basic IGMP process of a router that discovers multicast hosts. Hosts 1, 2, and 3 send unsolicited IGMP membership report messages to initiate receiving multicast data for a group or channel.

#### **Figure 8: IGMPv1 and IGMPv2 Query-Response Process**

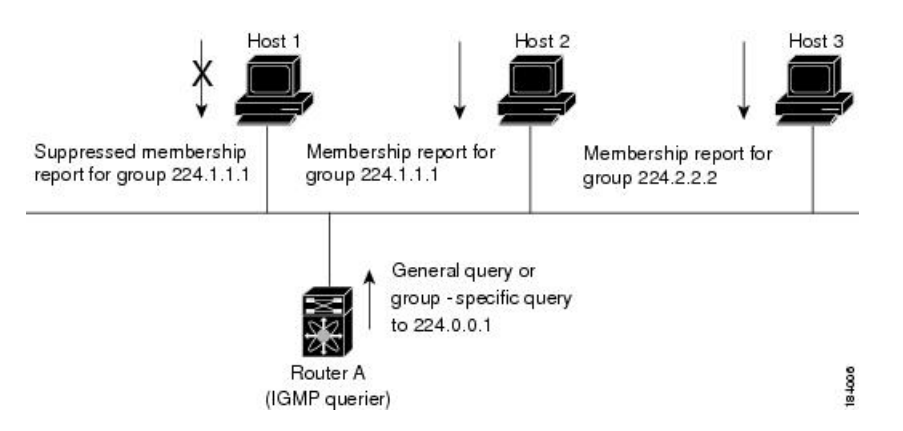

In the figure below, router A, which is the IGMP designated querier on the subnet, sends query messages to the all-hosts multicast group at 224.0.0.1 periodically to discover whether any hosts want to receive multicast data. You can configure the group membership timeout value that the router uses to determine that no members of a group or source exist on the subnet.

The software elects a router as the IGMP querier on a subnet if it has the lowest IP address. As long as a router continues to receive query messages from a router with a lower IP address, it resets a timer that is based on its querier timeout value. If the querier timer of a router expires, it becomes the designated querier. If that router later receives a host query message from a router with a lower IP address, it drops its role as the designated querier and sets its querier timer again.

In this figure, host 1's membership report is suppressed, and host 2 sends its membership report for group 224.1.1.1 first. Host 1 receives the report from host 2. Because only one membership report per group needs to be sent to the router, other hosts suppress their reports to reduce network traffic. Each host waits for a random time interval to avoid sending reports at the same time. You can configure the query maximum response time parameter to control the interval in which hosts randomize their responses.

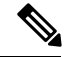

#### **Note**

IGMPv1 and IGMPv2 membership report suppression occurs only on hosts that are connected to the same port.

In this figure, router A sends the IGMPv3 group-and-source-specific query to the LAN. Hosts 2 and 3 respond to the query with membership reports that indicate that they want to receive data from the advertised group and source. This IGMPv3 feature supports SSM.

#### **Figure 9: IGMPv3 Group-and-Source-Specific Query**

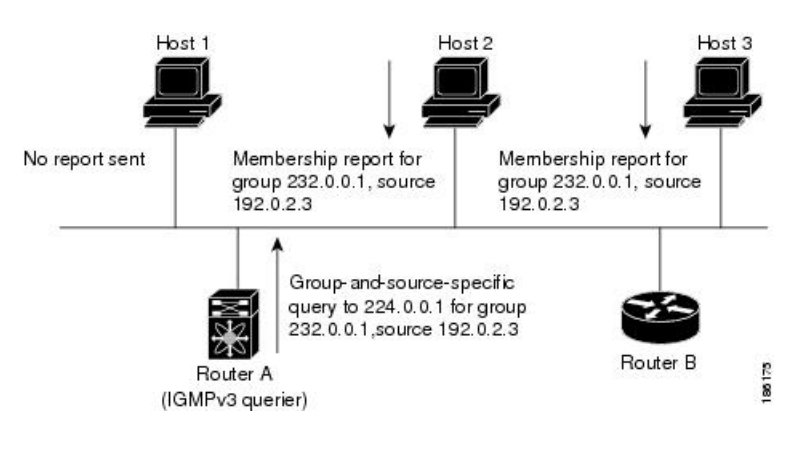

**Note** IGMPv3 hosts do not perform IGMP membership report suppression.

Messages sent by the designated querier have a time-to-live (TTL) value of 1, which means that the messages are not forwarded by the directly connected routers on the subnet. You can configure the frequency and number of query messages sent specifically for IGMP startup, and you can configure a short query interval at startup so that the group state is established as quickly as possible. Although usually unnecessary, you can tune the query interval used after startup to a value that balances the responsiveness to host group membership messages and the traffic created on the network.

 $\bigwedge$ 

**Caution** Changing the query interval can severely impact multicast forwarding.

When a multicast host leaves a group, a host that runs IGMPv2 or later sends an IGMP leave message. To check if this host is the last host to leave the group, the software sends an IGMP query message and starts a timer that you can configure called the last member query response interval. If no reports are received before the timer expires, the software removes the group state. The router continues to send multicast traffic for a group until its state is removed.

You can configure a robustness value to compensate for packet loss on a congested network. The robustness value is used by the IGMP software to determine the number of times to send messages.

Link local addresses in the range 224.0.0.0/24 are reserved by the Internet Assigned Numbers Authority (IANA). Network protocols on a local network segment use these addresses; routers do not forward these addresses because they have a TTL of 1. By default, the IGMP process sends membership reports only for nonlink local addresses, but you can configure the software to send reports for link local addresses.

# <span id="page-33-0"></span>**Licensing Requirements for IGMP**

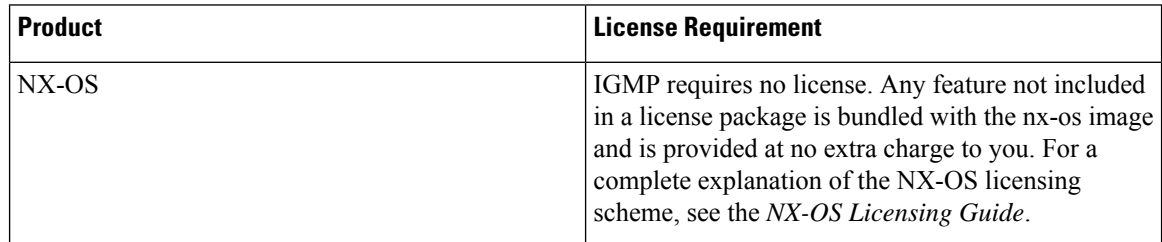

# <span id="page-33-1"></span>**Prerequisites for IGMP**

IGMP has the following prerequisites:

- You are logged onto the device.
- For global configuration commands, you are in the correct virtual routing and forwarding (VRF) mode. The default configuration mode shown in the examples in this chapter applies to the default VRF.

# <span id="page-33-2"></span>**Guidelines and Limitations for IGMP**

IGMP has the following guidelines and limitations:

• Excluding or blocking a list of sources according to IGMPv3 (RFC 3376) is not supported.=

# <span id="page-33-3"></span>**Default Settings for IGMP**

This table lists the default settings for IGMP parameters.

#### **Table 2: Default IGMP Parameters**

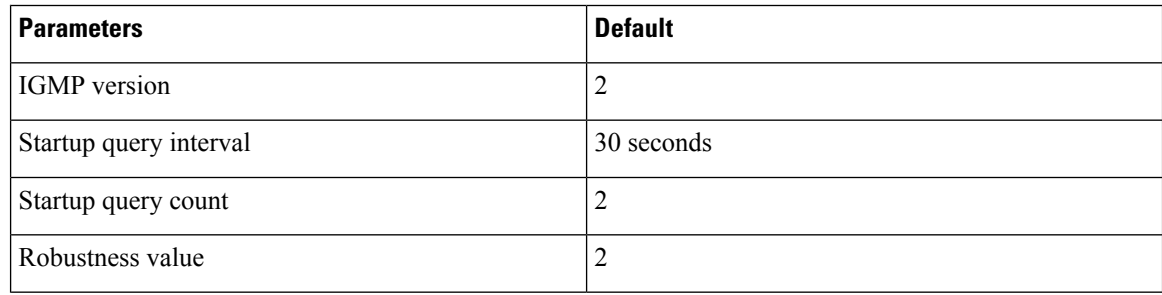

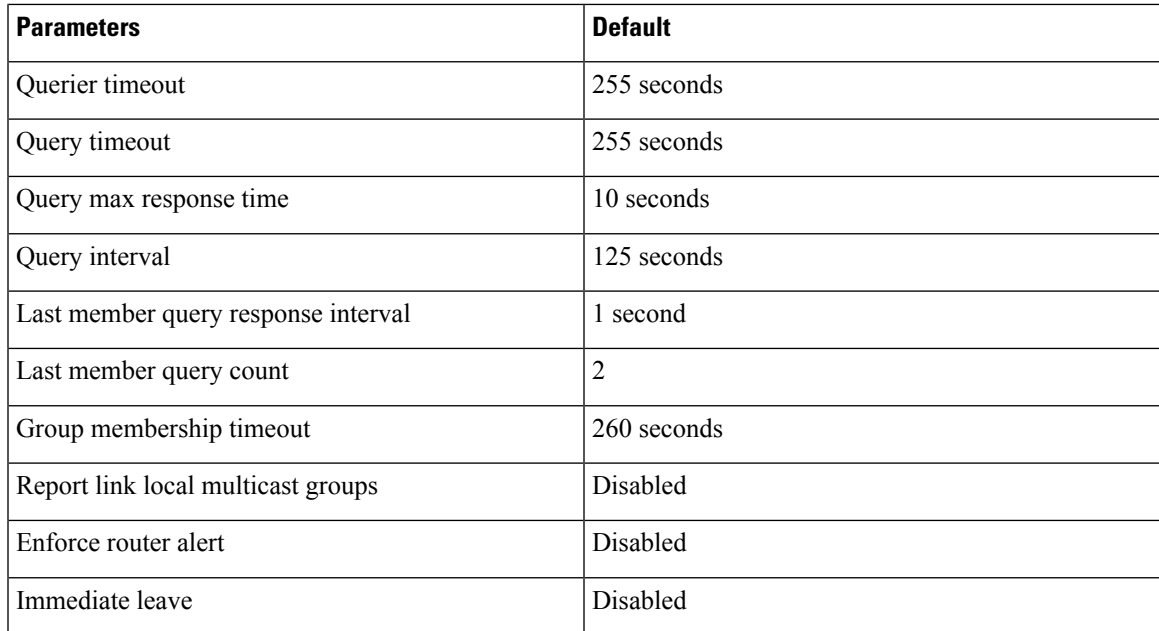

# <span id="page-34-0"></span>**Configuring IGMP Parameters**

You can configure the IGMP global and interface parameters to affect the operation of the IGMP process.

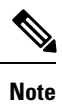

If you are familiar with the IOS CLI, be aware that the NX-OS commands for this feature might differ from the IOS commands that you would use.

# <span id="page-34-1"></span>**Configuring IGMP Interface Parameters**

You can configure the optional IGMP interface parameters described in the table below.

#### **Table 3: IGMP Interface Parameters**

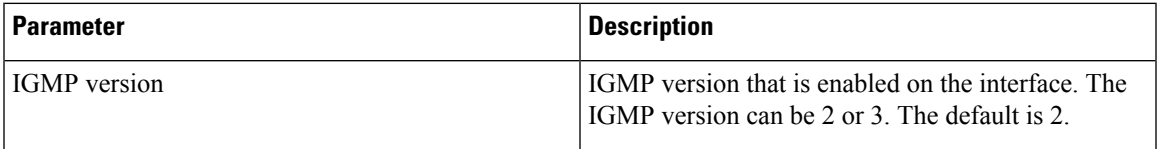

I

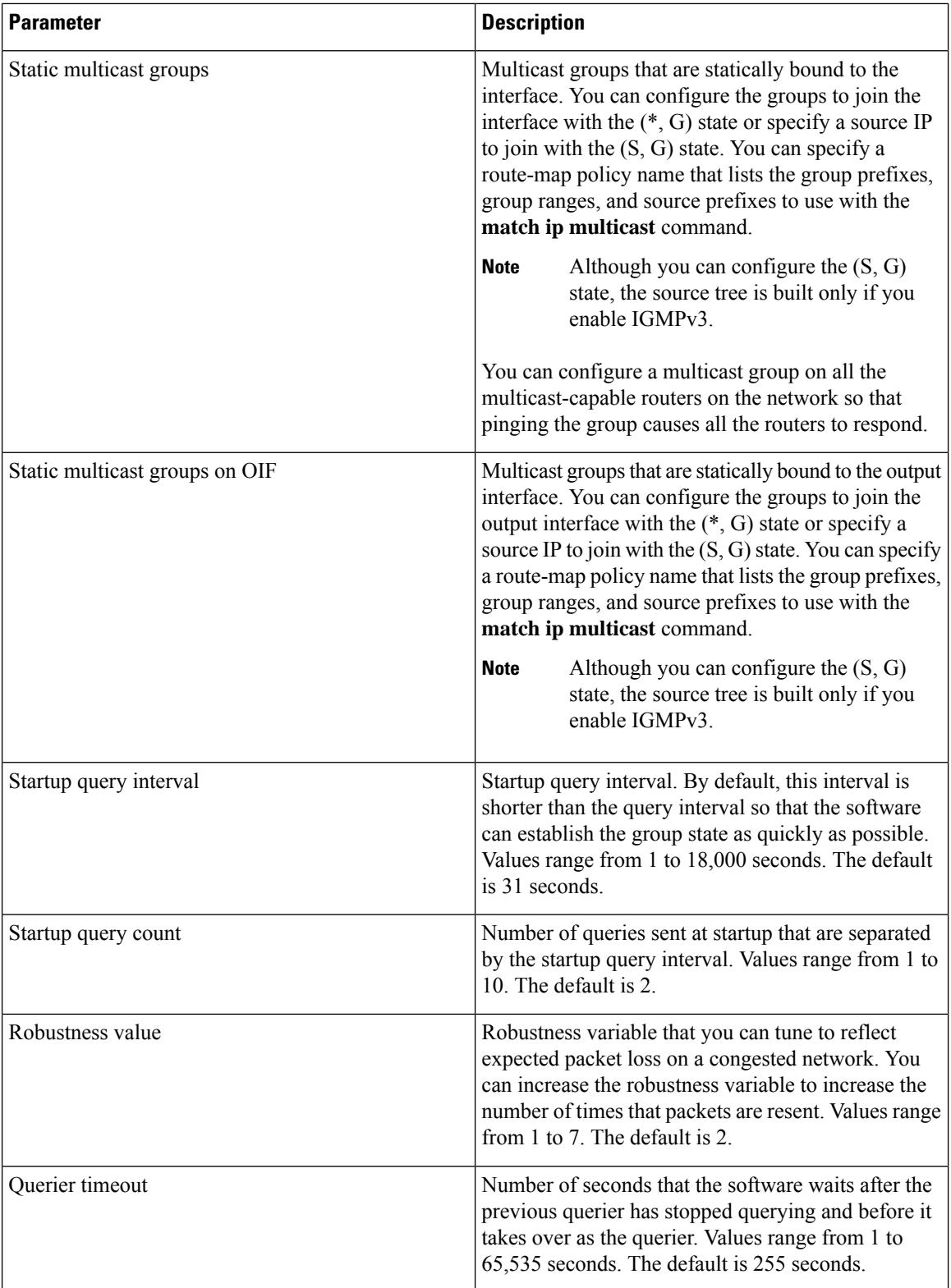
$\mathbf{l}$ 

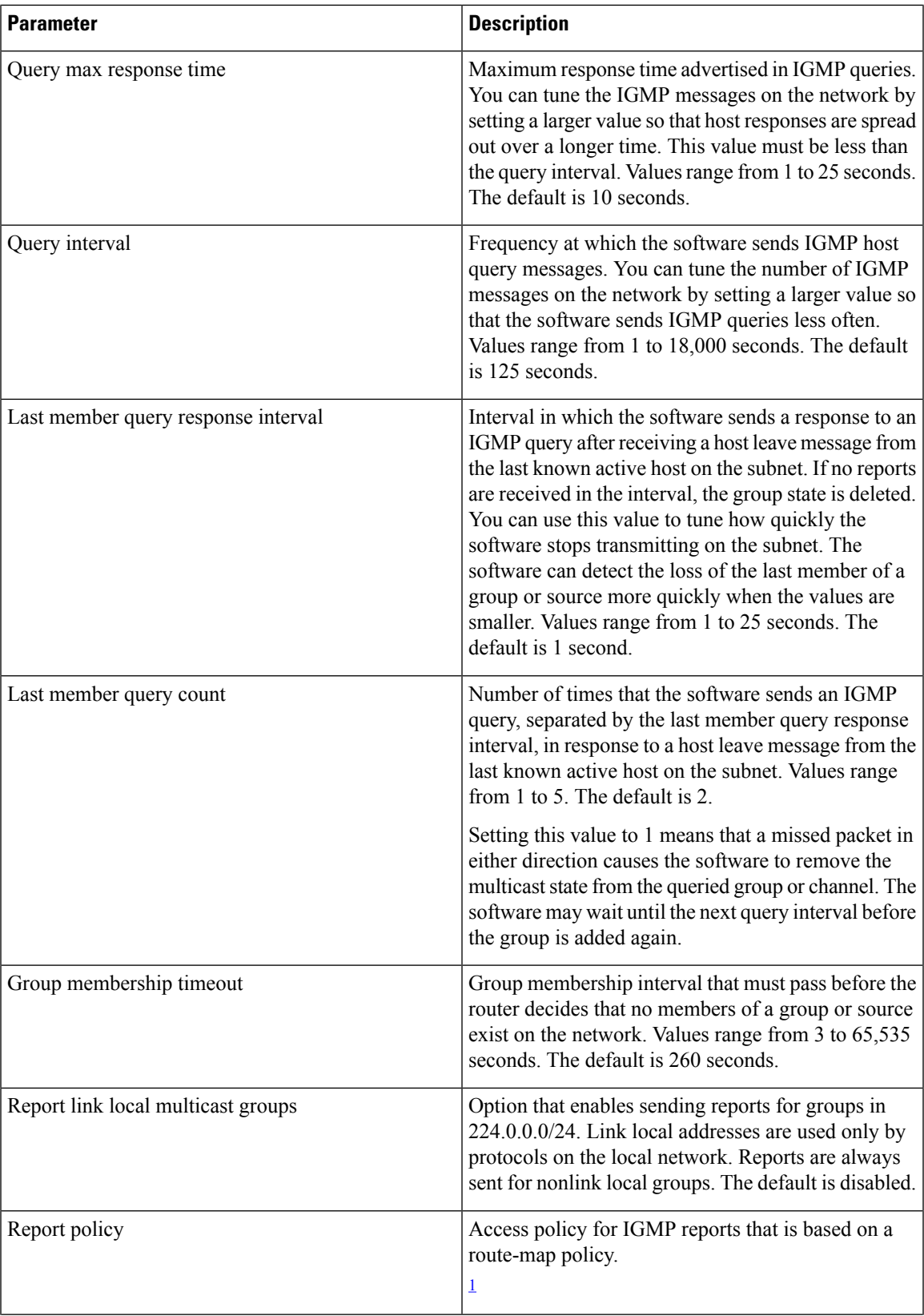

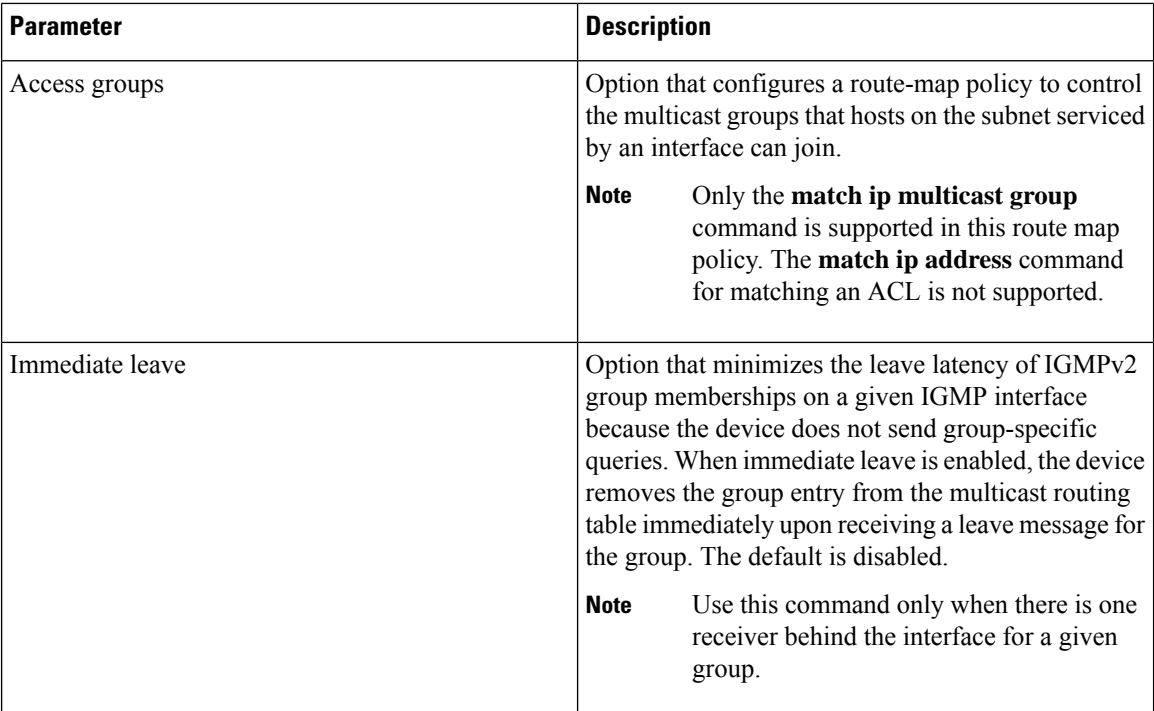

<span id="page-37-0"></span><sup>1</sup> To configure route-map policies, see the *CN93240YC-FX2 NX-OS Unicast Routing Configuration Guide*.

#### **Procedure**

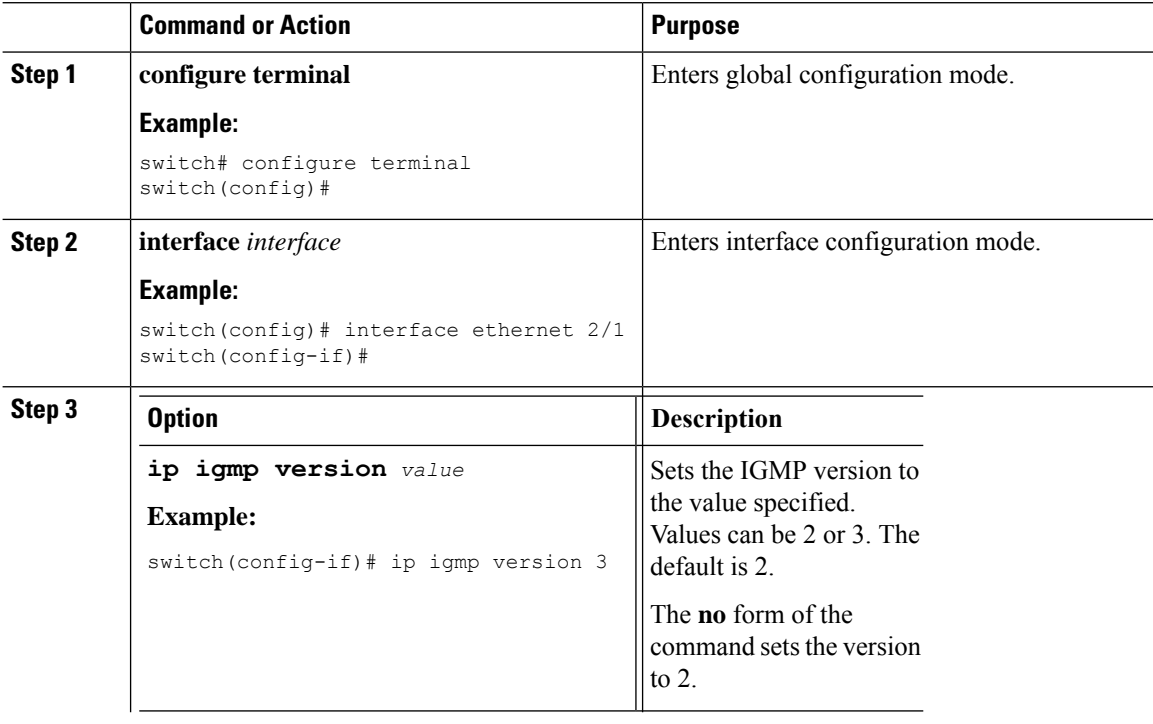

 $\blacksquare$ 

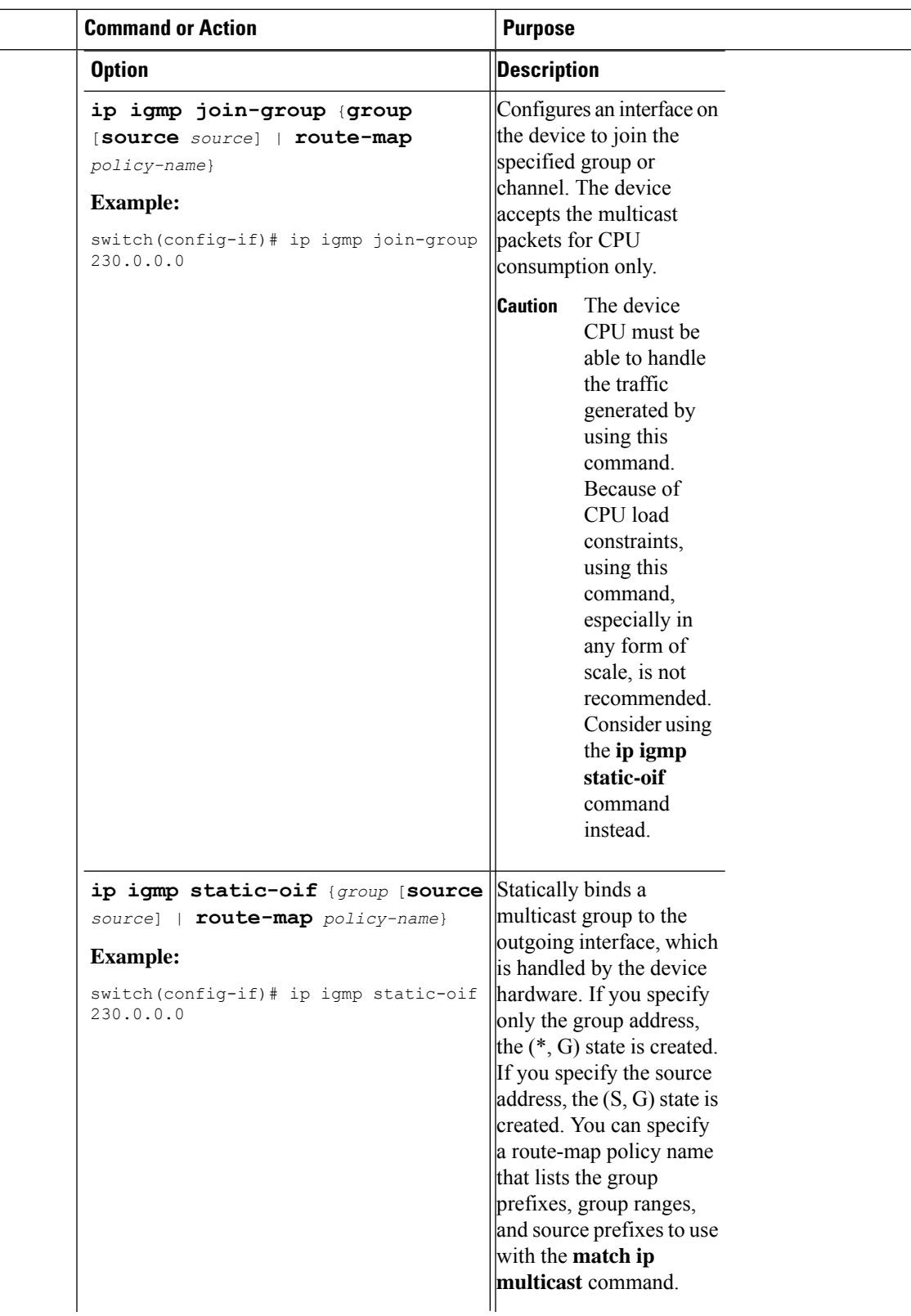

 $\mathbf l$ 

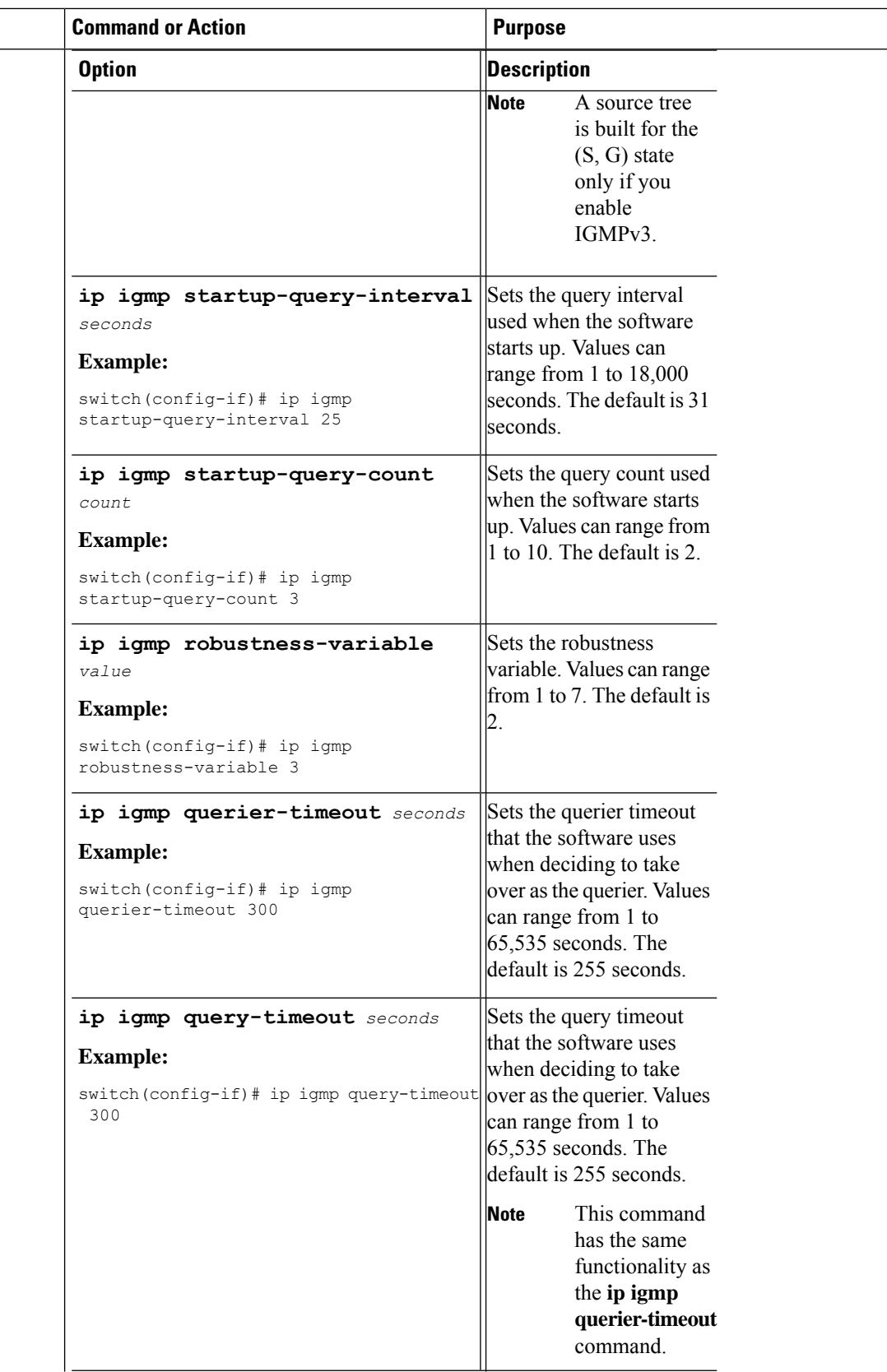

 $\blacksquare$ 

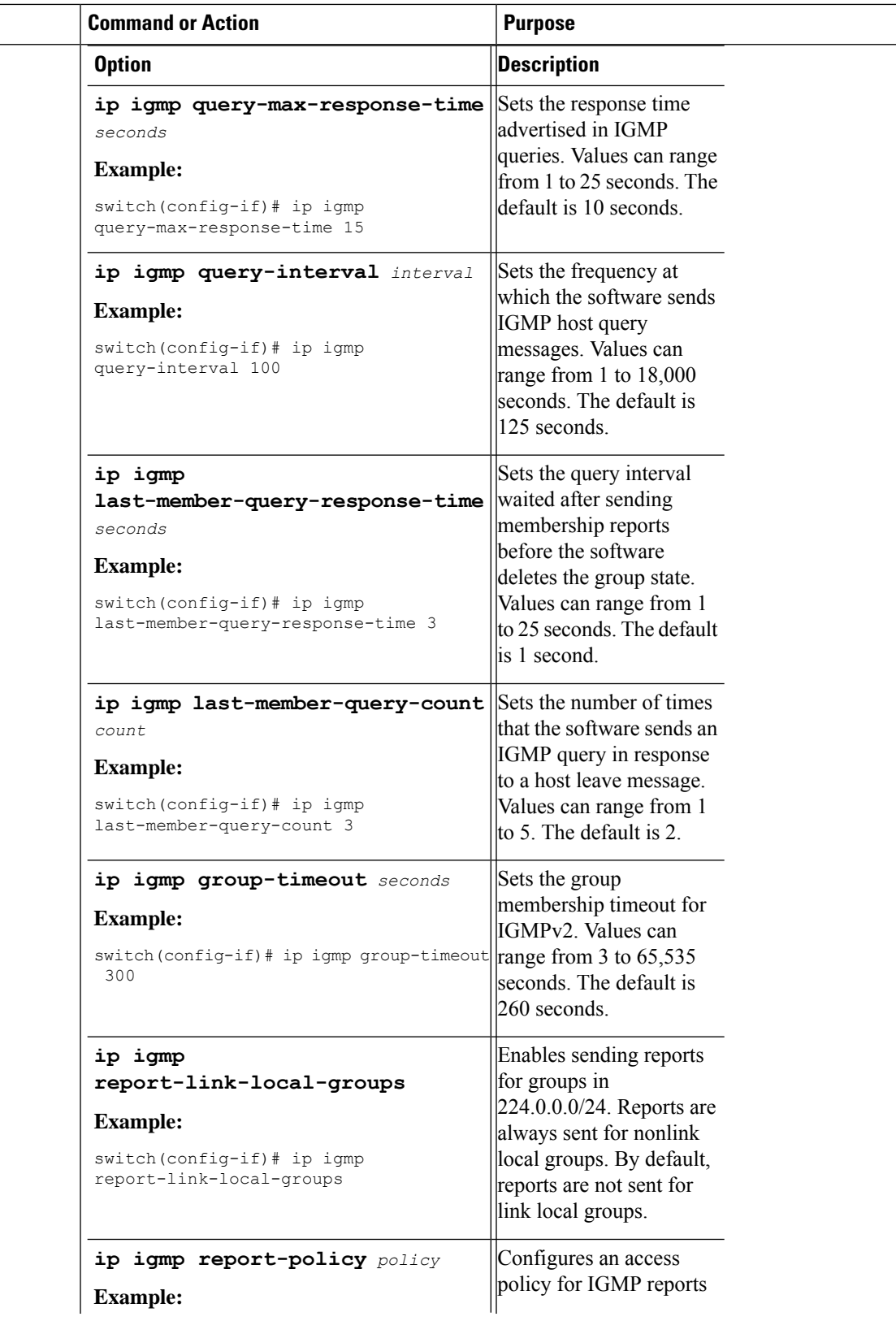

 $\mathbf I$ 

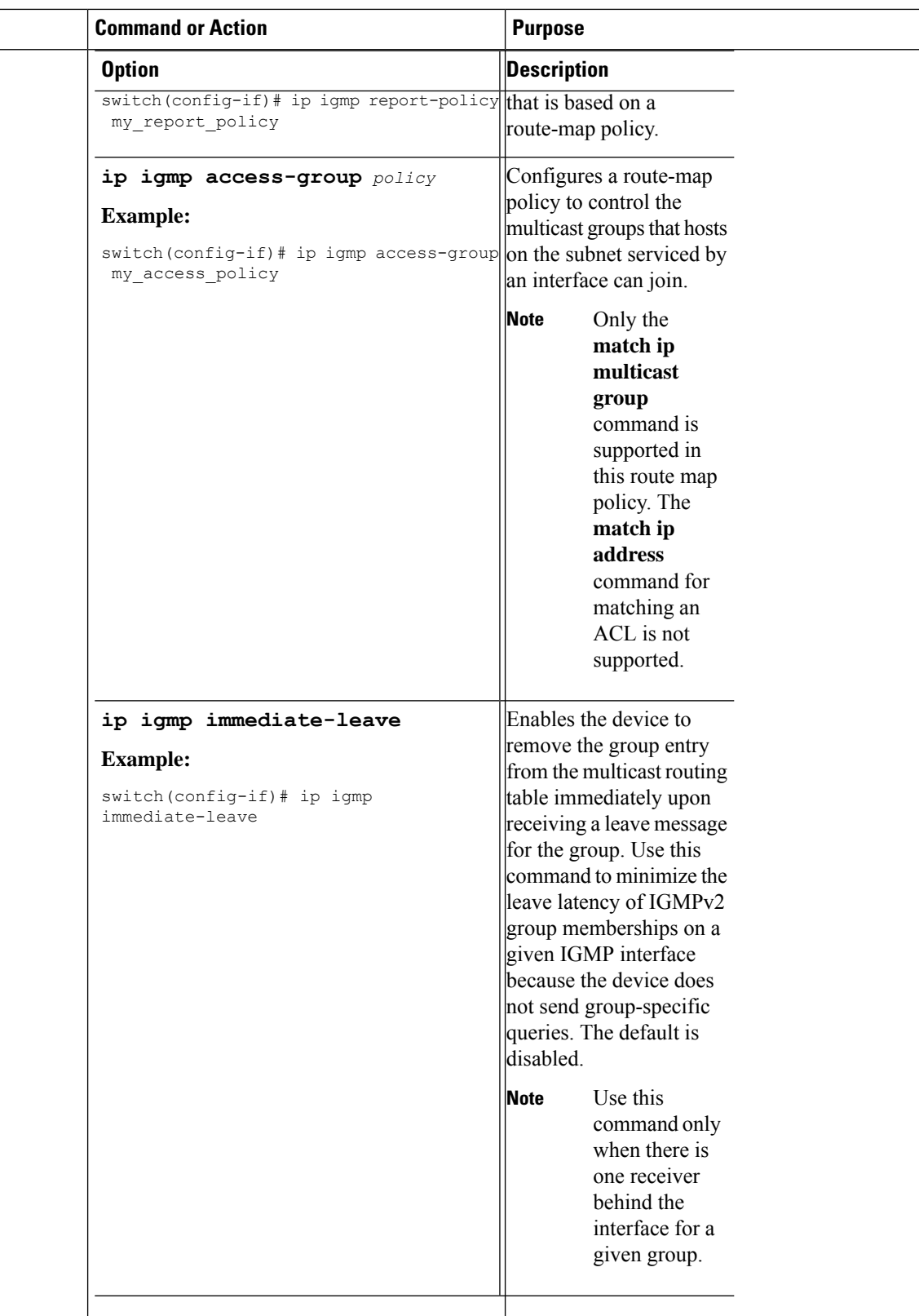

Ш

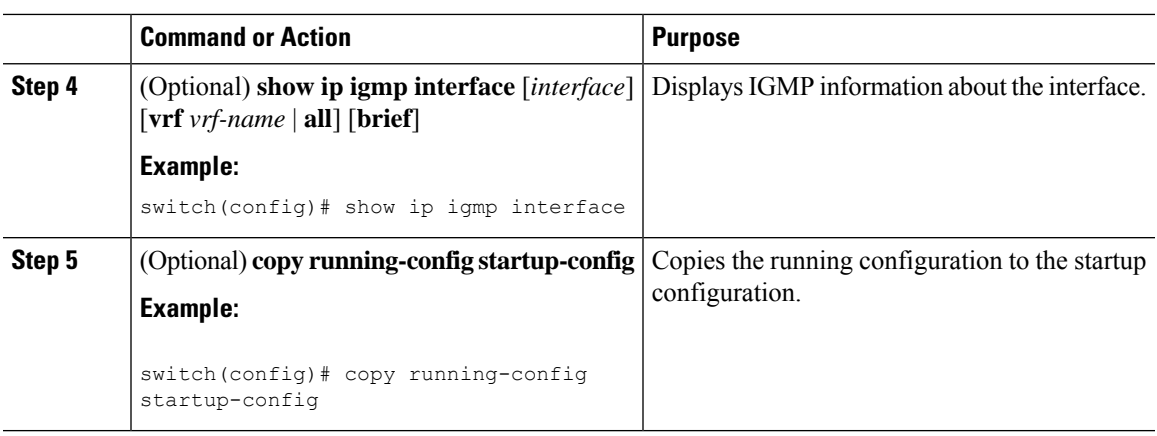

### **Configuring an IGMP SSM Translation**

You can configure an SSM translation to provide SSM support when the router receives IGMPv1 or IGMPv2 membership reports. Only IGMPv3 provides the capability to specify group and source addresses in membership reports. By default, the group prefix range is 232.0.0.0/8.

The IGMP SSM translation feature enables an SSM-based multicast core network to be deployed when the multicast host does not support IGMPv3 or is forced to send group joins instead of (S,G) reports to interoperate with Layer 2 switches. The IGMP SSM translation feature provides the functionality to configure multiple sources for the same SSM group. Protocol Independent Multicast (PIM) must be configured on the device before configuring the SSM translation.

This table lists the example SSM translations.

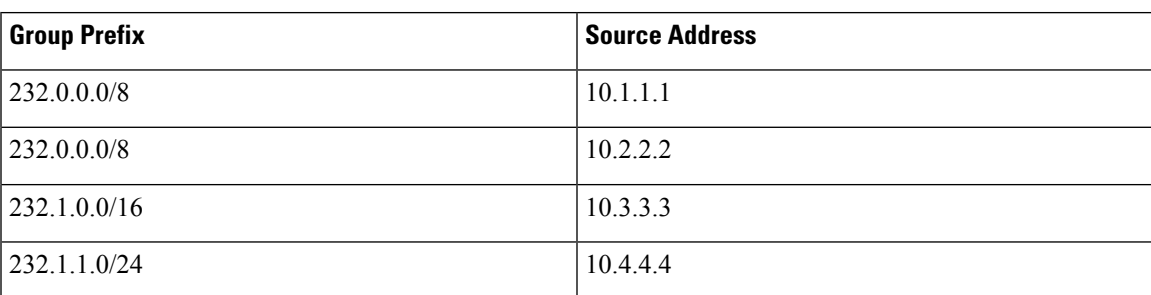

#### **Table 4: Example SSM Translations**

This table shows the resulting MRIB routes that the IGMP process creates when it applies an SSM translation to the IGMP membership report. If more than one translation applies, the router creates the (S, G) state for each translation.

#### **Table 5: Example Result of Applying SSM Translations**

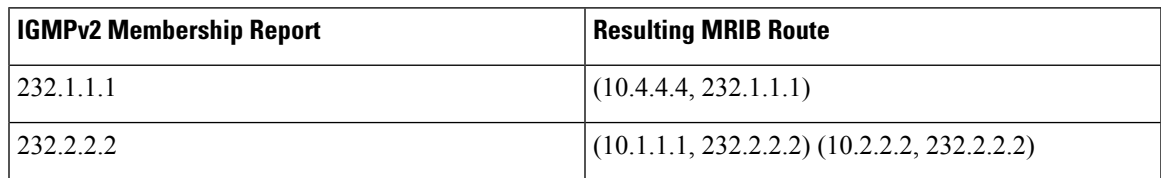

I

#### **Procedure**

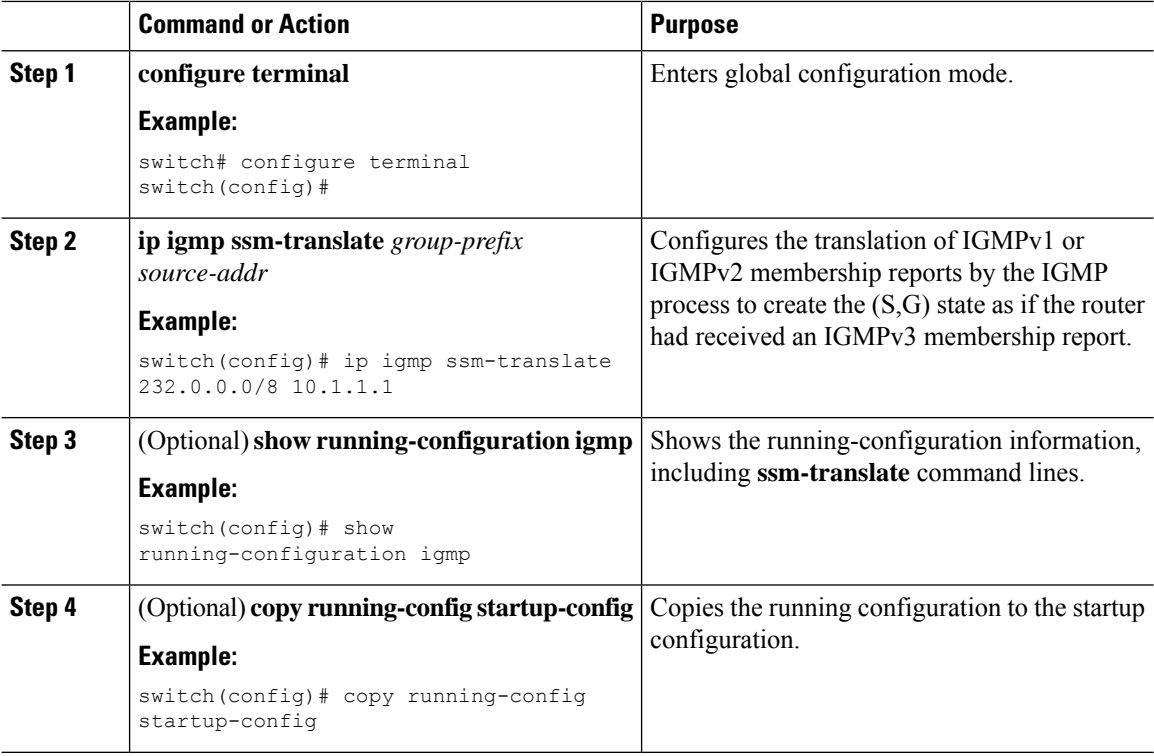

### **Configuring the Enforce Router Alert Option Check**

You can configure the enforce router alert option check for IGMPv2 and IGMPv3 packets.

#### **Procedure**

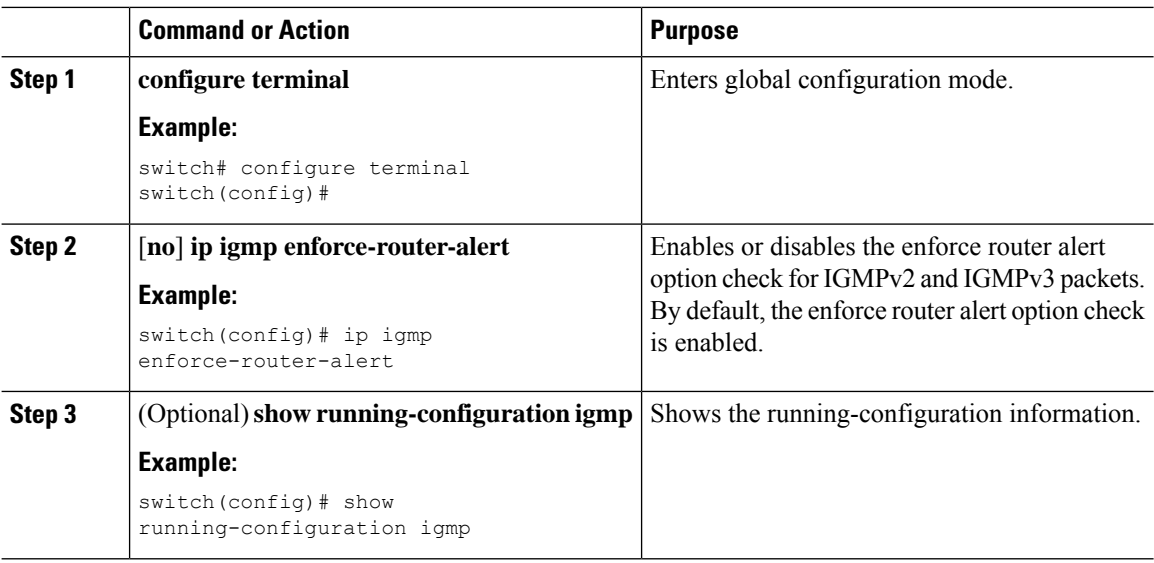

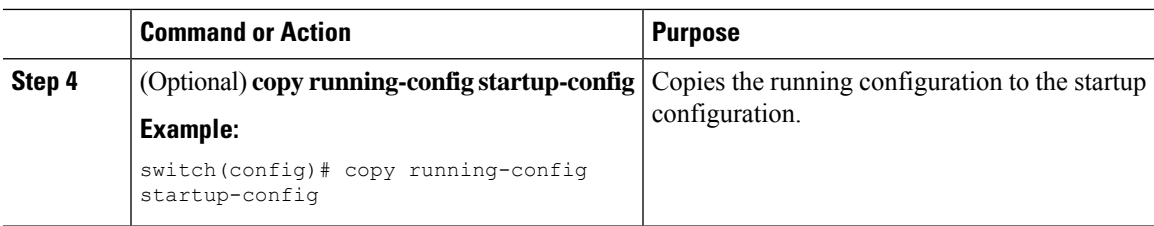

# **Restarting the IGMP Process**

You can restart the IGMP process and optionally flush all routes.

#### **Procedure**

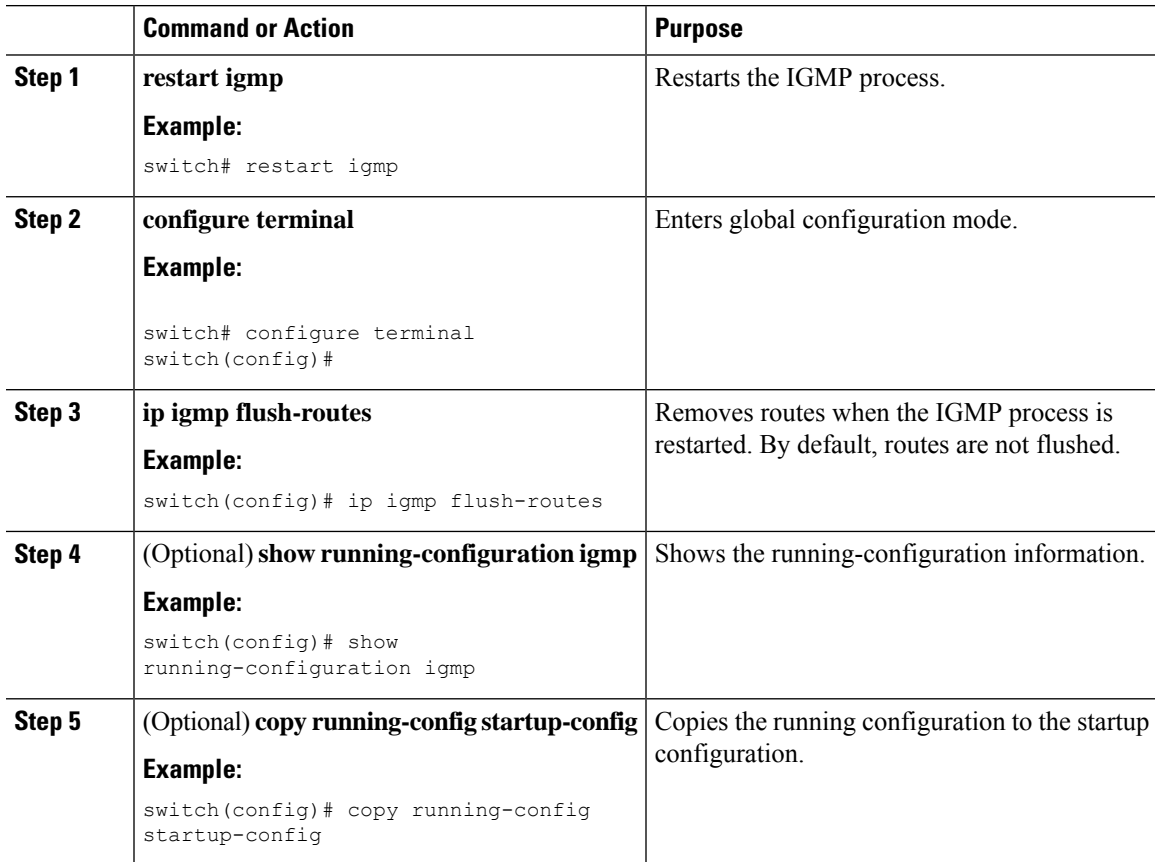

# **Verifying the IGMP Configuration**

To display the IGMP configuration information, perform one of the following tasks:

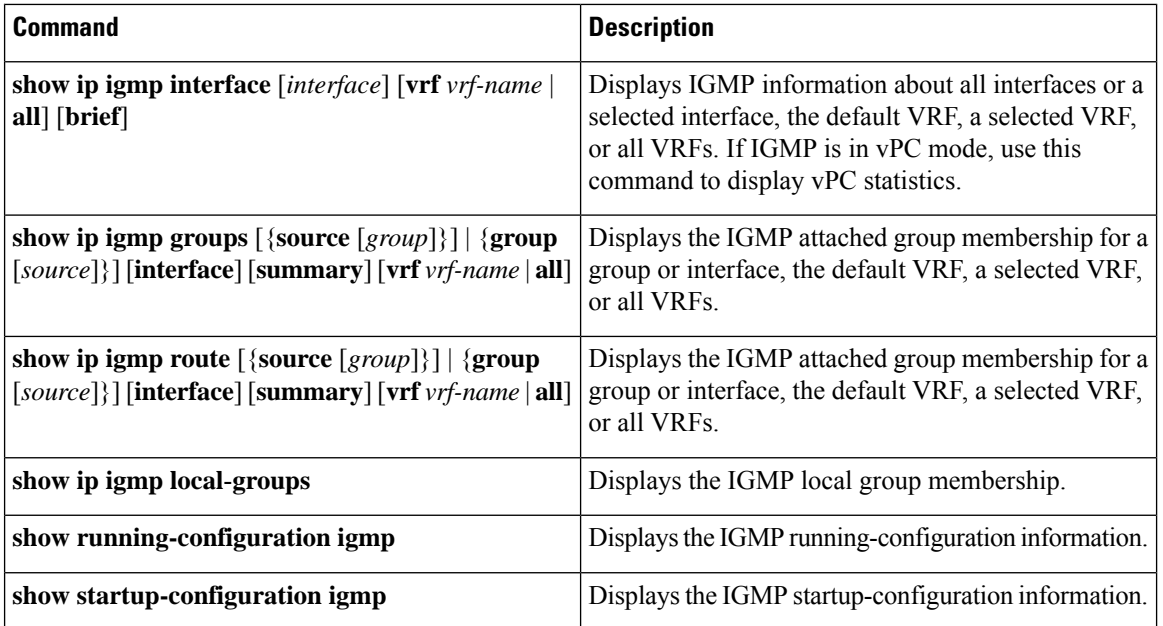

# **Configuration Examples for IGMP**

The following example shows how to configure the IGMP parameters:

```
configure terminal
ip igmp ssm-translate 232.0.0.0/8 10.1.1.1
interface ethernet 2/1
 ip igmp version 3
 ip igmp join-group 230.0.0.0
  ip igmp startup-query-interval 25
 ip igmp startup-query-count 3
 ip igmp robustness-variable 3
 ip igmp querier-timeout 300
 ip igmp query-timeout 300
 ip igmp query-max-response-time 15
 ip igmp query-interval 100
 ip igmp last-member-query-response-time 3
 ip igmp last-member-query-count 3
 ip igmp group-timeout 300
 ip igmp report-link-local-groups
 ip igmp report-policy my_report_policy
 ip igmp access-group my_access_policy
```
# **CHAPTER 5**

# **Configuring MLD**

This chapter describes how to configure Multicast Listener Discovery (MLD) on NX-OS devices for IPv6 networks.

- [About MLD, on page 35](#page-46-0)
- [Licensing Requirements for MLD, on page 38](#page-49-0)
- [Prerequisites for MLD, on page 39](#page-50-0)
- [Guidelines and Limitations for MLD, on page 39](#page-50-1)
- [Default Settings for MLD, on page 39](#page-50-2)
- [Configuring MLD Parameters, on page 40](#page-51-0)
- [Verifying the MLD Configuration, on page 49](#page-60-0)
- [Configuring MLD Snooping, on page 50](#page-61-0)
- [Verifying the MLD Snooping Configuration, on page 53](#page-64-0)
- [Configuration Example for MLD, on page 53](#page-64-1)

### <span id="page-46-0"></span>**About MLD**

MLD is an IPv6 protocol that a host uses to request multicast data for a particular group. Using the information obtained through MLD, the software maintains a list of multicast group or channel memberships on a per-interface basis. The devices that receive MLD packets send the multicast data that they receive for requested groups or channels out the network segment of the known receivers.

MLDv1 is derived from IGMPv2, and MLDv2 is derived from IGMPv3. IGMP uses IP Protocol 2 message types while MLD uses IP Protocol 58 message types, which is a subset of the ICMPv6 messages.

The MLD process is started automatically on the device. You cannot enable MLD manually on an interface. MLD is enabled automatically when you perform one of the following configuration tasks on an interface:

- Enable PIM6
- Statically bind a local multicast group
- Enable link-local group reports

### **MLD Versions**

The device supports MLDv1 and MLDv2. MLDv2 supports MLDv1 listener reports.

By default, the software enables MLDv2 when it starts the MLD process. You can enable MLDv1 on interfaces where you want only its capabilities.

MLDv2 includes the following key changes from MLDv1:

- Support for Source-Specific Multicast (SSM), which builds shortest path trees from each receiver to the source, through the following features:
	- Host messages that can specify both the group and the source.
	- The multicast state that is maintained for groups and sources, not just for groups as in MLDv1.
- Hosts no longer perform report suppression, which means that hosts always send MLD listener reports when an MLD query message is received.

For detailed information about MLDv1, see [RFC 2710](http://www.ietf.org/rfc/rfc2710.txt). For detailed information about MLDv2, see [RFC](http://www.ietf.org/rfc/rfc3810.txt) [3810.](http://www.ietf.org/rfc/rfc3810.txt)

### **MLD Basics**

The basic MLD process of a router that discovers multicast hosts is shown in the figure below.

**Figure 10: MLD Query-Response Process**

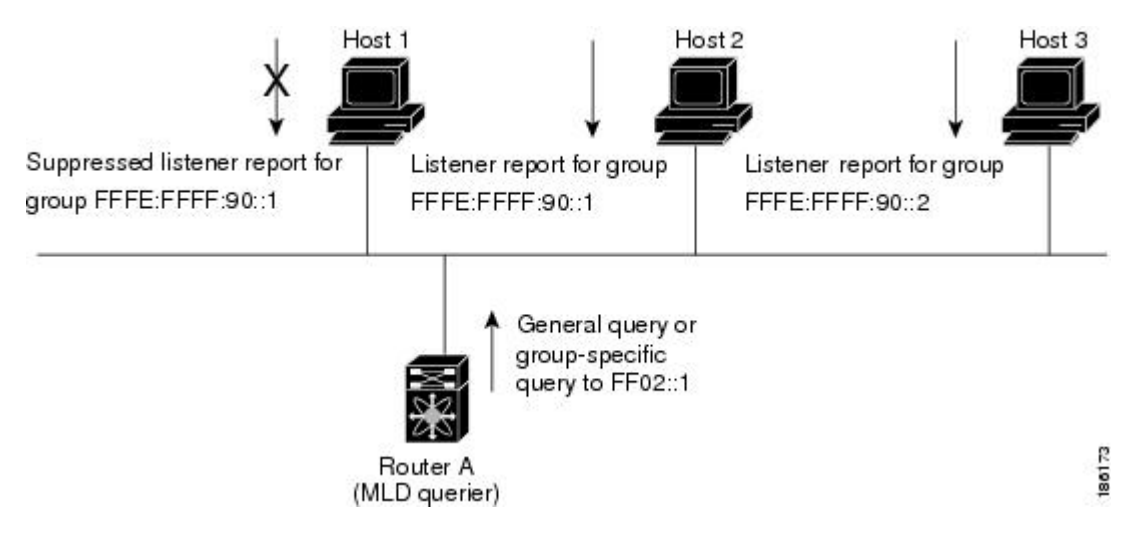

Hosts 1, 2, and 3 send unsolicited MLD listener report messages to initiate receiving multicast data for a group or channel. Router A, which is the MLD designated querier on the subnet, sends a general query message to the link-scope all-nodes multicast address FF02::1 periodically to discover which multicast groups hosts want to receive. The group-specific query is used to discover whether a specific group is requested by any hosts. You can configure the group membership timeout value that the router uses to determine if any members of a group or source exist on the subnet.

Host 1's listener report is suppressed, and host 2 sends its listener report for group FFFE:FFFF:90::1 first. Host 1 receives the report from host 2. Because only one listener report per group needs to be sent to the router, other hosts suppress their reports to reduce network traffic. Each host waits for a random time interval to avoid sending reports at the same time. You can configure the query maximum response time parameter to control the interval at which hosts randomize their responses.

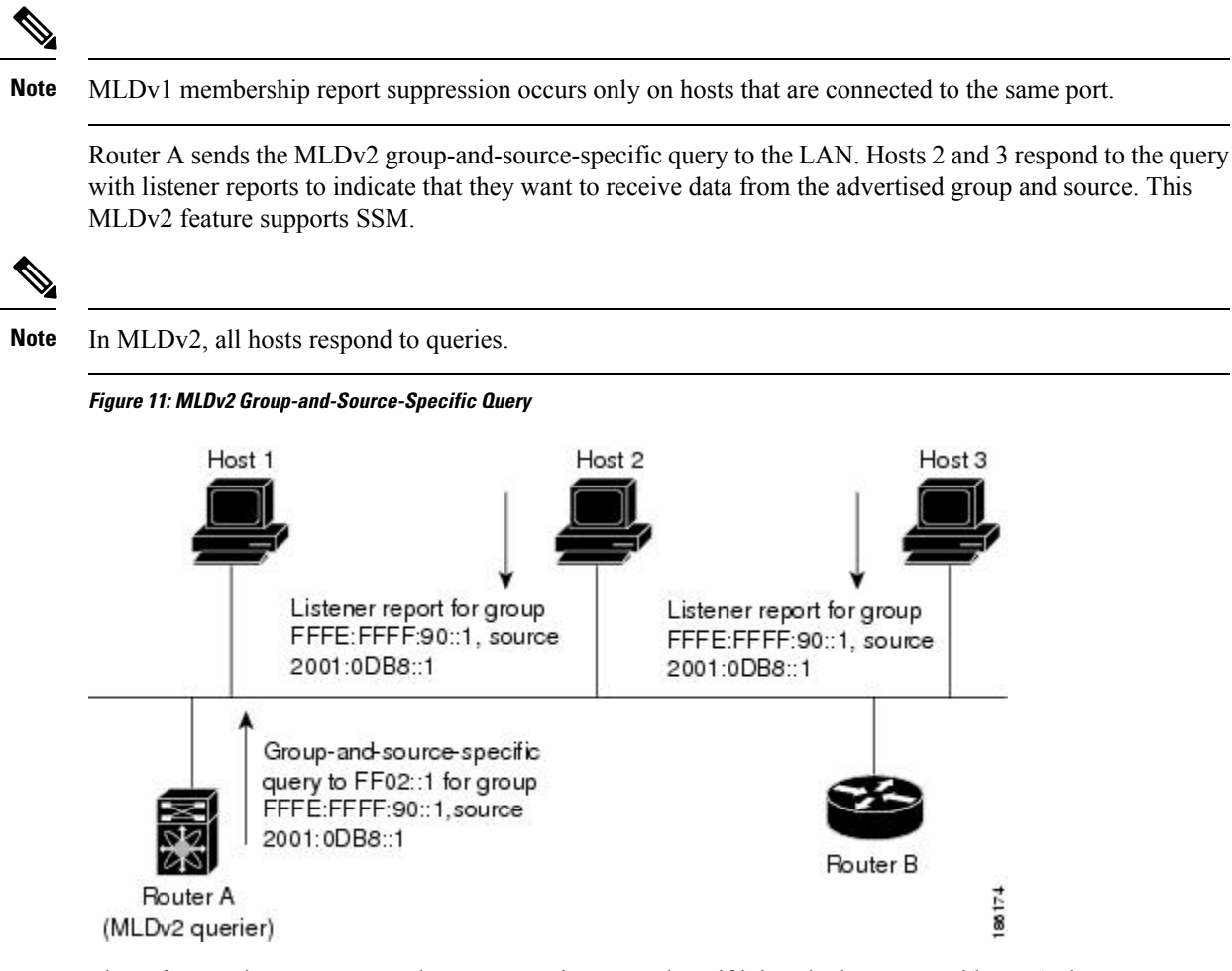

The software elects a router as the MLD querier on a subnet if it has the lowest IP address. As long as a router continues to receive query messages from a router with a lower IP address, it remains a nonquerier and resets a timer that is based on its querier timeout value. If the querier timer of a router expires, it becomes the designated querier. If that router later receives a host query message from a router with a lower IP address, it drops its role as the designated querier and sets its querier timer again.

Messages sent by the designated querier have a time-to-live (TTL) value of 1, which means that the messages are not forwarded by the directly connected routers on the subnet, and you can configure the frequency and number of query messages sent specifically for MLD startup. You can configure a short query interval at startup so that the group state is established as quickly as possible. Although usually unnecessary, you can tune the query interval used after startup to a value that balances responsiveness to host group membership and the traffic created on the network.

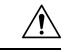

**Caution** If you change the query interval, you can severely impact multicast forwarding in your network.

When a multicast host leaves a group, it should send a done message for MLDv1 or a listener report that excludes the group to the link-scope all-routers multicast address FF02::2. To check if this host is the last host to leave the group, the software sends an MLD query message and starts a timer that you can configure called the last member query response interval. If no reports are received before the timer expires, the software removes the group state. The router continues to send multicast traffic for a group until its state is removed.

You can configure a robustness value to compensate for the packet loss on a congested network. The robustness value is used by the MLD software to determine the number of times to send messages.

Link local addresses in the range FF02::0/16 have link scope, as defined by the Internet Assigned Numbers Authority (IANA). Network protocols on a local network segment use these addresses; routers do not forward these addresses because they have a TTL of 1. By default, the MLD process sends listener reports only for nonlink local addresses, but you can configure the software to send reports for link local addresses.

### **MLD Snooping**

Multicast Listener Discovery (MLD) snooping enables the efficient distribution of IPv6 multicast traffic between hosts and routers. It is a Layer 2 feature that restricts IPv6 multicast traffic within a bridge-domain to a subset of ports that have transmitted or received MLD queries or reports. In this way, MLD snooping provides the benefit of conserving the bandwidth on those segments of the network where no node has expressed interest in receiving the multicast traffic. This reduces the bandwidth usage instead of flooding the bridge-domain, and also helps hosts and routers save unwanted packet processing.

The MLD snooping functionality is similar to Internet Group Management Protocol (IGMP) snooping, except that the MLD snooping feature snoops for IPv6 multicast traffic and operates on MLDv1 (RFC 2710) and MLDv2 (RFC 3810) control plane packets. MLD is a sub-protocol of Internet Control Message Protocol version 6 (ICMPv6), so MLD message types are a subset of ICMPv6 messages and MLD messages are identified in IPv6 packets by a preceding next header value of 58. Message types in MLDv1 include listener queries, multicast address-specific (MAS) queries, listener reports, and done messages. MLDv2 is designed to be interoperable with MLDv1 except that it has an extra query type, the multicast address and source-specific (MASS) query. The protocol level timers available in MLD are similar to those available in IGMP.

When MLD snooping is disabled, then all the multicast traffic is flooded to all the ports, whether they have an interest or not. When MLD snooping is enabled, the fabric will forward IPv6 multicast traffic based on MLD interest. Unknown IPv6 multicast traffic will be flooded based on the bridge-domain's IPv6 L3 unknown multicast flood setting.

There are two modes for forwarding unknown IPv6 multicast packets:

- Flooding mode: All endpoint groups (EPGs) and all ports under the bridge-domain will get the flooded packets.
- Optimized Multicast Flooding (OMF) mode: Only multicast router ports will get the packet.

### <span id="page-49-0"></span>**Licensing Requirements for MLD**

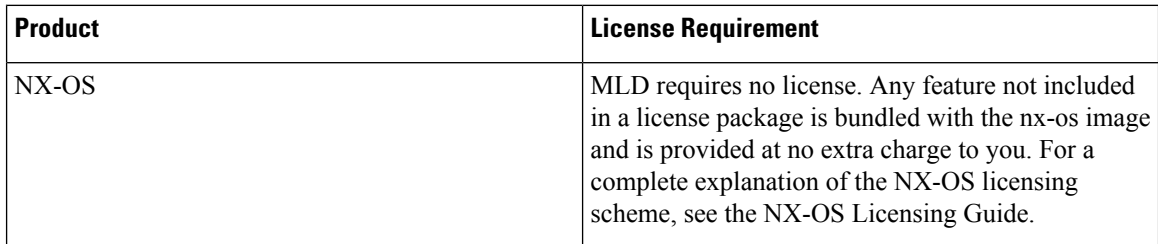

Ш

### <span id="page-50-0"></span>**Prerequisites for MLD**

MLD has the following prerequisites:

- You are logged into the device.
- For global configuration commands, you are in the correct virtual routing and forwarding (VRF) mode. The default configuration mode shown in the examples in this chapter applies to the default VRF.

## <span id="page-50-1"></span>**Guidelines and Limitations for MLD**

MLD has the following guidelines and limitations:

- Excluding or blocking a list of sources according to MLDv2 (RFC 3810) is not supported.
- When you modify the route-map to deny the multicast group, which is statically bound to the interface; the subsequent MLD reports are rejected by the local groups and the groups start ageing. The MLD leave message for the groups is allowed without any impact. This is a known and expected behaviour.
- MLD snooping is supported only on CN93240YC-FX2 with vPC and without vPC.==

## <span id="page-50-2"></span>**Default Settings for MLD**

#### **Table 6: Default MLD Parameters**

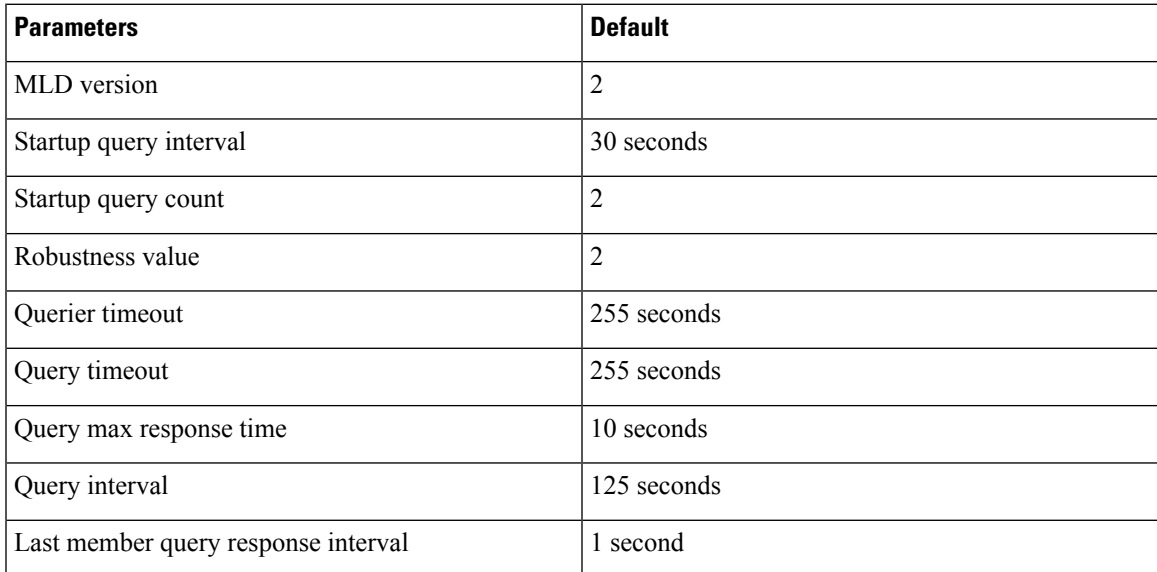

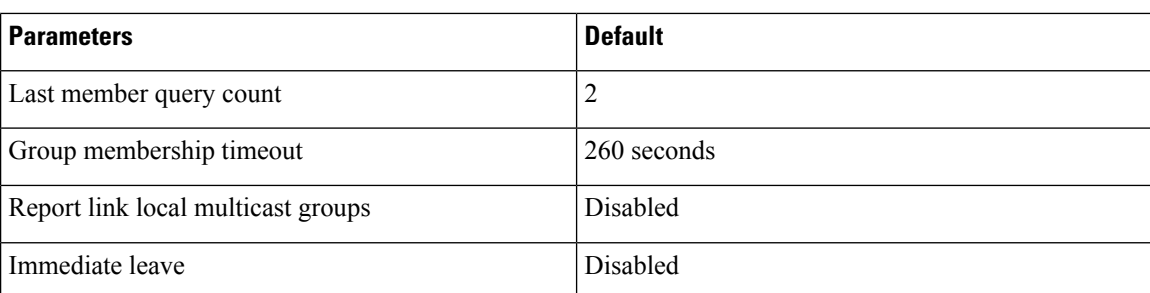

# <span id="page-51-0"></span>**Configuring MLD Parameters**

You can configure the MLD global and interface parameters to affect the operation of the MLD process.

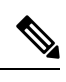

Note Before you can access the MLD commands, you must enable the MLD feature.

### **Configuring MLD Interface Parameters**

#### **Table 7: MLD Interface Parameters**

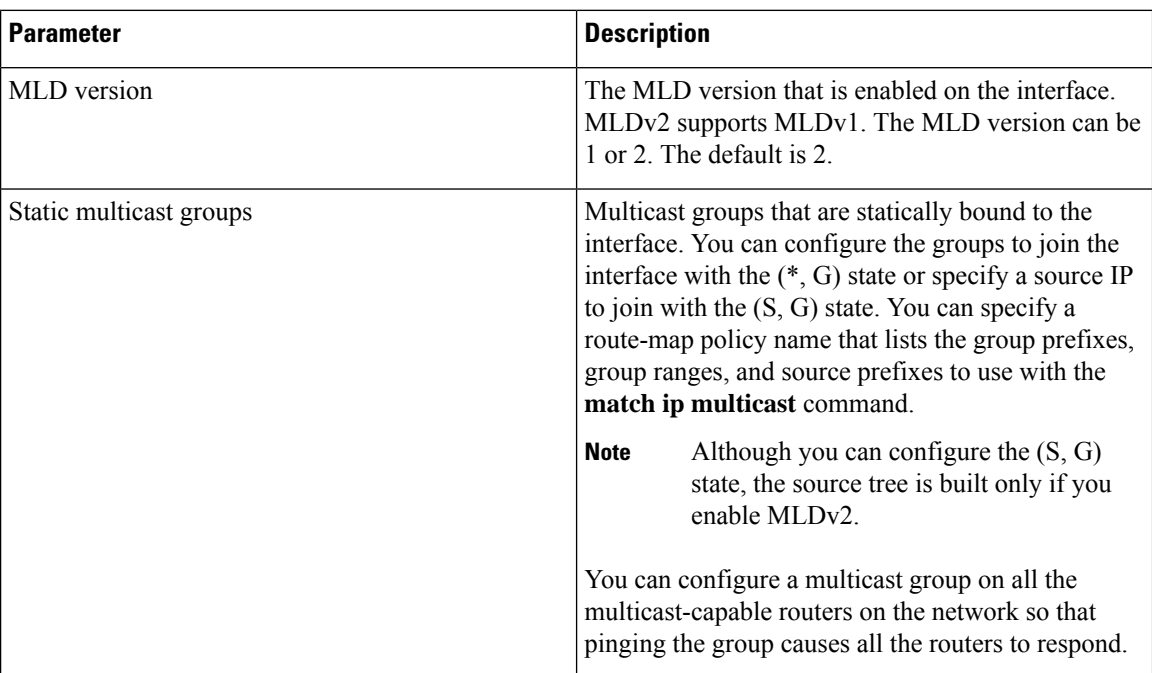

I

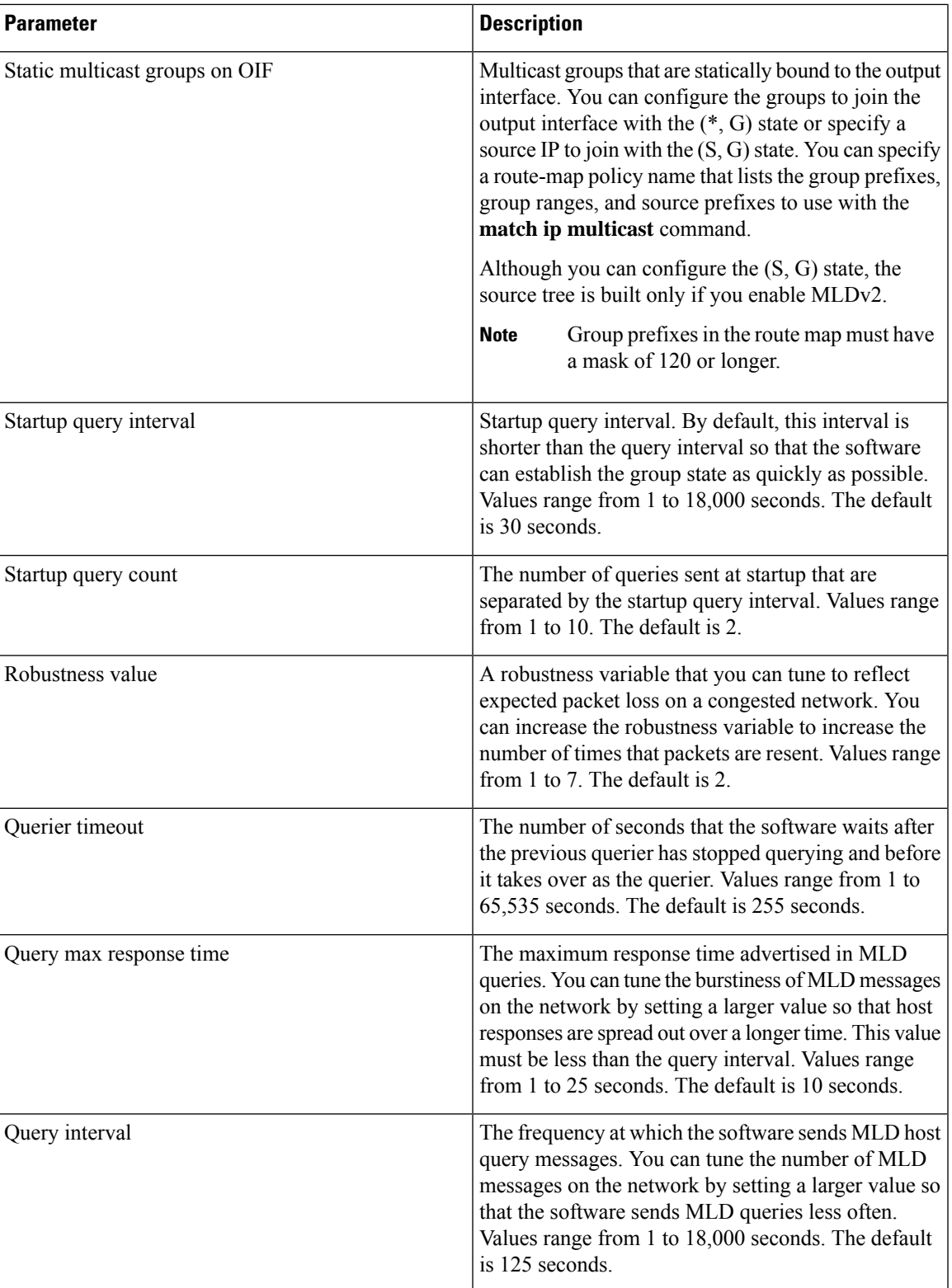

I

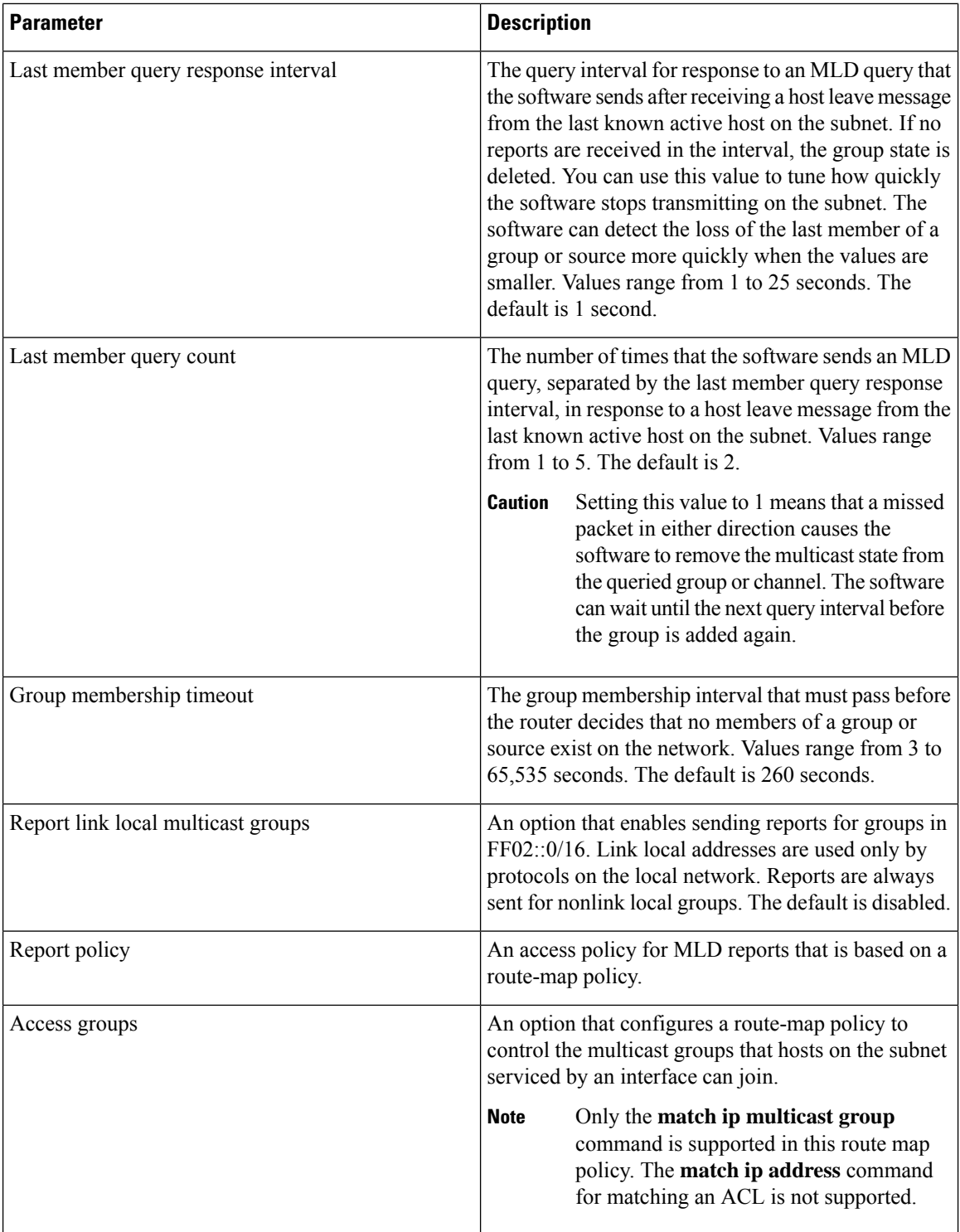

 $\mathbf I$ 

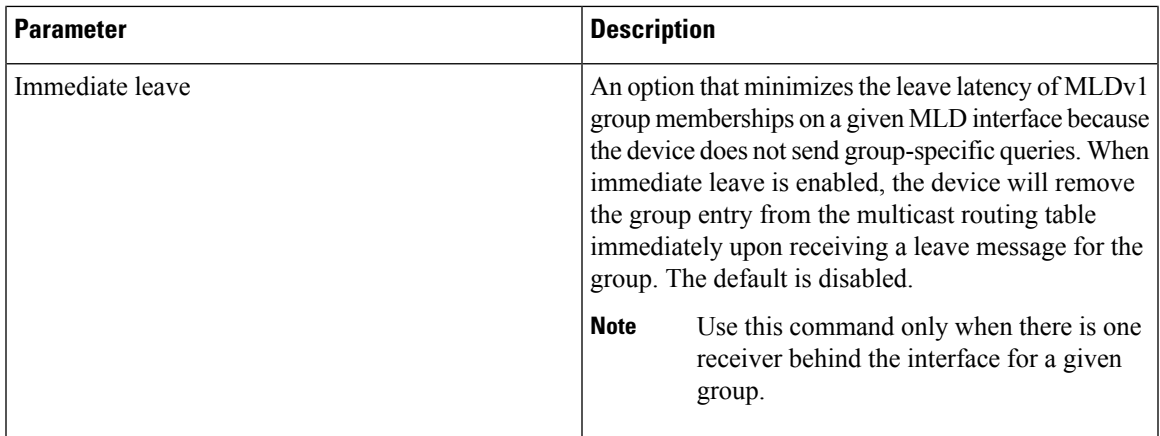

<sup>2</sup> To configure route-map policies, see the CN93240YC-FX2 *NX-OS Unicast Routing Configuration Guide*.

#### **Procedure**

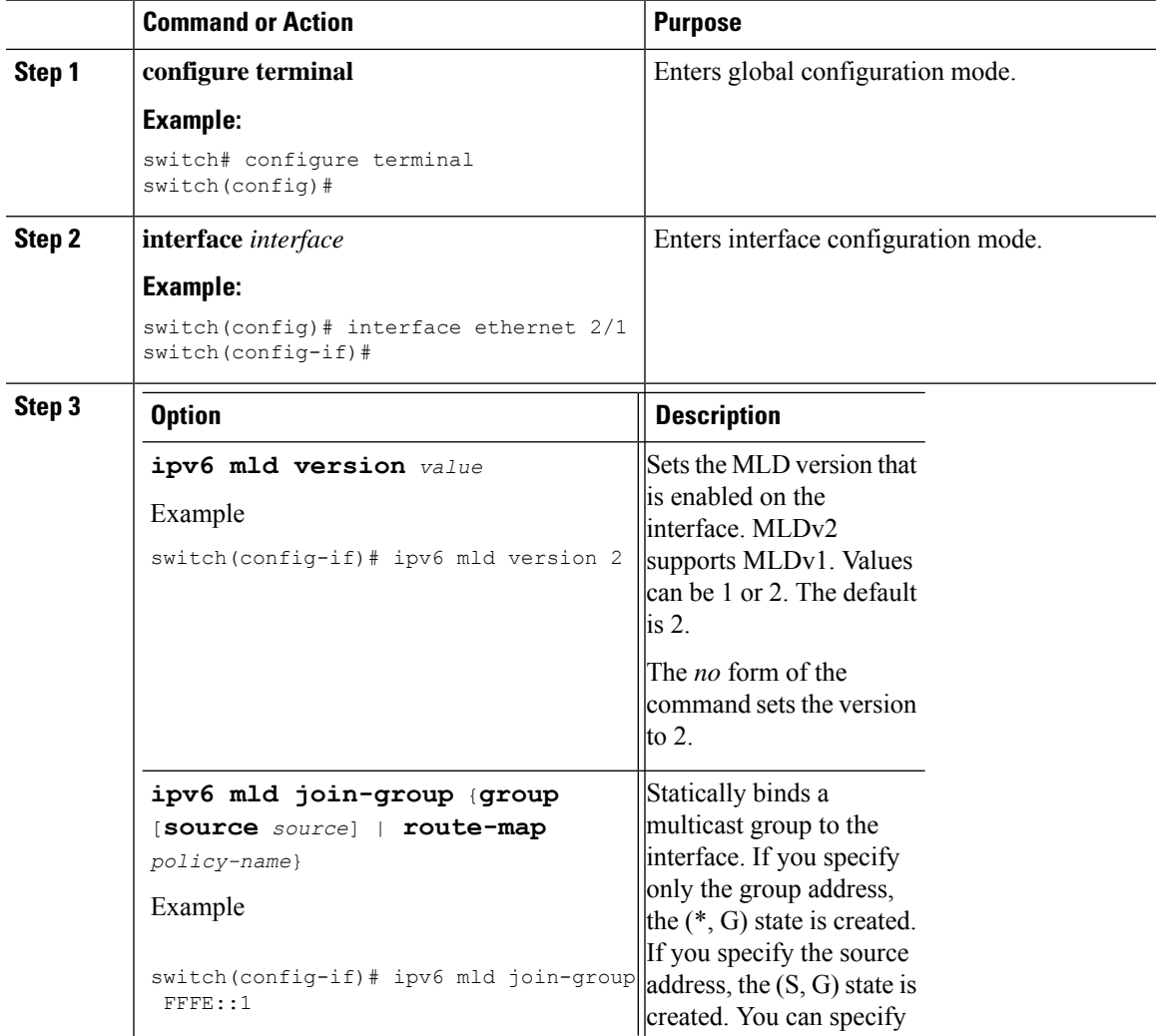

 $\mathbf l$ 

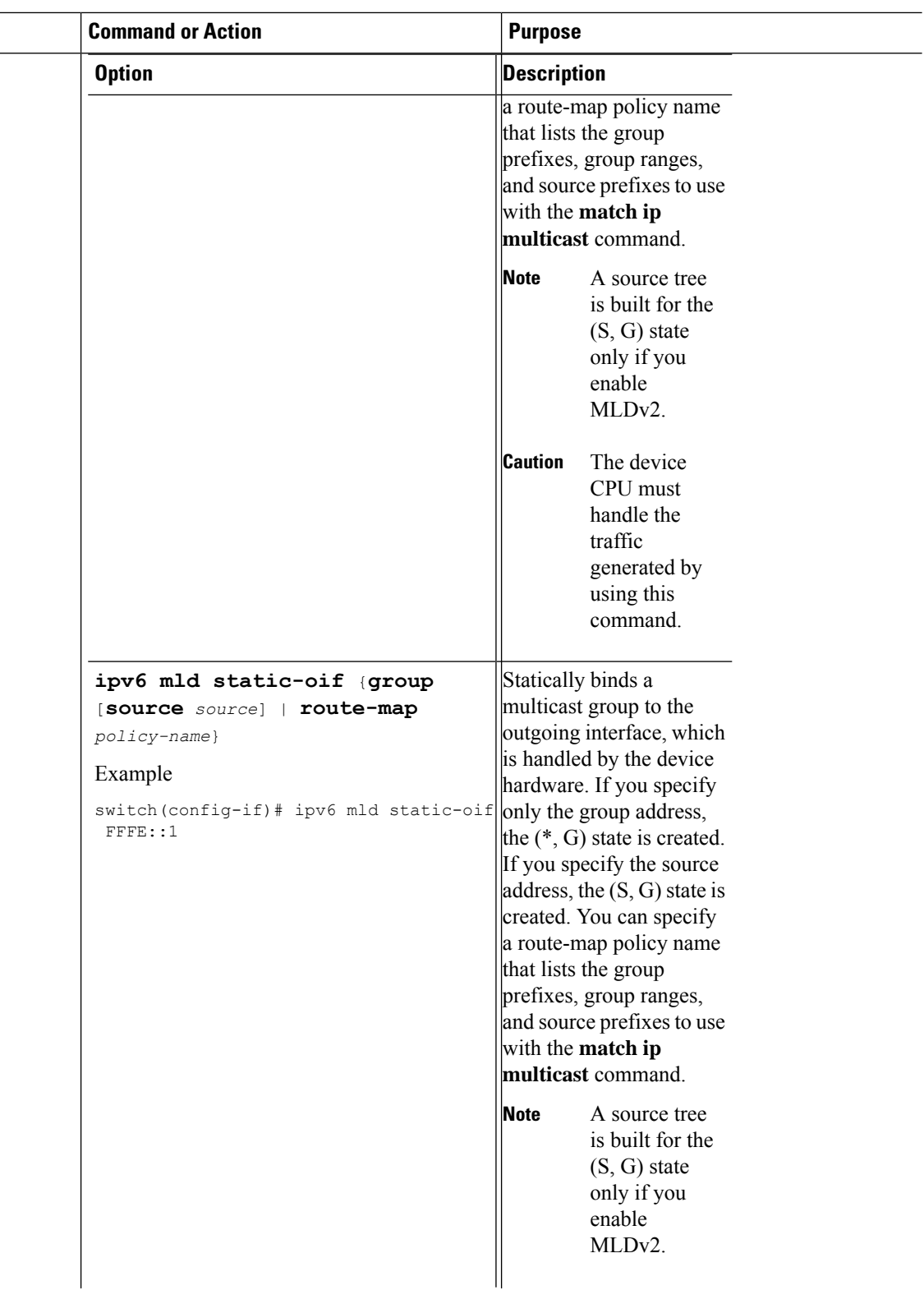

 $\blacksquare$ 

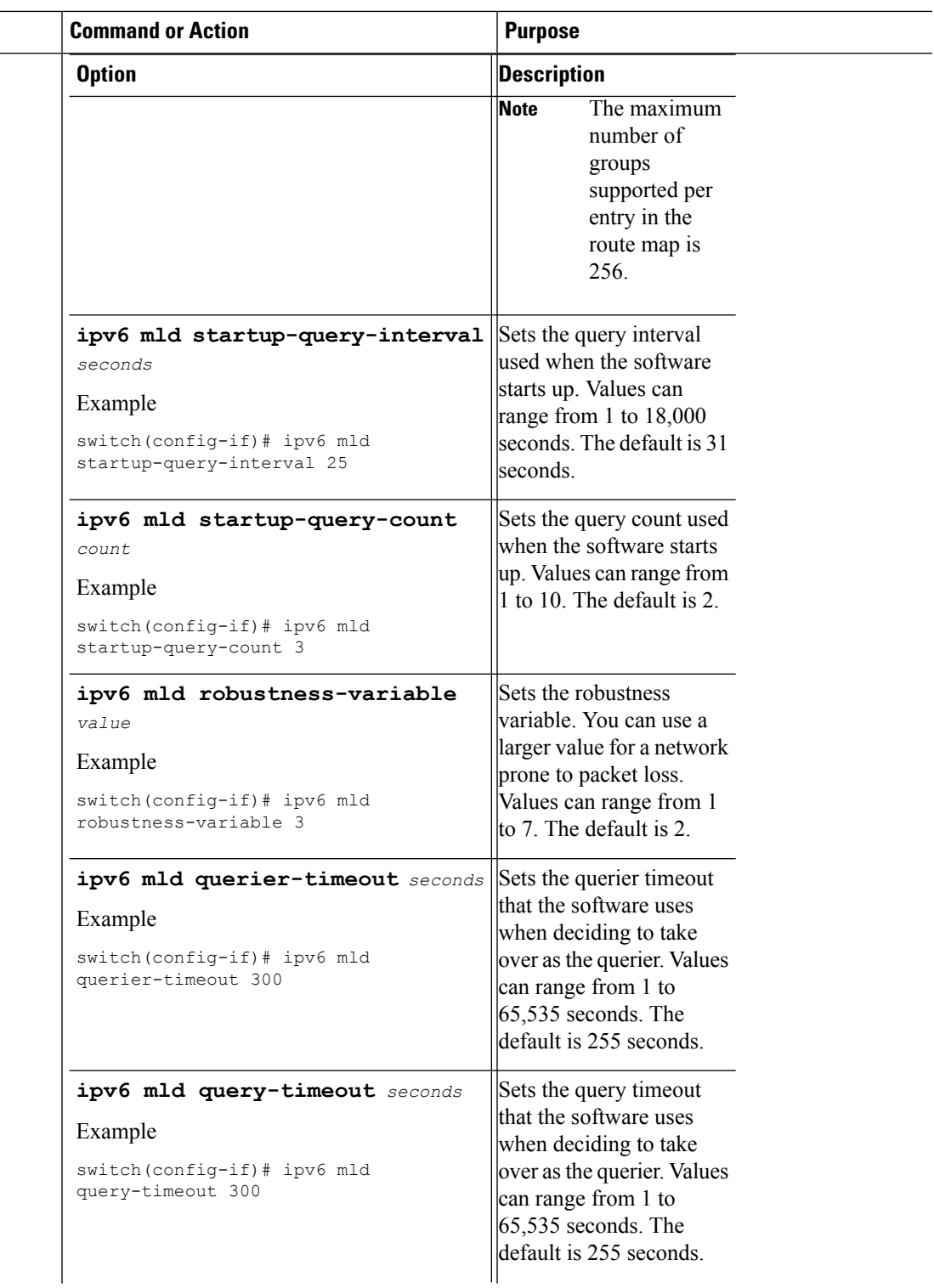

 $\overline{\phantom{0}}$  $\overline{\phantom{0}}$ 

 $\mathbf l$ 

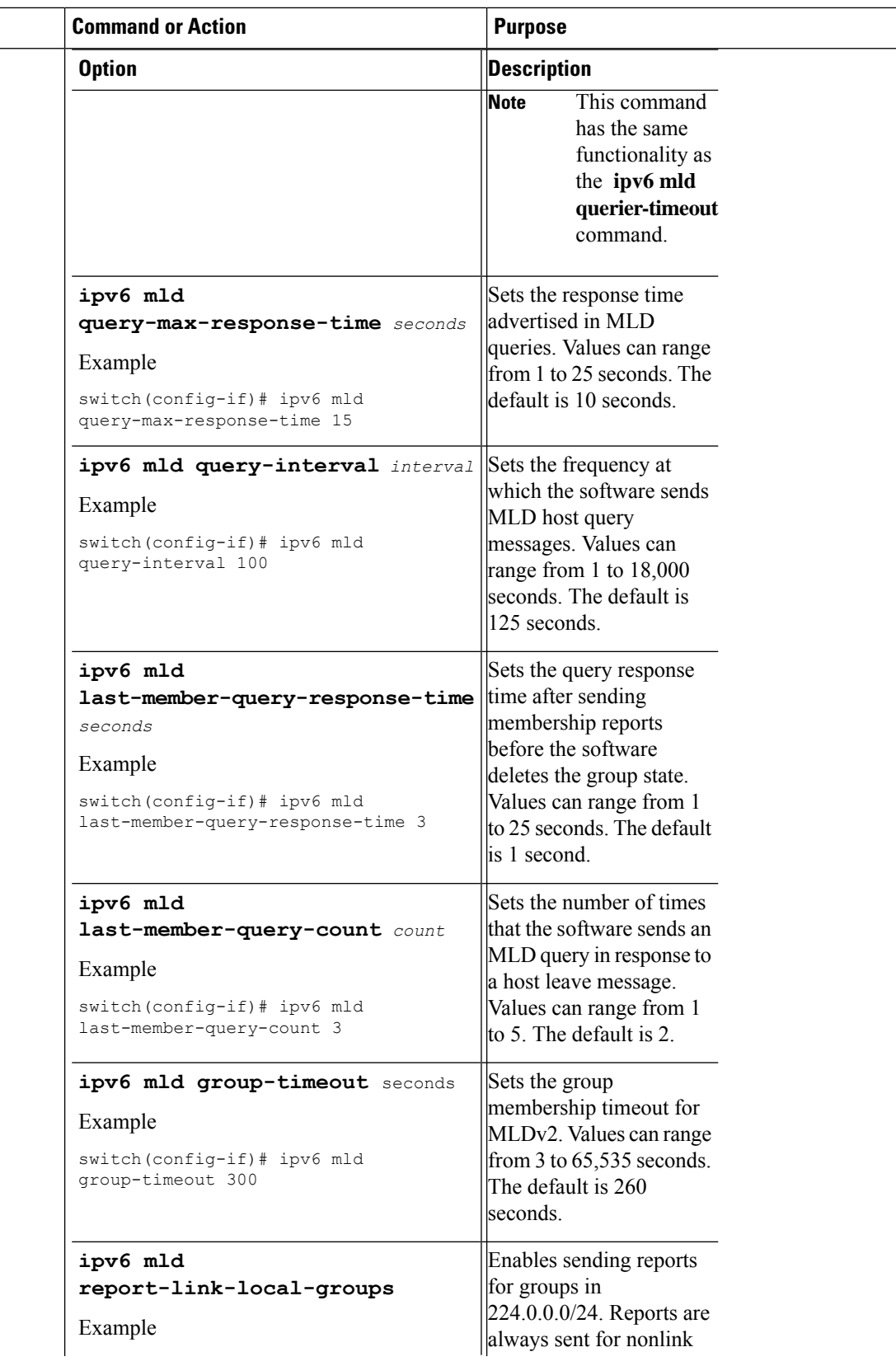

 $\blacksquare$ 

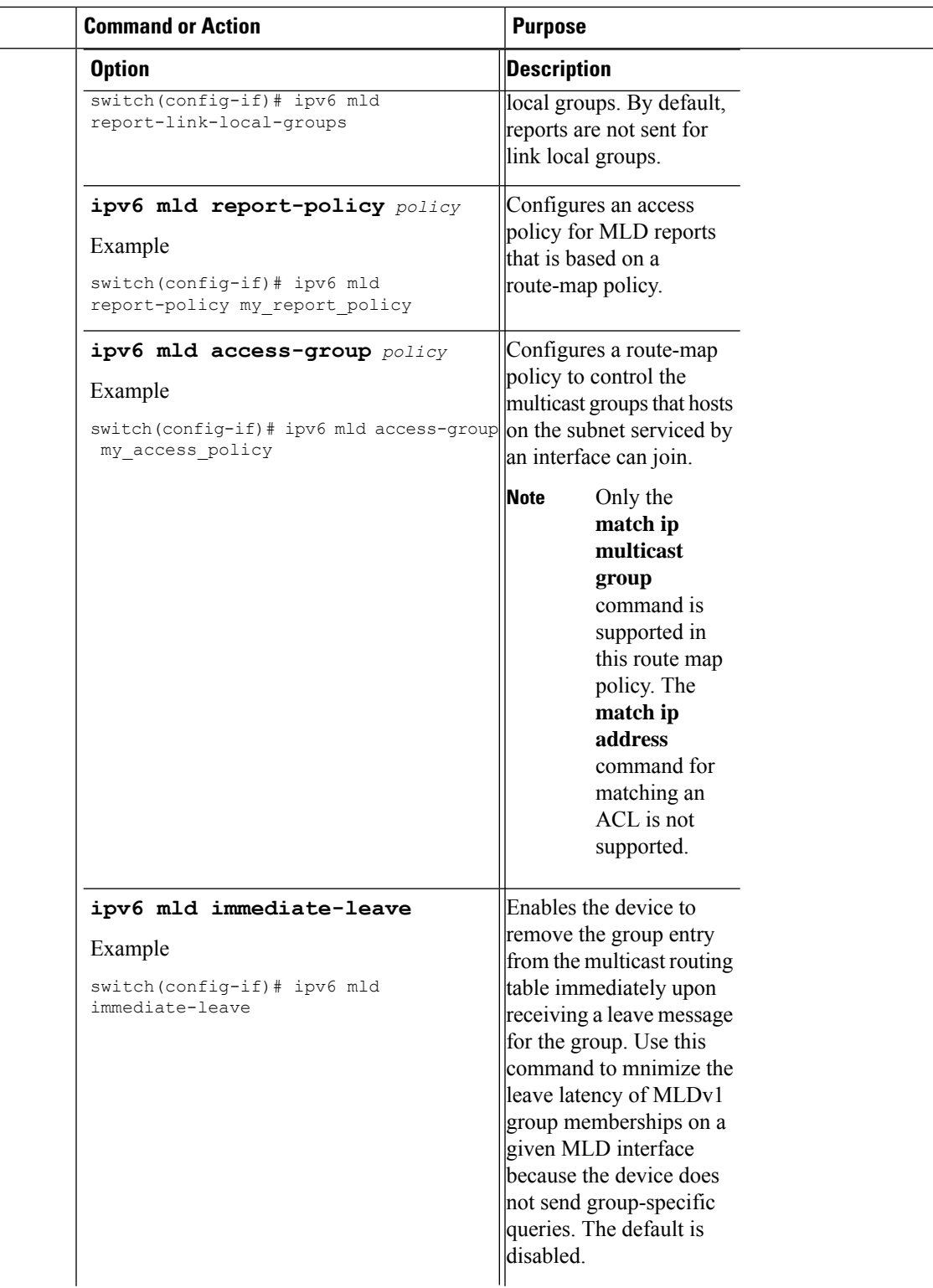

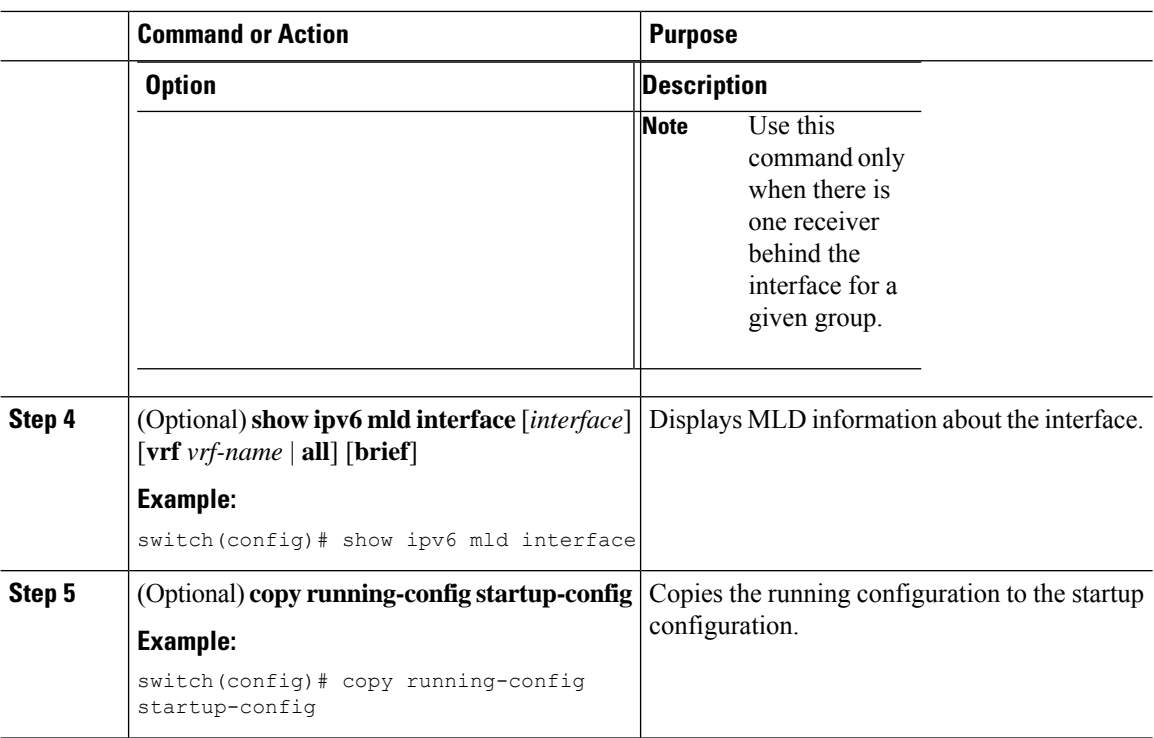

### **Configuring an MLD SSM Translation**

You can configure an SSM translation to provide SSM support when the router receives MLDv1 listener reports. Only MLDv2 provides the capability to specify group and source addresses in listener reports. By default, the group prefix range is FF3x/96.

#### **Table 8: Example SSM Translations**

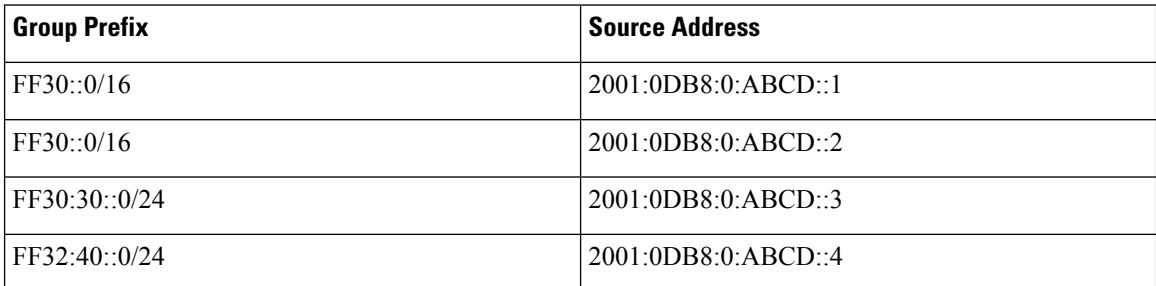

The following table shows the resulting M6RIB routes that the MLD process creates when it applies an SSM translation to the MLD v1 listener report. If more than one translation applies, the router creates the (S, G) state for each translation.

#### **Table 9: Example Result of Applying SSM Translations**

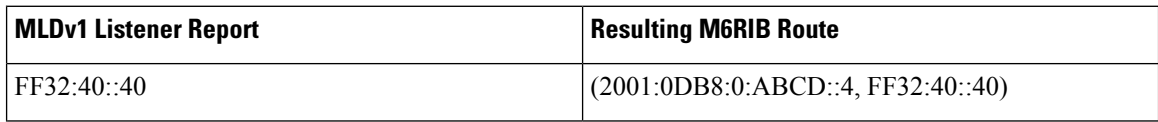

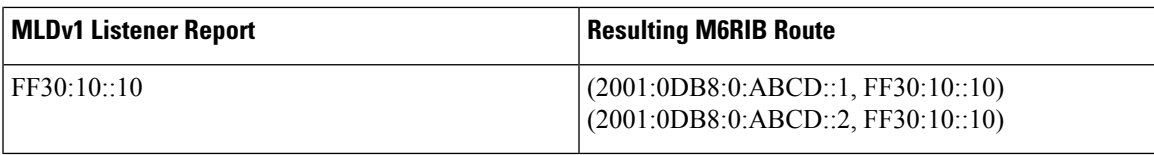

#### **Procedure**

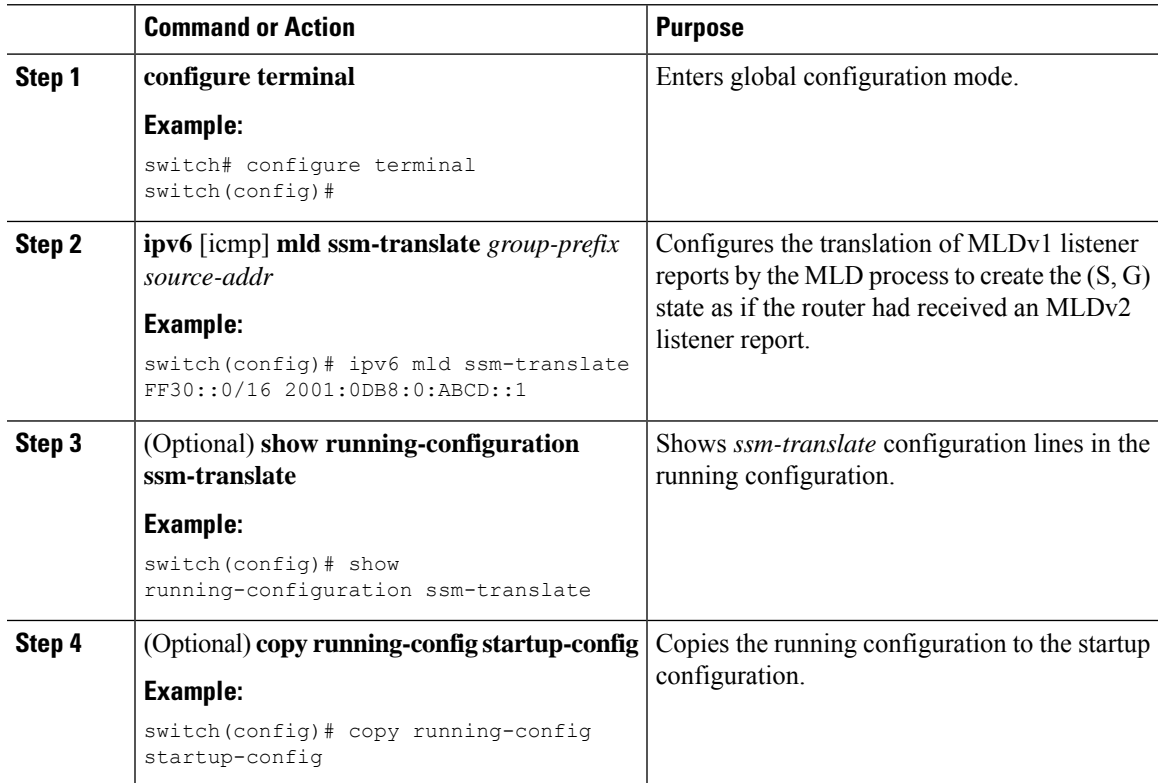

# <span id="page-60-0"></span>**Verifying the MLD Configuration**

To display the MLD configuration information, perform one of the following tasks:

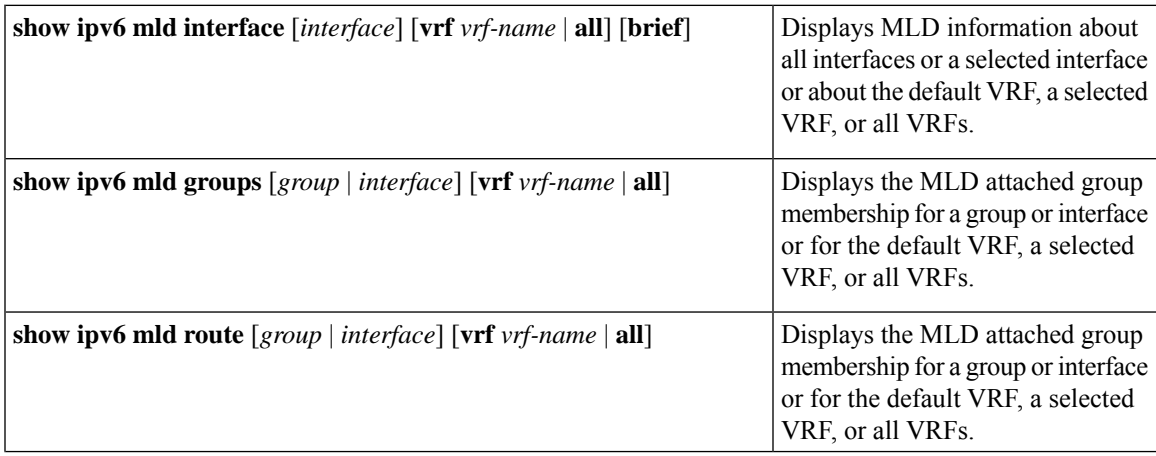

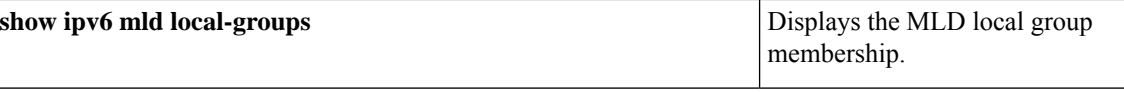

# <span id="page-61-0"></span>**Configuring MLD Snooping**

MLD snooping can be enabled and disabled in the global configuration mode as well as in the VLAN configuration mode. Snooping is disabled by default in the global configuration mode and enabled per VLAN. Snooping is operational on a VLAN only if it is enabled both on the VLAN as well is in the global configuration mode.

#### **Procedure**

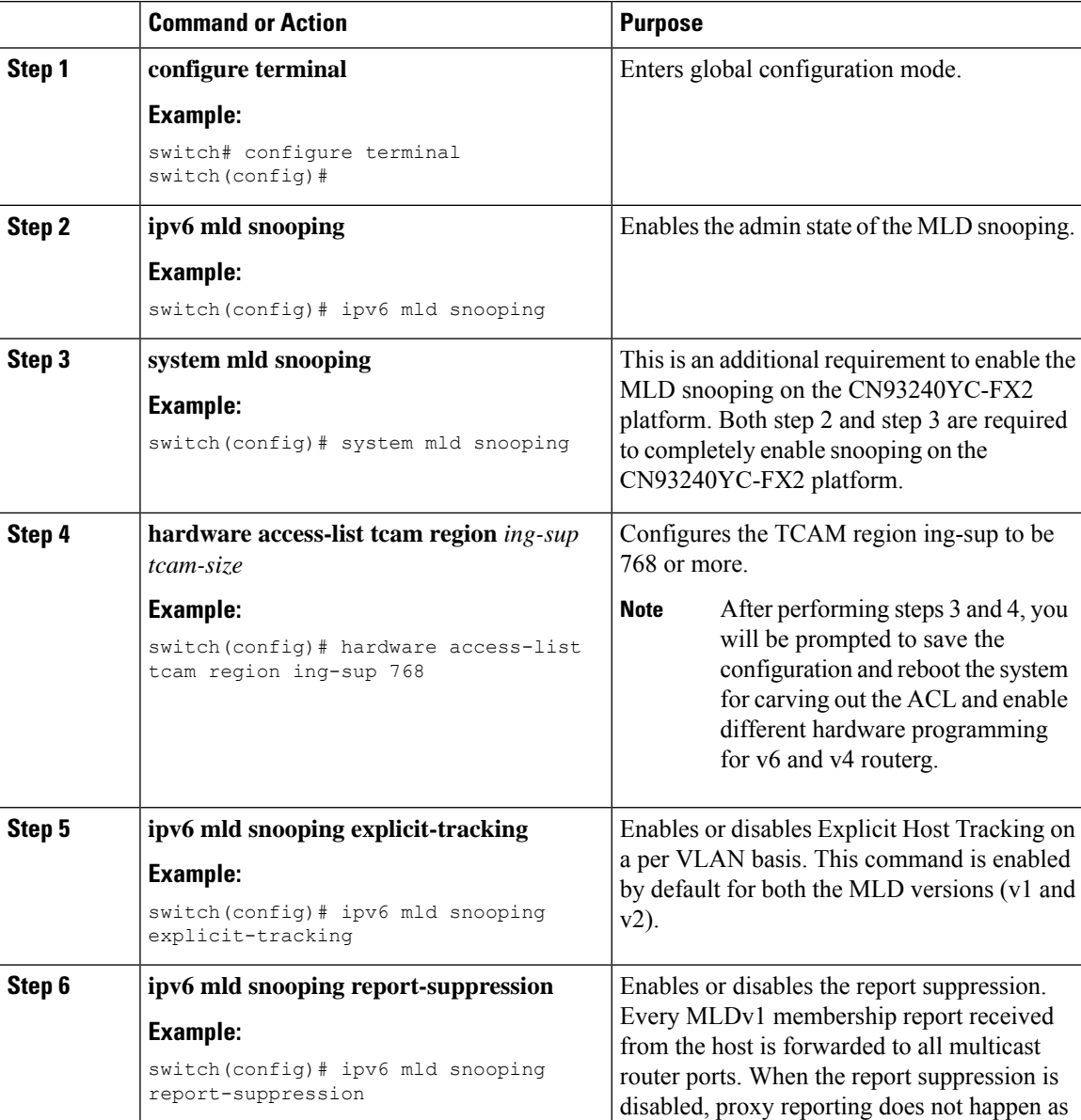

 $\blacksquare$ 

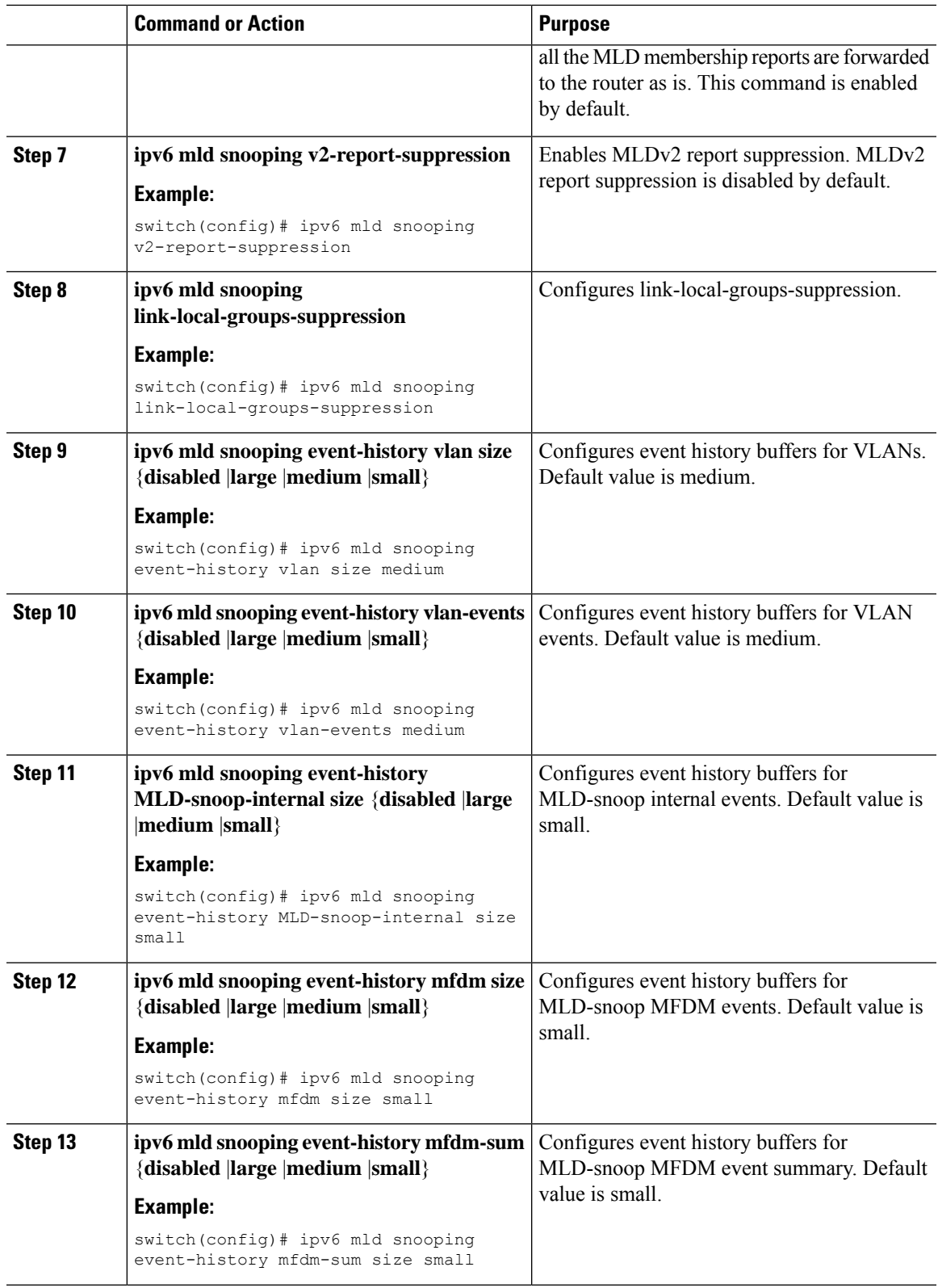

 $\mathbf I$ 

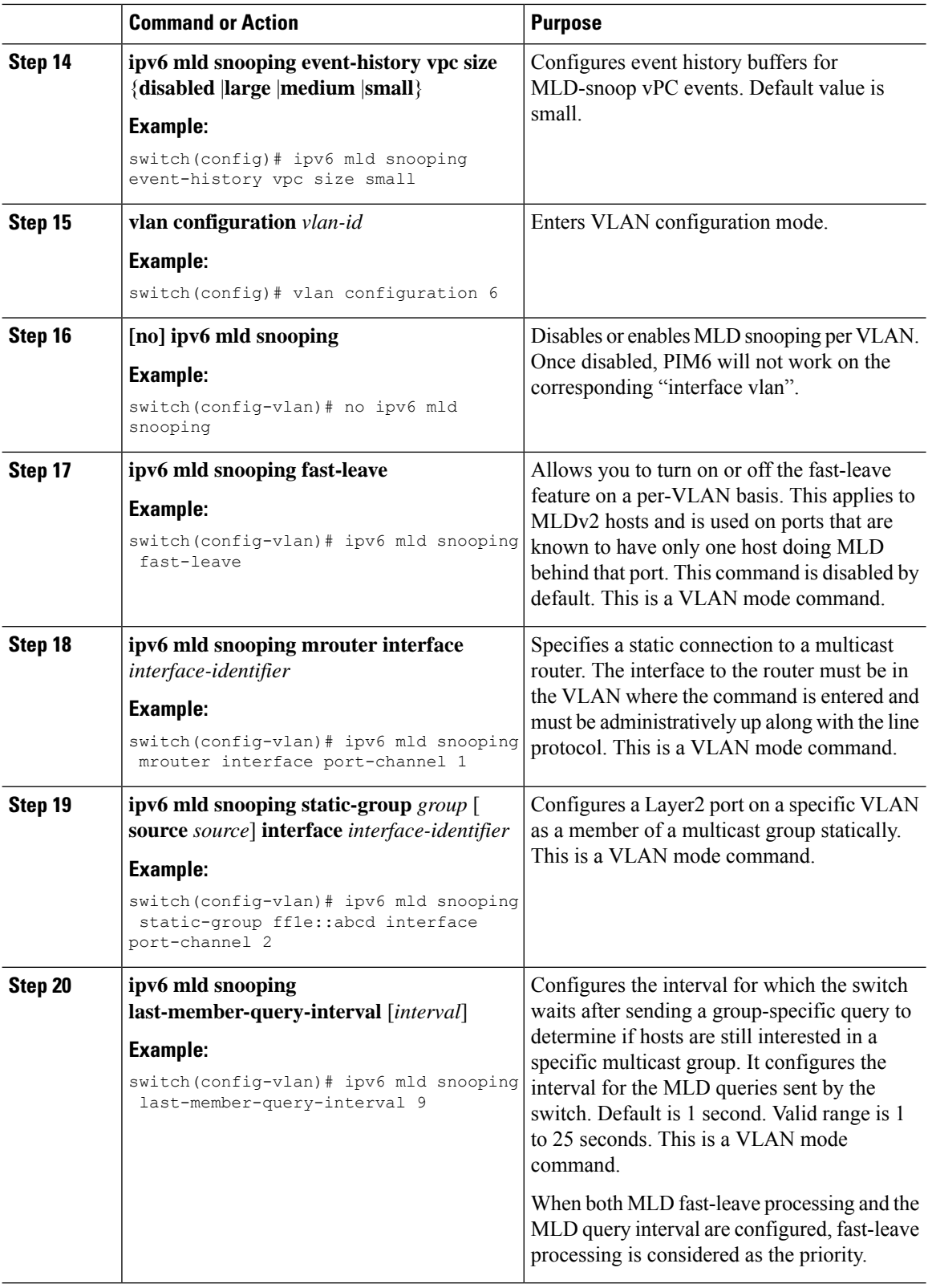

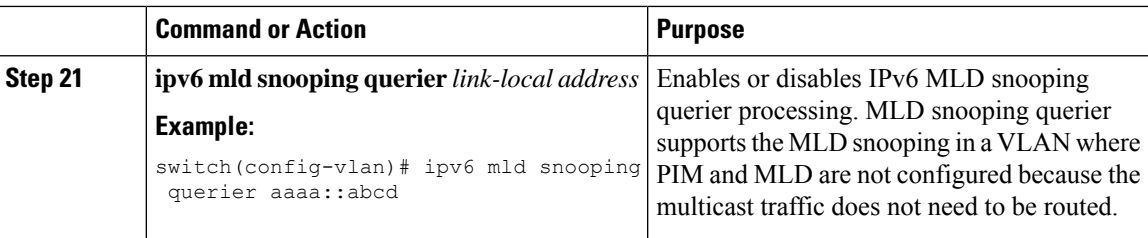

# <span id="page-64-0"></span>**Verifying the MLD Snooping Configuration**

To display the MLD snooping configuration information, perform one of the following tasks:

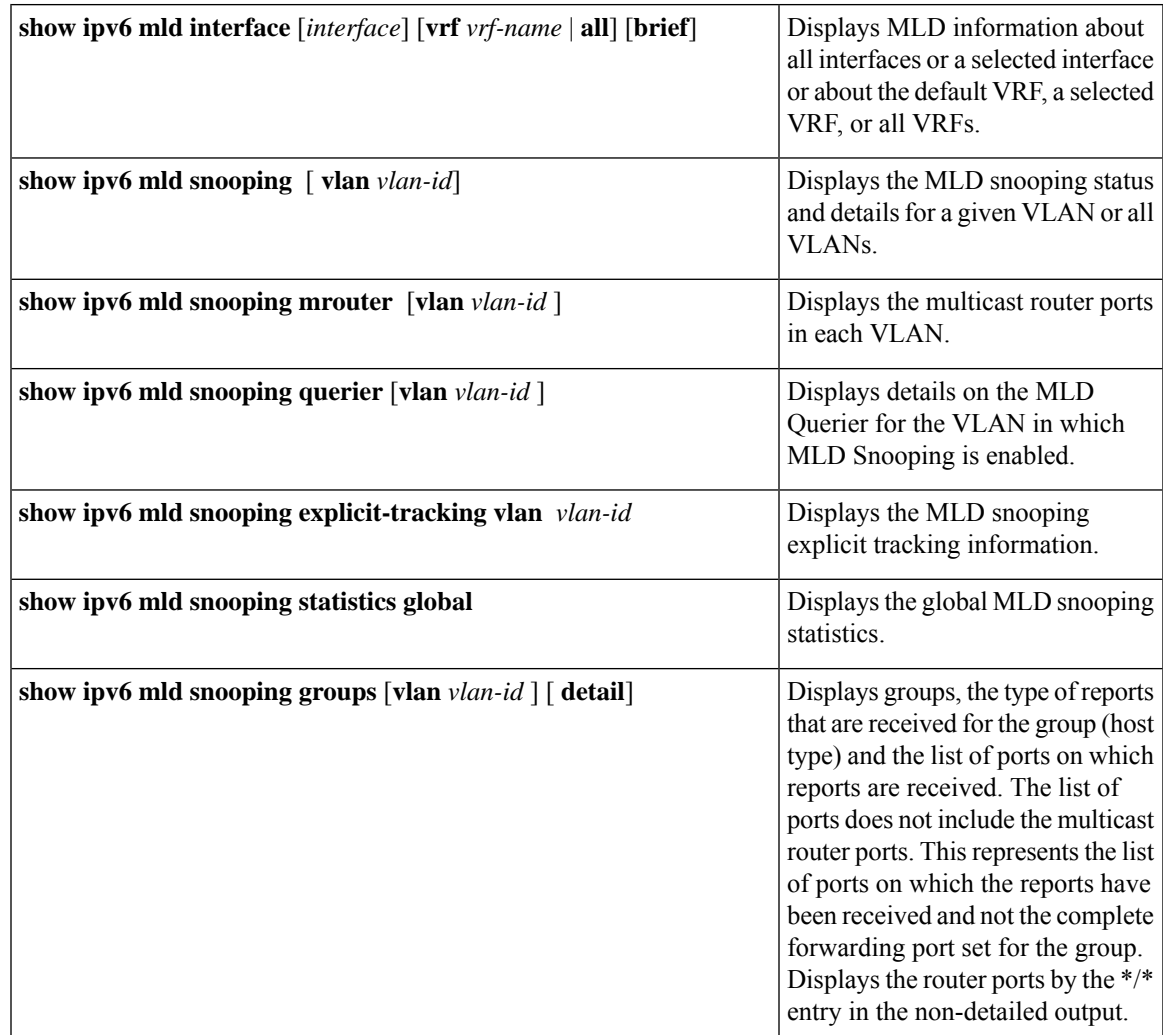

# <span id="page-64-1"></span>**Configuration Example for MLD**

The following example shows how to configure MLD:

```
configure terminal
ipv6 mld ssm-translate FF30::0/16 2001:0DB8:0:ABCD::1
interface ethernet 2/1
 ipv6 mld version 2
 ipv6 mld join-group FFFE::1
 ipv6 mld startup-query-interval 25
 ipv6 mld startup-query-count 3
 ipv6 mld robustness-variable 3
 ipv6 mld querier-timeout 300
 ipv6 mld query-timeout 300
  ipv6 mld query-max-response-time 15
 ipv6 mld query-interval 100
 ipv6 mld last-member-query-response-time 3
 ipv6 mld last-member-query-count 3
 ipv6 mld group-timeout 300
 ipv6 mld report-link-local-groups
  ipv6 mld report-policy my_report_policy
 ipv6 mld access-group my_access_policy
```
# **CHAPTER 6**

# **Configuring IGMP Snooping**

This chapter describes how to configure Internet Group Management Protocol (IGMP) snooping on a NX-OS device.

- [About IGMP Snooping, on page 129](#page-66-0)
- [Licensing Requirements for IGMP Snooping, on page 132](#page-69-0)
- [Prerequisites for IGMP Snooping, on page 132](#page-69-1)
- [Guidelines and Limitations for IGMP Snooping, on page 132](#page-69-2)
- [Default Settings, on page 133](#page-70-0)
- [Configuring IGMP Snooping Parameters, on page 134](#page-71-0)
- [Verifying the IGMP Snooping Configuration, on page 141](#page-78-0)
- [Displaying IGMP Snooping Statistics, on page 141](#page-78-1)
- [Clearing IGMP Snooping Statistics, on page 141](#page-78-2)
- [Configuration Examples for IGMP Snooping, on page 142](#page-79-0)

### <span id="page-66-0"></span>**About IGMP Snooping**

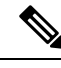

**Note**

We recommend that you do not disable IGMP snooping on the device. If you disable IGMP snooping, you might see reduced multicast performance because of excessive false flooding within the device.

IGMP snooping software examines Layer 2 IP multicast traffic within a VLAN to discover the ports where interested receivers reside. Using the port information, IGMP snooping can reduce bandwidth consumption in a multi-access LAN environment to avoid flooding the entire VLAN. IGMP snooping tracks which ports are attached to multicast-capable routers to help the routers forward IGMP membership reports. The IGMP snooping software responds to topology change notifications. By default, IGMP snooping is enabled on the device.

This figure shows an IGMP snooping switch that sits between the host and the IGMP router. The IGMP snooping switch snoops the IGMP membership reports and Leave messages and forwards them only when necessary to the connected IGMP routers.

**Figure 15: IGMP Snooping Switch**

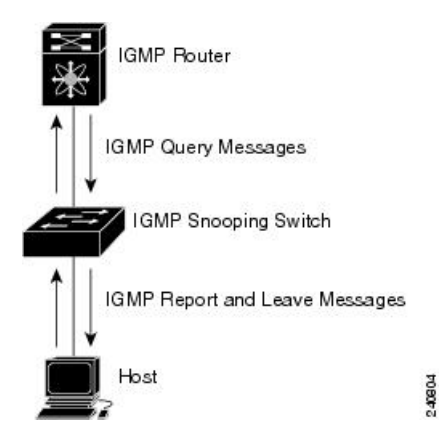

The IGMP snooping software operates upon IGMPv1, IGMPv2, and IGMPv3 control plane packets where Layer 3 control plane packets are intercepted and influence the Layer 2 forwarding behavior.

The NX-OS IGMP snooping software has the following proprietary features:

- Source filtering that allows forwarding of multicast packets based on destination and source IP addresses
- Multicast forwarding based on IP addresses rather than the MAC address
- Multicast forwarding alternately based on the MAC address

For more information about IGMP snooping, see [RFC 4541.](http://tools.ietf.org/wg/magma/draft-ietf-magma-snoop/rfc4541.txt)

### **IGMPv1 and IGMPv2**

Both IGMPv1 and IGMPv2 support membership report suppression, which means that if two hosts on the same subnet want to receive multicast data for the same group, the host that receives a member report from the other host suppresses sending its report. Membership report suppression occurs for hosts that share a port.

If no more than one host is attached to each VLAN switch port, you can configure the fast leave feature in IGMPv2. The fast leave feature does not send last member query messages to hosts. As soon as the software receives an IGMP leave message, the software stops forwarding multicast data to that port.

IGMPv1 does not provide an explicit IGMP leave message, so the software must rely on the membership message timeout to indicate that no hosts remain that want to receive multicast data for a particular group.

The software ignores the configuration of the last member query interval when you enable the fast leave feature because it does not check for remaining hosts. **Note**

### **IGMPv3**

The IGMPv3 snooping implementation on NX-OS supports full IGMPv3 snooping, which provides constrained flooding based on the (S, G) information in the IGMPv3 reports. This source-based filtering enables the device to constrain multicast traffic to a set of ports based on the source that sends traffic to the multicast group.

By default, the software tracks hosts on each VLAN port. The explicit tracking feature provides a fast leave mechanism. Because every IGMPv3 host sends membership reports, report suppression limits the amount of traffic that the device sends to other multicast-capable routers. When report suppression is enabled, and no IGMPv1 or IGMPv2 hosts requested the same group, the software provides proxy reporting. The proxy feature builds the group state from membership reports from the downstream hosts and generates membership reports in response to queries from upstream queriers.

Even though the IGMPv3 membership reports provide a full accounting of group members on a LAN segment, when the last host leaves, the software sends a membership query. You can configure the parameter last member query interval. If no host responds before the timeout, the software removes the group state.

### **IGMP Snooping Querier**

When PIM is not enabled on an interface because the multicast traffic does not need to be routed, you must configure an IGMP snooping querier to send membership queries. You define the querier in a VLAN that contains multicast sources and receivers but no other active querier.

The querier can be configured to use any IP address in the VLAN.

As a best practice, a unique IP address, one that is not already used by the switch interface or the Hot Standby Router Protocol (HSRP) virtual IP address, should be configured so as to easily reference the querier.

**Note** The IP address for the querier should not be a broadcast IP address, multicast IP address, or 0 (0.0.0.0).

When an IGMP snooping querier is enabled, it sends out periodic IGMP queries that trigger IGMP report messages from hosts that want to receive IP multicast traffic. IGMP snooping listens to these IGMP reports to establish appropriate forwarding.

The IGMP snooping querier performs querier election as described in RFC 2236. Querier election occurs in the following configurations:

- When there are multiple switch queriers configured with the same subnet on the same VLAN on different switches.
- When the configured switch querier is in the same subnet as with other Layer 3 SVI queriers.

### **Virtualization Support**

You can define multiple virtual routing and forwarding (VRF) instances for IGMP snooping.

You can use the **show** commands with a VRF argument to provide a context for the information displayed. The default VRF is used if no VRF argument is supplied.

For information about configuring VRFs, see the *CN93240YC-FX2 NX-OS Unicast Routing Configuration Guide*.

## <span id="page-69-0"></span>**Licensing Requirements for IGMP Snooping**

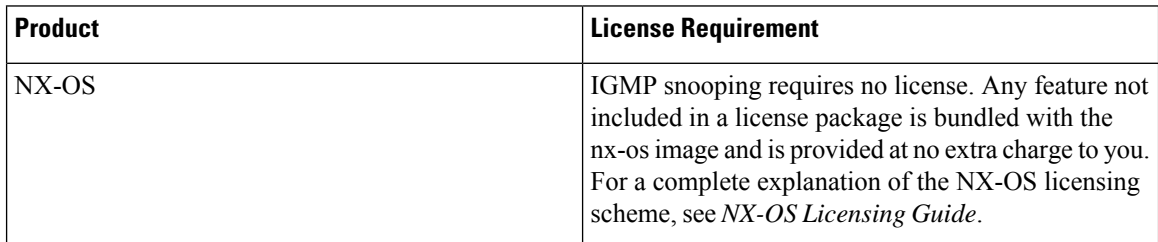

### <span id="page-69-1"></span>**Prerequisites for IGMP Snooping**

IGMP snooping has the following prerequisites:

- You are logged onto the device.
- For global commands, you are in the correct virtual routing and forwarding (VRF) mode. The default configuration mode shown in the examples in this chapter applies to the default VRF.

# <span id="page-69-2"></span>**Guidelines and Limitations for IGMP Snooping**

IGMP snooping has the following guidelines and limitations:

- CN93240YC-FX2 switches support IGMP snooping for IPv4 but do not support MLD snooping for IPv6.
- IGMP snooping is not supported with PVLAN.
- Layer 3 IPv6 multicast routing is not supported.
- Layer 2 IPv6 multicast packets will be flooded on the incoming VLAN.
- IGMP snooping configuration must be identical on both vPC peers in a vPC pair. Either enable or disable IGMP snooping on both vPC peers.=

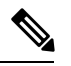

- Enabling or disabling IGMP snooping on both vPC peers also enables the forwarding of IGMP queries from different MVR source VLANs into the same MVR receiver VLAN. The resulting IGMP queries may send out queries with different versions and query interval. If you prefer to maintain the behavior prior to NX-OS Release 7.0(3)I3(1) use the **mvr-suppress-query vlan** *<id>* command. **Note**
- In releases prior to NX-OS Release 7.0(3)I3(1) if you are configuring vPC peers, the differences in the IGMP snooping configuration options between the two devices have the following results:=
- If IGMP snooping is enabled on one device but not on the other, the device on which snooping is disabled floods all multicast traffic.
- A difference in multicast router or static group configuration can cause traffic loss.
- The fast leave, explicit tracking, and report suppression options can differ if they are used for forwarding traffic.
- If a query parameter is different between the devices, one device expires the multicast state faster while the other device continues to forward. This difference results in either traffic loss or forwarding for an extended period.
- If an IGMP snooping querier is configured on both devices, only one of them will be active because an IGMP snooping querier shuts down if a query is seen in the traffic.
- You must enable the **ip igmp snooping group-timeout** command when you use the **ip igmp snooping proxy general-queries** command. We recommend that you set it to "never". Otherwise, you might experience multicast packet loss.
- All external multicast router ports (either statically configured or dynamically learned) use the global ltl index. As a result, traffic in VLAN X goes out on the multicast router ports in both VLAN X and VLAN Y, in case both multicast router ports (Layer 2 trunks) carry both VLAN X and VLAN Y.
- When you modify the route-map to deny the multicast group, which is statically bound to the interface; the subsequent IGMP reports are rejected by the local groups and the groups start ageing. The IGMP leave message for the groups is allowed without any impact. This is a known and expected behaviour.

### <span id="page-70-0"></span>**Default Settings**

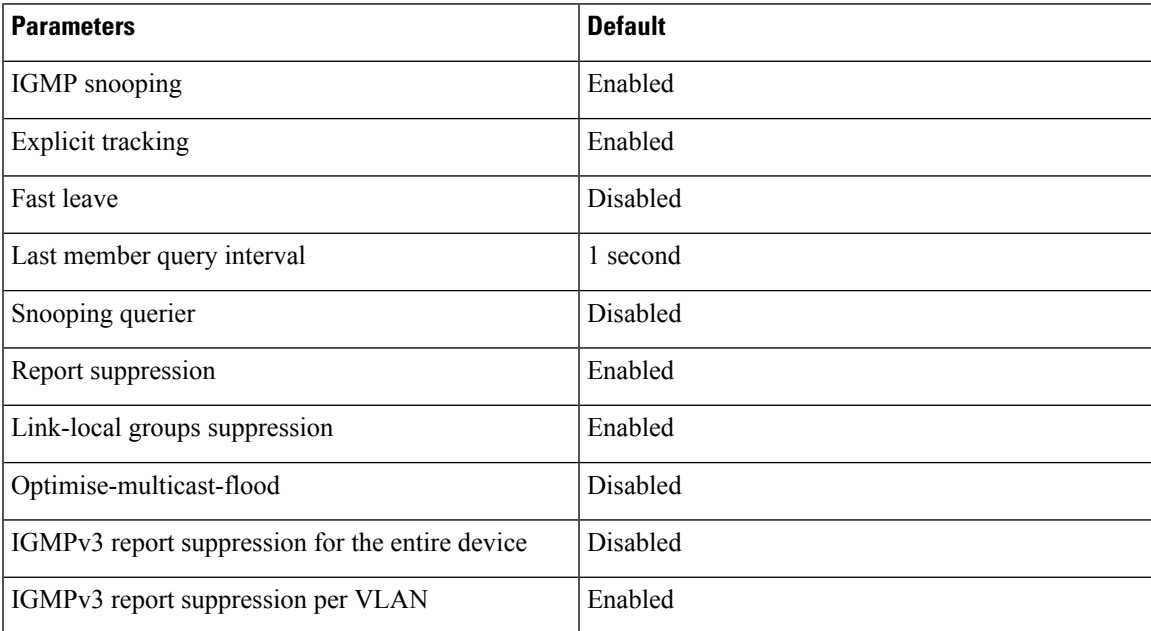

# <span id="page-71-0"></span>**Configuring IGMP Snooping Parameters**

# **Note**

If you are familiar with the IOS CLI, be aware that the NX-OS commands for this feature might differ from the IOS commands that you would use.

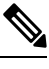

**Note** You must enable IGMP snooping globally before any other commands take effect.

### **Configuring Global IGMP Snooping Parameters**

To affect the operation of the IGMP snooping process globally, you can configure various optional IGMP snooping parameters.

#### **Notes for IGMP Snooping Parameters**

• IGMP Snooping Proxy parameter

To decrease the burden placed on the snooping switch during each IGMP general query (GQ) interval, the NX-OS software provides a way to decouple the periodic general query behavior of the IGMP snooping switch from the query interval configured on the multicast routers.

You can configure the device to consume IGMP general queries from the multicast router, rather than flooding the general queries to all the switchports. When the device receives a general query, it produces proxy reports for all currently active groups and distributes the proxy reports over the period specified by the MRT that is specified in the router query. At the same time, independent of the periodic general query activity of the multicast router, the device sends an IGMP general query on each port in the VLAN in a round-robin fashion. It cycles through all the interfaces in the VLAN at the rate given by the following formula.

**Rate = {number of interfaces in VLAN} \* {configured MRT} \* {number of VLANs}**

When queries are run in this mode, the default MRT value is 5,000 milliseconds (5 seconds). For a device that has 500 switchports in a VLAN, it would take 2,500 seconds (40 minutes) to cycle through all the interfaces in the system. This is also true when the device itself is the querier.

This behavior ensures that only one host responds to a general query at a given time, and it keeps the simultaneous reporting rate below the packet-per-second IGMP capability of the device (approximately 3,000 to 4,000 pps).=

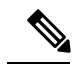

When you use this option, you must change the **ip igmp snooping group-timeout** parameter to a high value or to never time out. **Note**

The **ip igmp snooping proxy general-queries** [**mrt**] command causes the snooping function to proxy reply to general queries from the multicast router while also sending round-robin general queries on each switchport with the specified MRT value. (The default MRT value is 5 seconds.)

• IGMP Snooping Group-timeout parameter
Configuring the group-timeout parameter disables the behavior of an expiring membership based on three missed general queries. Group membership remains on a given switchport until the device receives an explicit IGMP leave on that port.

The **ip igmp snooping group-timeout** {*timeout* | **never**} command modifies or disables the behavior of an expiring IGMP snooping group membership after three missed general queries.

#### **Procedure**

#### **Step 1 configure terminal**

#### **Example:**

switch# configure terminal switch(config)#

Enters global configuration mode.

**Step 2** Use the following commands to configure global IGMP snooping parameters.

| ose the following communus to comigue group form shooping puruncters.<br><b>Option</b> | <b>Description</b>                                                                                                    |
|----------------------------------------------------------------------------------------|----------------------------------------------------------------------------------------------------|
| ip igmp snooping                                                                       | Enables IGMP snooping for the device. The default is<br>enabled.                                                                                                    |
| switch (config) # ip igmp snooping                                                     | If the global setting is disabled with the no<br><b>Note</b><br>form of this command, IGMP snooping on all<br>VLANs is disabled, whether IGMP snooping<br>is enabled on a VLAN or not. If you disable<br>IGMP snooping, Layer 2 multicast frames<br>flood to all modules. |
| ip igmp snooping event-history                                                         | Configures the size of the event history buffer. The default<br>is small.                                                                                                    |
| switch (config) # ip igmp snooping<br>event-history                                    |                                                                                                    |
| ip igmp snooping group-timeout<br>${minus}$   never}                                   | Configures the group membership timeout value for all<br>VLANs on the device.                                                                                                    |
| switch (config) # ip igmp snooping<br>group-timeout never                              |                                                                                                    |
| ip igmp snooping<br>link-local-groups-suppression                                      | Configures link-local groups suppression for the entire<br>device. The default is enabled.                                                                                                    |
| switch (config) # ip igmp snooping<br>link-local-groups-suppression                    |                                                                                                    |
| ip igmp snooping<br>optimise-multicast-flood                                           | Optimizes optimized multicast flooding (OMF) on all<br>VLANs on the device. The default is disabled.                                                                                                    |

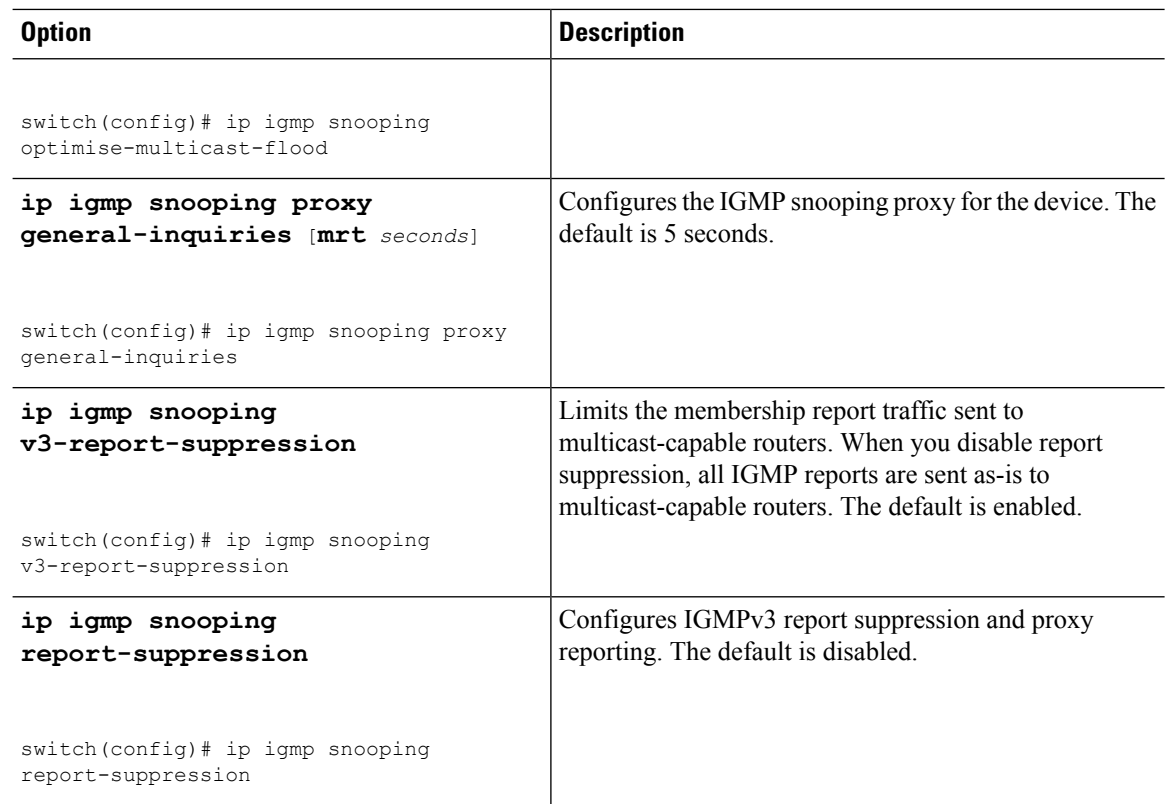

#### **Step 3 copy running-config startup-config**

#### **Example:**

switch(config)# copy running-config startup-config

(Optional) Copies the running configuration to the startup configuration.

### **Configuring IGMP Snooping Parameters per VLAN**

To affect the operation of the IGMP snooping process per VLAN, you can configure various optional IGMP snooping parameters.

You configure the IGMP snooping parameters that you want by using this configuration mode; however, the configurations apply only after you specifically create the specified VLAN. See the *Cisco Nexus 9000 Series NX-OS Layer 2 Switching Configuration Guide* for information on creating VLANs. **Note**

**Procedure**

**Step 1 configure terminal**

 $\mathbf{L}$ 

#### **Example:**

switch# configure terminal switch(config)#

Enters global configuration mode.

```
Step 2 ip igmp snooping
```
#### **Example:**

switch(config)# ip igmp snooping

Enables IGMP snooping. The default is enabled.

If the global setting is disabled with the **no** form of this command, IGMP snooping on all VLANs is disabled, whether IGMP snooping is enabled on a VLAN or not. If you disable IGMP snooping, Layer 2 multicast frames flood to all modules. **Note**

#### **Step 3 vlan configuration** *vlan-id*

#### **Example:**

```
switch(config)# vlan configuration 2
switch(config-vlan-config)#
```
Configures the IGMP snooping parameters you want for the VLAN. These configurations do not apply until you create the specified VLAN.

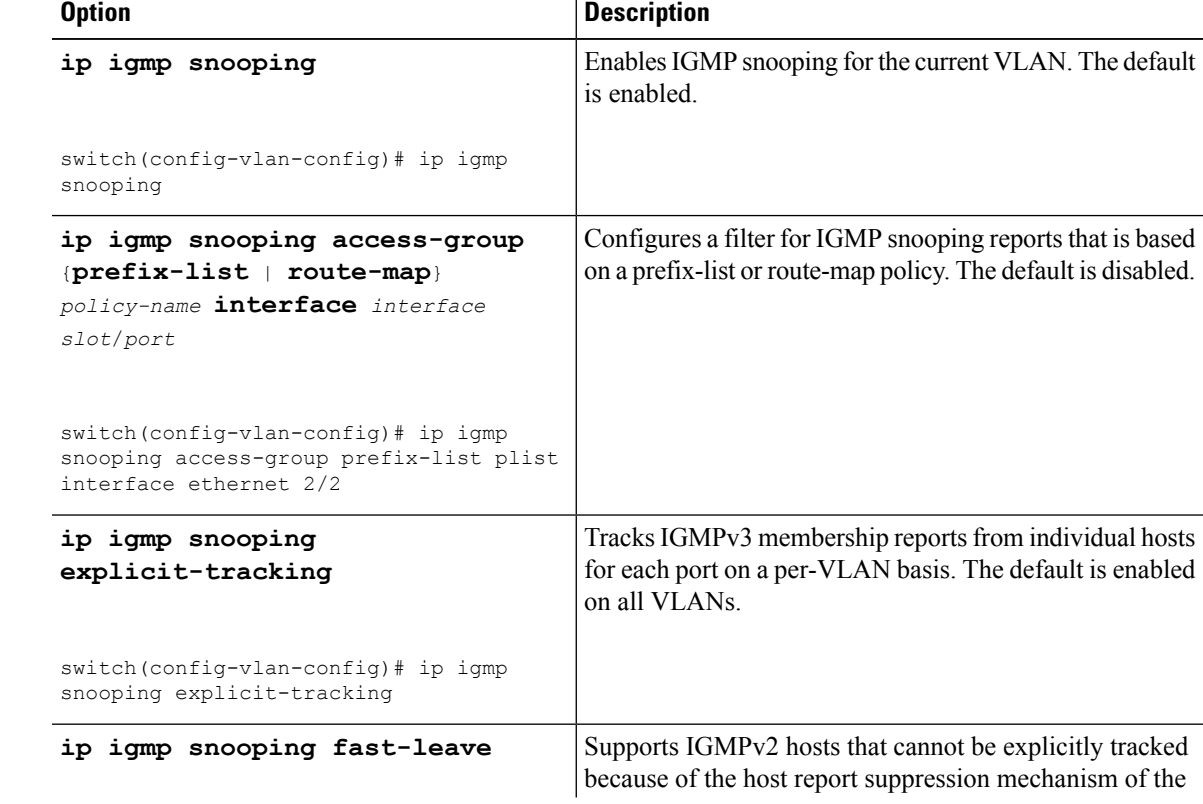

#### **Step 4** Use the following commands to configure IGMP snooping parameters per VLAN.

I

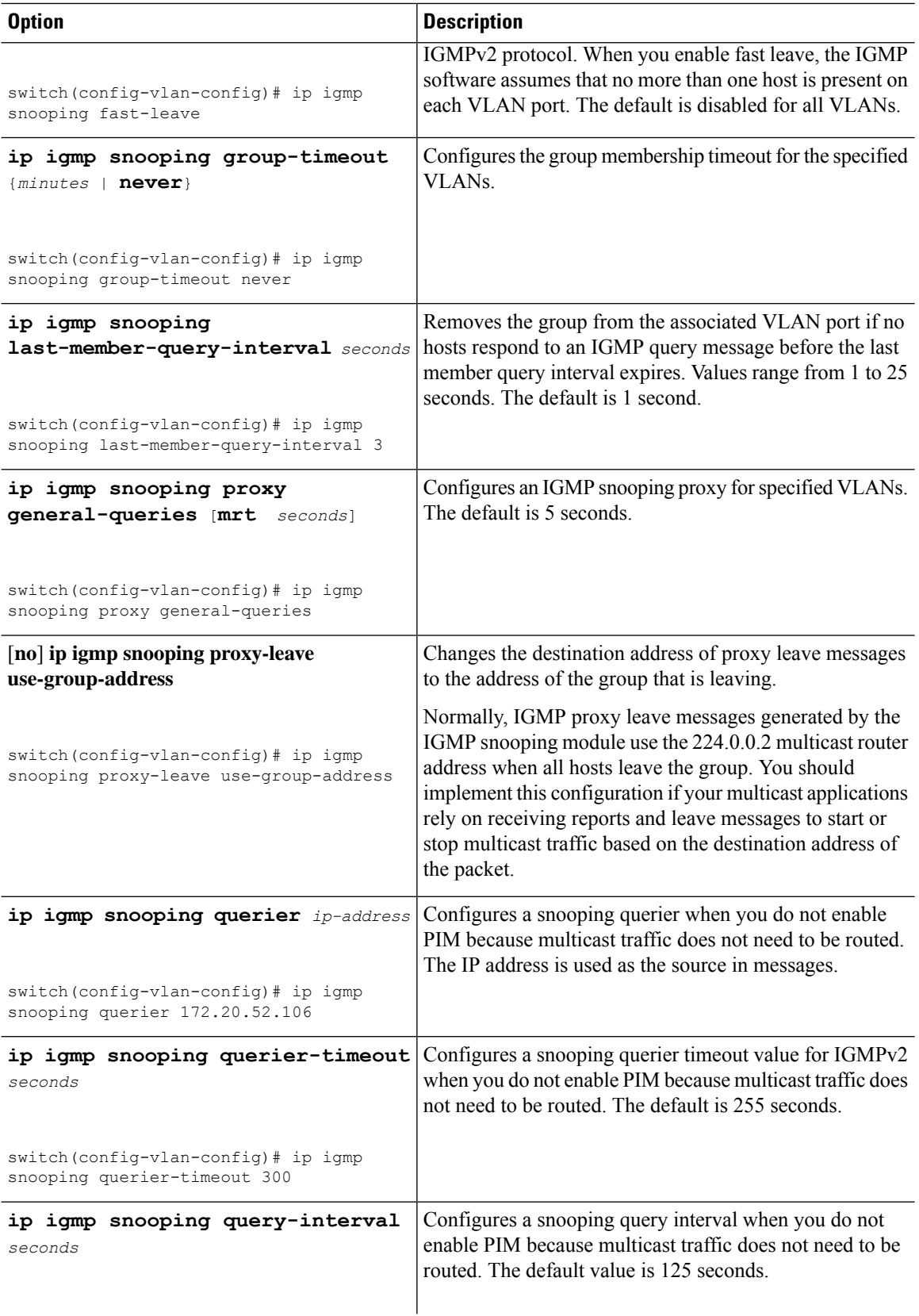

 $\mathbf I$ 

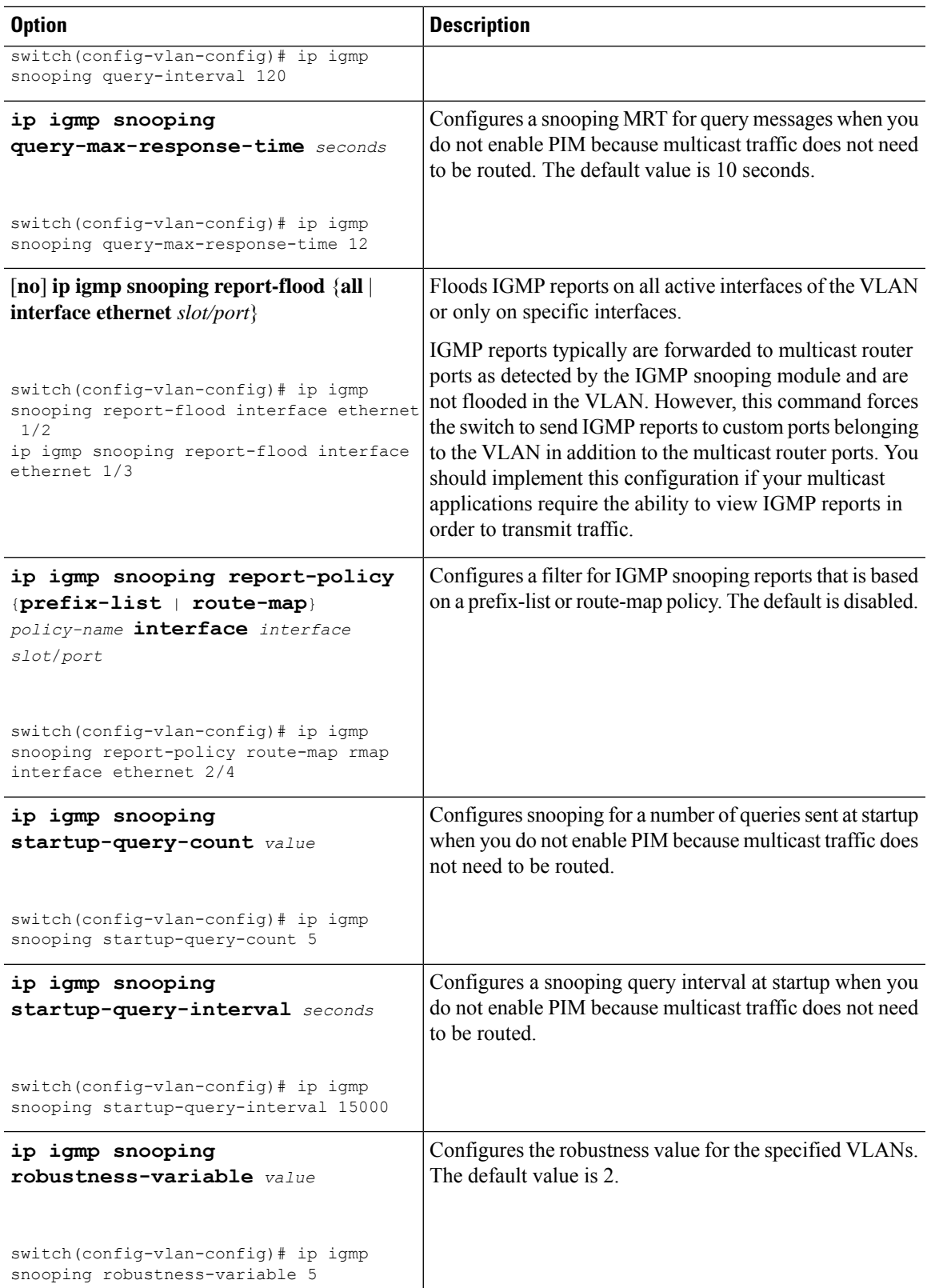

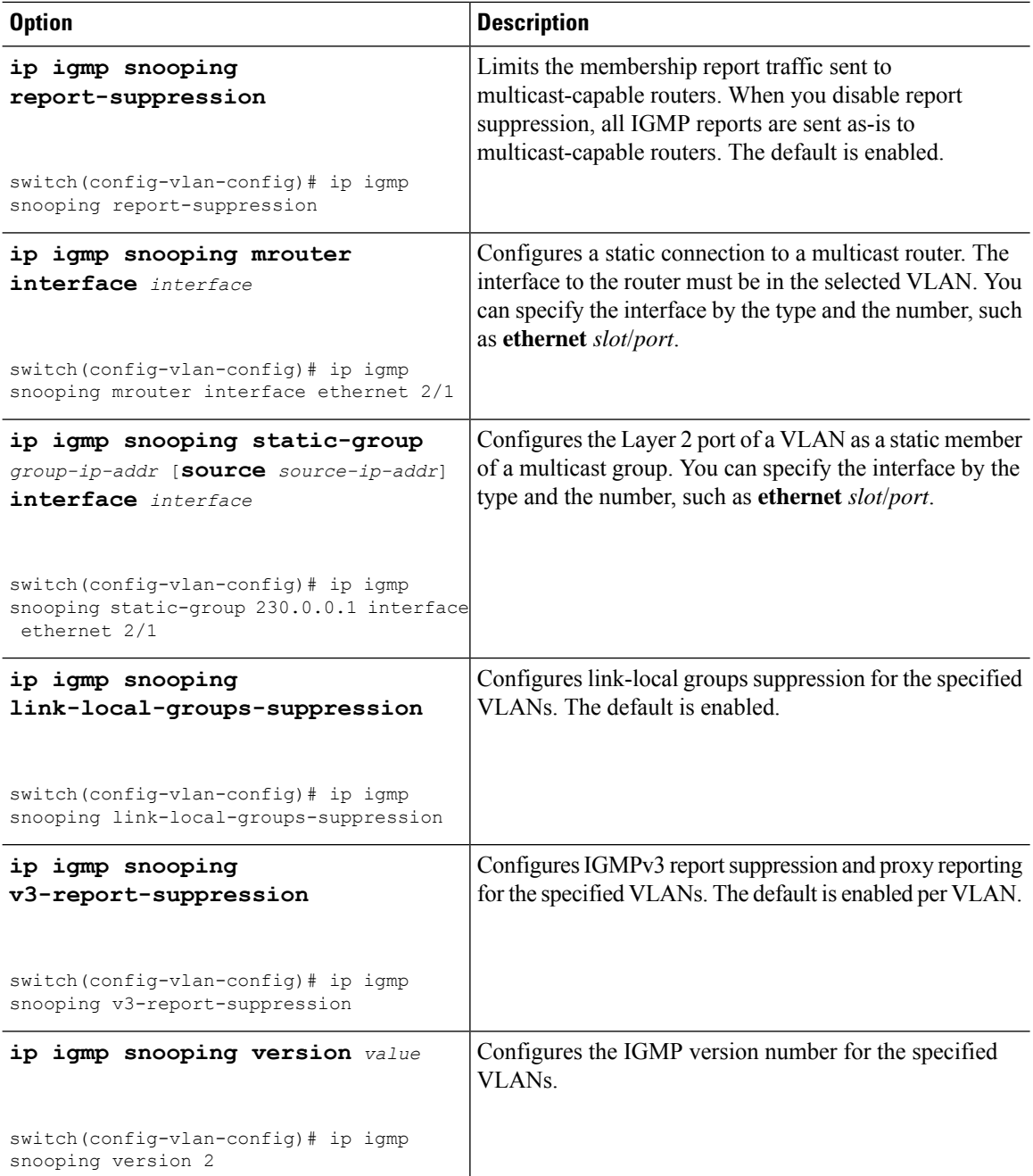

#### **Step 5 copy running-config startup-config**

#### **Example:**

switch(config)# copy running-config startup-config

(Optional) Copies the running configuration to the startup configuration.

# **Verifying the IGMP Snooping Configuration**

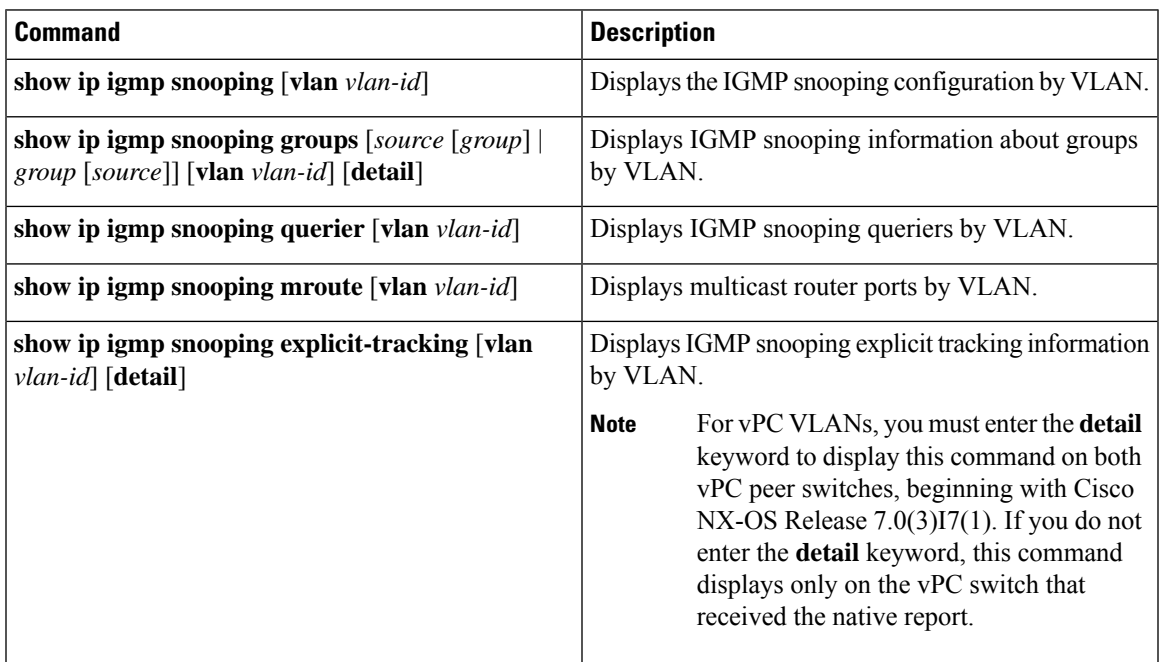

# **Displaying IGMP Snooping Statistics**

You can display the IGMP snooping statistics using these commands.

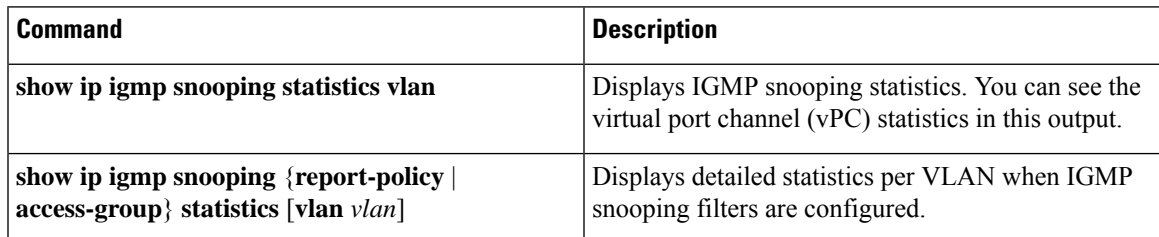

# **Clearing IGMP Snooping Statistics**

You can clear the IGMP snooping statistics using these commands.

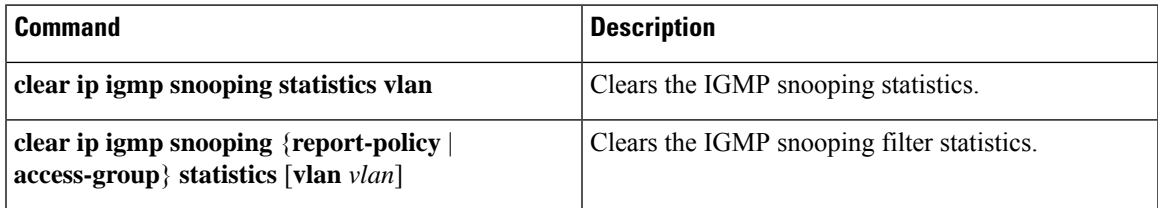

# **Configuration Examples for IGMP Snooping**

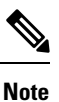

The configurations in this section apply only after you create the specified VLAN. See the *CN93240YC-FX2 NX-OS Layer 2 Switching Configuration Guide* for information on creating VLANs.

The following example shows how to configure the IGMP snooping parameters:

```
config t
  ip igmp snooping
  vlan configuration 2
   ip igmp snooping
    ip igmp snooping explicit-tracking
   ip igmp snooping fast-leave
   ip igmp snooping last-member-query-interval 3
   ip igmp snooping querier 172.20.52.106
   ip igmp snooping report-suppression
    ip igmp snooping mrouter interface ethernet 2/1
    ip igmp snooping static-group 230.0.0.1 interface ethernet 2/1
    ip igmp snooping link-local-groups-suppression
    ip igmp snooping v3-report-suppression
```
The following example shows how to configure prefix lists and use them to filter IGMP snooping reports:

```
ip prefix-list plist seq 5 permit 224.1.1.1/32
ip prefix-list plist seq 10 permit 224.1.1.2/32
ip prefix-list plist seq 15 deny 224.1.1.3/32
ip prefix-list plist seq 20 deny 225.0.0.0/8 eq 32
vlan configuration 2
  ip igmp snooping report-policy prefix-list plist interface Ethernet 2/2
  ip igmp snooping report-policy prefix-list plist interface Ethernet 2/3
```
In the above example, the prefix-list permits 224.1.1.1 and 224.1.1.2 but rejects 224.1.1.3 and all the groups in the 225.0.0.0/8 range. The prefix-list is an implicit "deny" if there is no match. If you wish to permit everything else, add **ip prefix-list plist seq 30 permit 224.0.0.0/4 eq 32**.

The following example shows how to configure route maps and use them to filter IGMP snooping reports:

```
route-map rmap permit 10
 match ip multicast group 224.1.1.1/32
route-map rmap permit 20
 match ip multicast group 224.1.1.2/32
route-map rmap deny 30
 match ip multicast group 224.1.1.3/32
route-map rmap deny 40
 match ip multicast group 225.0.0.0/8
vlan configuration 2
  ip igmp snooping report-policy route-map rmap interface Ethernet 2/4
  ip igmp snooping report-policy route-map rmap interface Ethernet 2/5
```
In the above example, the route-map permits 224.1.1.1 and 224.1.1.2 but rejects 224.1.1.3 and all the groups in the 225.0.0.0/8 range. The route-map is an implicit "deny" if there is no match. If you wish to permit everything else, add **route-map rmap permit 50 match ip multicast group 224.0.0.0/4**.

L

# **CHAPTER 8**

# **Configuring MSDP**

This chapter describes how to configure Multicast Source Discovery Protocol (MSDP) on a NX-OS device.

- [About MSDP, on page 145](#page-82-0)
- [Licensing Requirements for MSDP, on page 147](#page-84-0)
- [Prerequisites for MSDP, on page 147](#page-84-1)
- [Guidelines and Limitations for MSDP, on page 148](#page-85-0)
- [Default Settings, on page 148](#page-85-1)
- [Configuring MSDP, on page 148](#page-85-2)
- [Verifying the MSDP Configuration, on page 156](#page-93-0)
- [Monitoring MSDP, on page 157](#page-94-0)
- [Configuration Examples for MSDP, on page 158](#page-95-0)
- [Related Documents, on page 159](#page-96-0)
- [Standards, on page 159](#page-96-1)

### <span id="page-82-0"></span>**About MSDP**

You can use the Multicast Source Discovery Protocol (MSDP) to exchange multicast source information between multiple Border Gateway Protocol (BGP) enabled Protocol Independent Multicast (PIM) sparse-mode domains. In addition, MSDP can be used to create an Anycast-RP configuration to provide RP redundancy and load sharing. For information about BGP, see the *CN93240YC-FX2 NX-OS Unicast Routing Configuration Guide*.

When a receiver joins a group that is transmitted by a source in another domain, the rendezvous point (RP) sends PIM join messages in the direction of the source to build a shortest path tree. The designated router (DR) sends packets on the sourcetree within the source domain, which can travel through the RPin the source domain and along the branches of the sourcetree to other domains. In domains where there are receivers, RPs in those domains can be on the sourcetree. The peering relationship is conducted over a TCP connection.

The following figure shows four PIM domains. The connected RPs (routers) are called MSDP peers because they are exchanging active source information with each other. Each MSDP peer advertises its own set of multicast source information to the other peers. Source Host 2 sends the multicast data to group 224.1.1.1. On RP6, the MSDP process learns about the source through PIM register messages and generates Source-Active (SA) messages to its MSDP peers that contain information about the sources in its domain. When RP 3 and RP 5 receive the SA messages, they forward them to their MSDP peers. When RP 5 receives the request from

Host 1 for the multicast data on group 224.1.1.1, it builds a shortest path tree to the source by sending a PIM join message in the direction of Host 2 at 192.1.1.1.

**Figure 16: MSDP Peering Between RPs in Different PIM Domains**

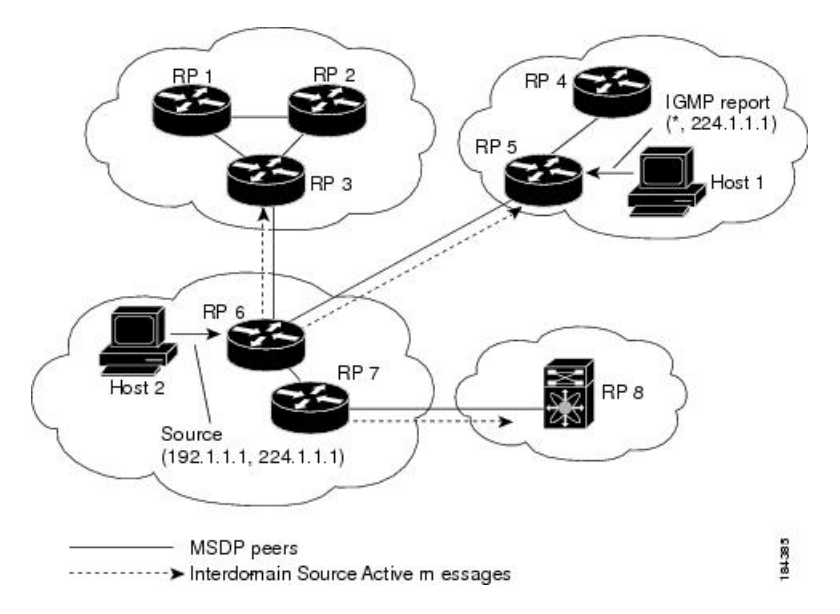

When you configure MSDP peering between each RP, you create a full mesh. Full MSDP meshing is typically done within an autonomous system, as shown between RPs 1, 2, and 3, but not across autonomous systems. You use BGP to do a loop suppression and MSDP peer-RPF to suppress looping SA messages.

**Note**

You do not need to configure BGP in order to use Anycast-RP (a set of RPs that can perform load balancing and failover) within a PIM domain.

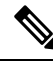

**Note** You can use PIM Anycast (RFC 4610) to provide the Anycast-RP function instead of MSDP.

For detailed information about MSDP, see [RFC 3618](http://www.rfc-editor.org/rfc/rfc3618.txt).

### **SA Messages and Caching**

MSDP peers exchange Source-Active (SA) messages to propagate information about active sources. SA messages contain the following information:

- Source address of the data source
- Group address that the data source uses
- IP address of the RP or the configured originator ID

When a PIM register message advertises a new source, the MSDP process reencapsulates the message in an SA message that is immediately forwarded to all MSDP peers.

The SA cache holds the information for all sources learned through SA messages. Caching reduces the join latency for new receivers of a group because the information for all known groups can be found in the cache. You can limit the number of cached source entries by configuring the SA limit peer parameter. You can limit the number of cached source entries for a specific group prefix by configuring the group limit global parameter. The SA cache is enabled by default and cannot be disabled.

The MSDP software sends SA messages for each group in the SA cache every 60 seconds or at the configured SA interval global parameter. An entry in the SA cache is removed if an SA message for that source and group is not received within the SA interval plus 3 seconds.

### **MSDP Peer-RPF Forwarding**

MSDP peers forward the SA messages that they receive away from the originating RP. This action is called peer-RPF flooding. The router examines the BGP or MBGP routing table to determine which peer is the next hop in the direction of the originating RP of the SA message. This peer is called a reverse path forwarding (RPF) peer.

If the MSDP peer receives the same SA message from a non-RPF peer in the direction of the originating RP, it drops the message. Otherwise, it forwards the message to all its MSDP peers.

### **MSDP Mesh Groups**

You can use MSDP mesh groups to reduce the number of SA messages that are generated by peer-RPF flooding. By configuring a peering relationship between all the routers in a mesh and then configuring a mesh group of these routers, the SA messages that originate at a peer are sent by that peer to all other peers. SA messages received by peers in the mesh are not forwarded.

A router can participate in multiple mesh groups. By default, no mesh groups are configured.

## <span id="page-84-0"></span>**Licensing Requirements for MSDP**

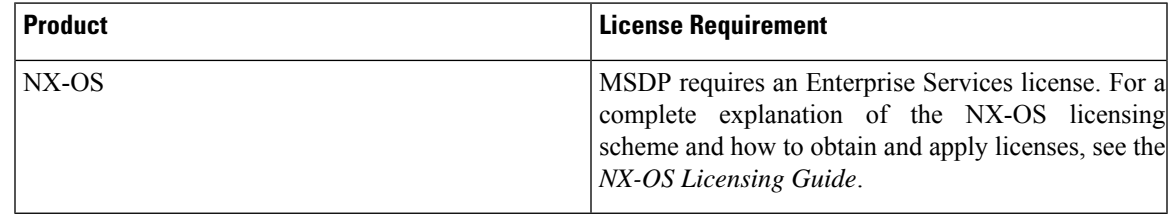

# <span id="page-84-1"></span>**Prerequisites for MSDP**

MSDP has the following prerequisites:

- You are logged onto the device.
- For global commands, you are in the correct virtual routing and forwarding (VRF) mode. The default configuration mode shown in the examples in this chapter applies to the default VRF.
- You configured PIM for the networks where you want to configure MSDP.

### <span id="page-85-0"></span>**Guidelines and Limitations for MSDP**

MSDP has the following guidelines and limitations:

• Beginning with NX-OS Release 9.2(2) MSDP is supported on CN93240YC-FX2 platform switches.=

## <span id="page-85-1"></span>**Default Settings**

This table lists the default settings for MSDP parameters.

#### **Table 17: Default MSDP Parameters**

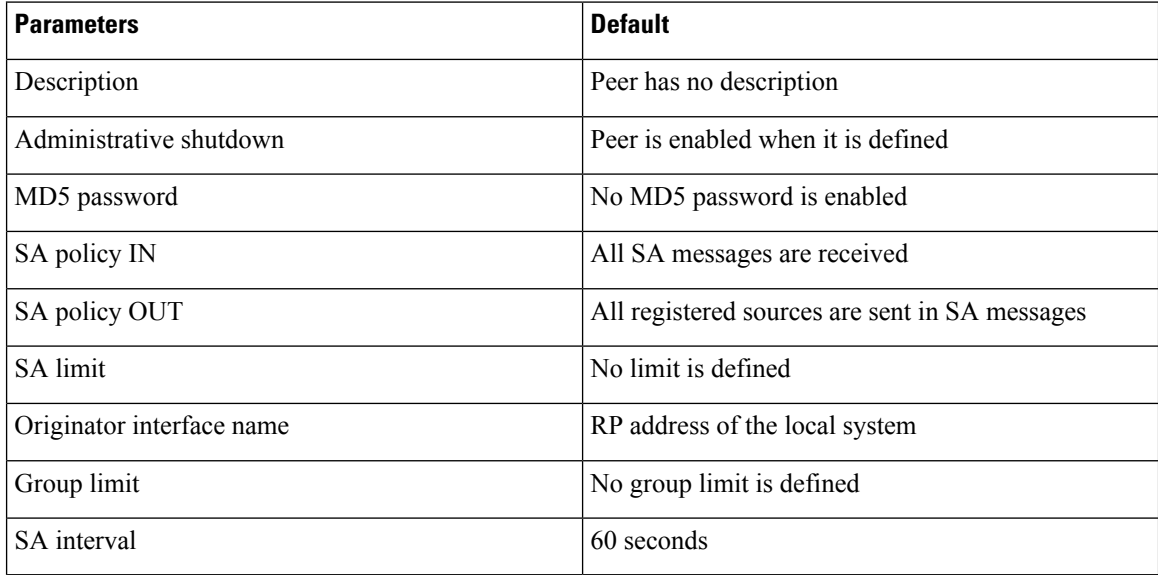

## <span id="page-85-2"></span>**Configuring MSDP**

You can establish MSDP peering by configuring the MSDP peers within each PIM domain as follows:

- **1.** Select the routers to act as MSDP peers.
- **2.** Enable the MSDP feature.
- **3.** Configure the MSDP peers for each router identified in Step 1.
- **4.** Configure the optional MSDP peer parameters for each MSDP peer.
- **5.** Configure the optional global parameters for each MSDP peer.
- **6.** Configure the optional mesh groups for each MSDP peer.

П

The MSDP commands that you enter before you enable MSDP are cached and then run when MSDP is enabled. Use the **ip msdp peer** or **ip msdp originator-id** command to enable MSDP. **Note** If you are familiar with the IOS CLI, be aware that the NX-OS commands for this feature might differ from the IOS commands that you would use. **Note**

### **Enabling the MSDP Feature**

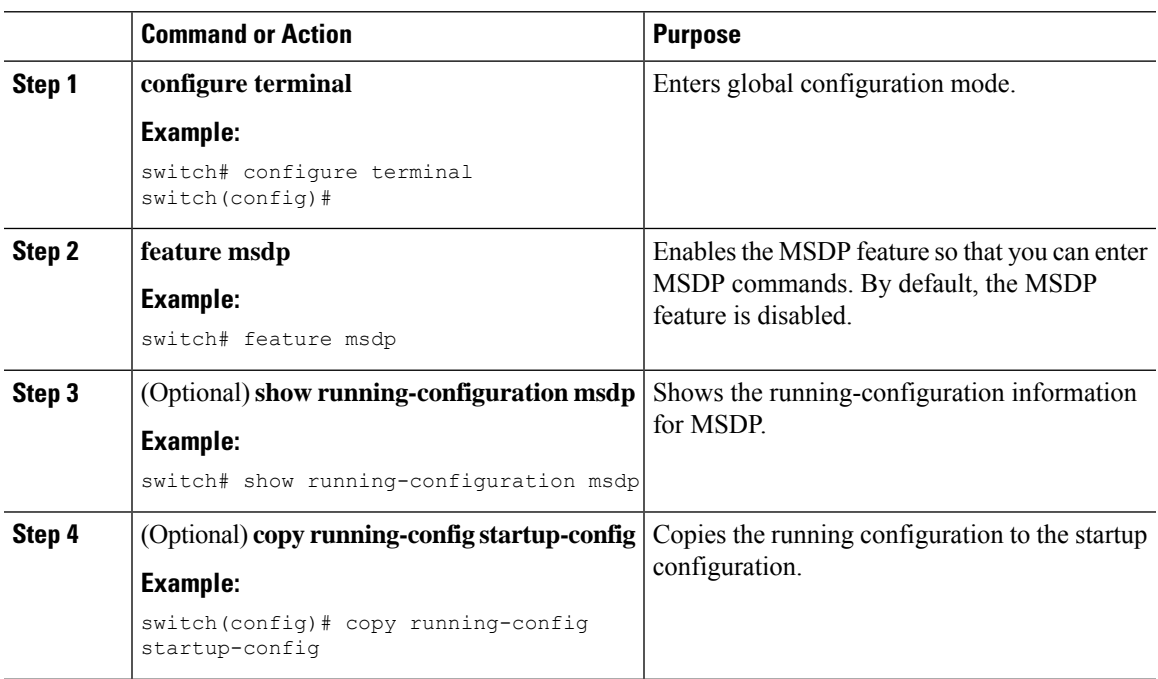

#### **Procedure**

### **Configuring MSDP Peers**

You can configure an MSDP peer when you configure a peering relationship with each MSDP peer that resides either within the current PIM domain or in another PIM domain. MSDP is enabled on the router when you configure the first MSDP peering relationship.

#### **Before you begin**

Ensure that you have installed the Enterprise Services license and enabled PIM and MSDP.

Ensure that you configured PIM in the domains of the routers that you will configure as MSDP peers.

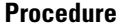

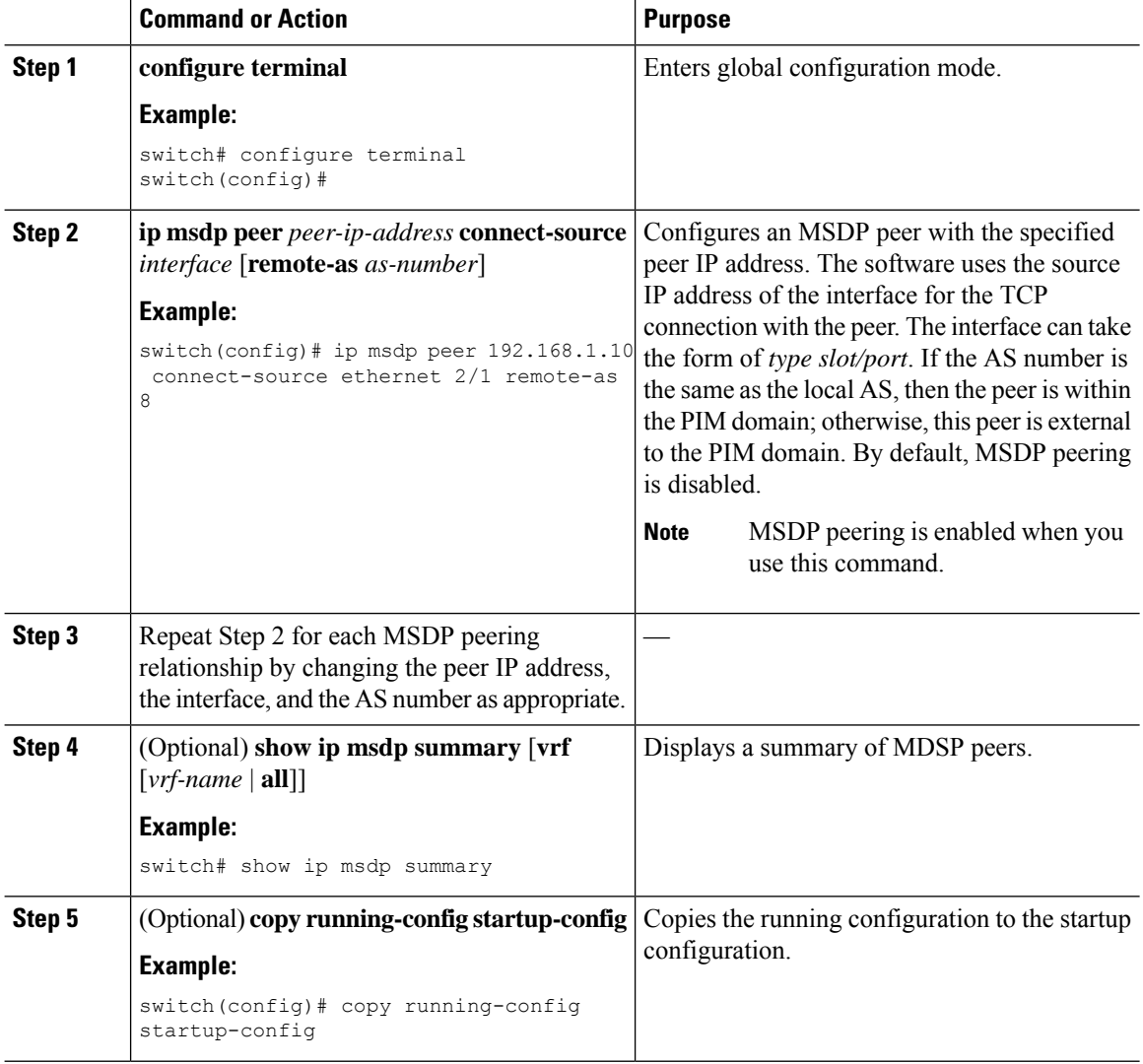

# **Configuring MSDP Peer Parameters**

You can configure the optional MSDP peer parameters described in this table. You configure these parameters in global configuration mode for each peer based on its IP address.

#### **Table 18: MSDP Peer Parameters**

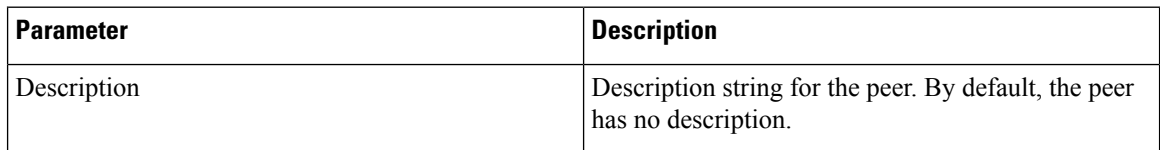

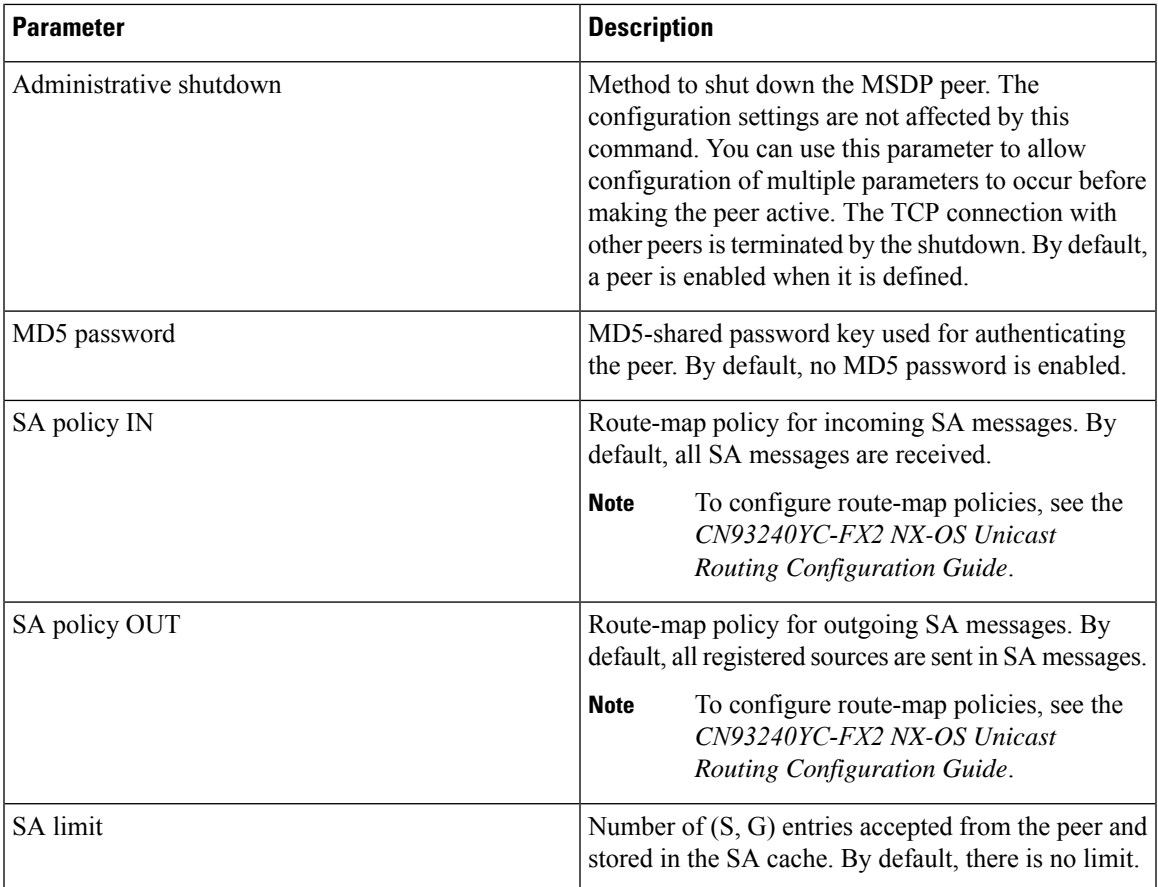

#### **Before you begin**

Ensure that you have installed the Enterprise Services license and enabled PIM and MSDP.

#### **Procedure**

I

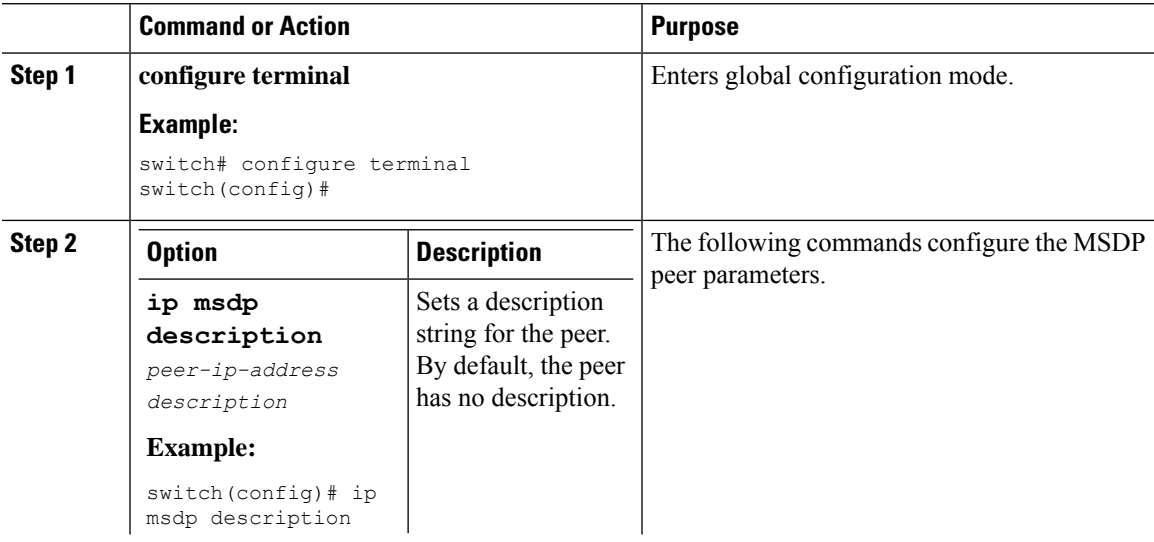

 $\overline{\phantom{0}}$ 

I

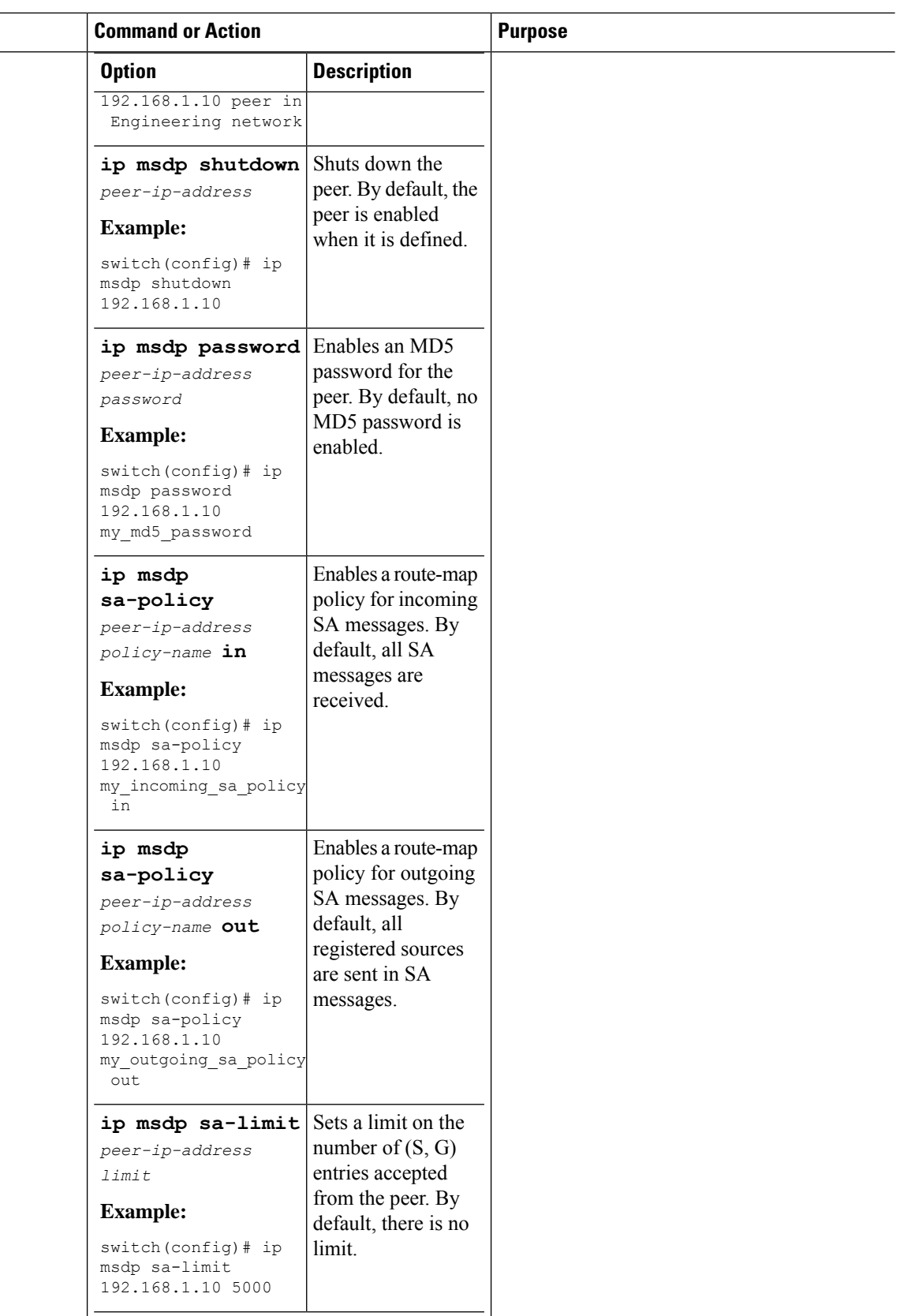

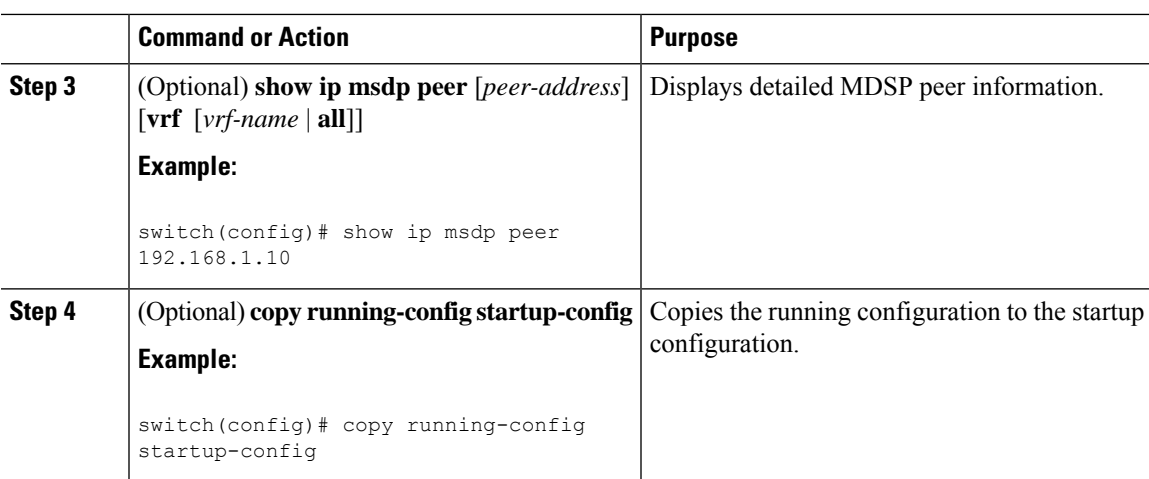

### **Configuring MSDP Global Parameters**

You can configure the optional MSDP global parameters described in this table.

#### **Table 19: MSDP Global Parameters**

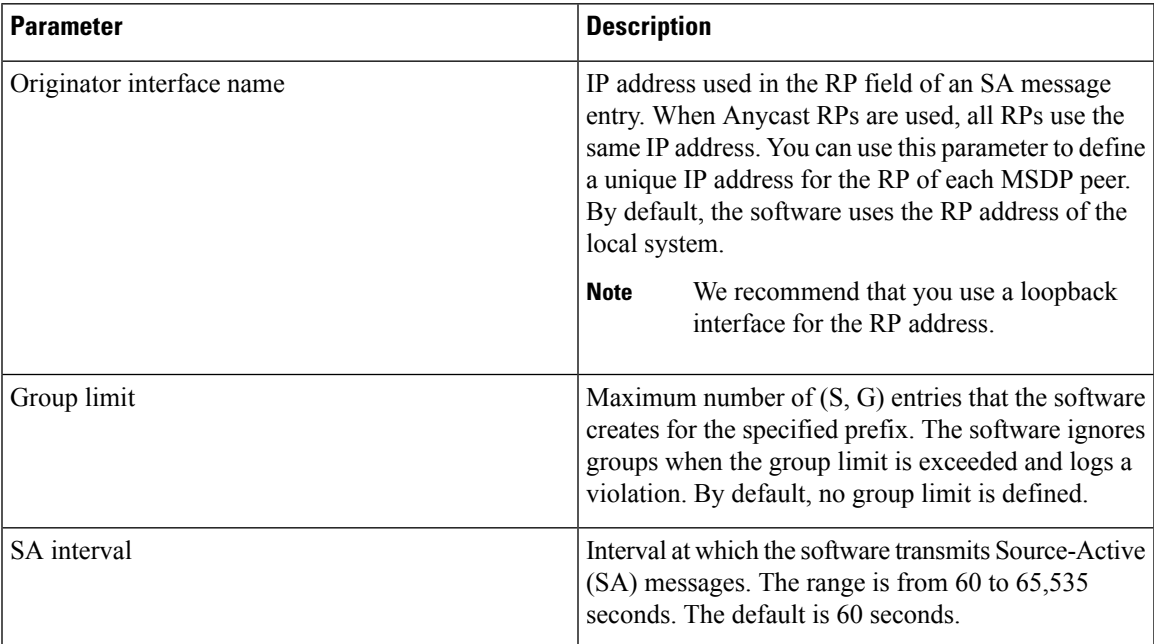

#### **Before you begin**

Ensure that you have installed the Enterprise Services license and enabled PIM and MSDP.

 $\mathbf I$ 

#### **Procedure**

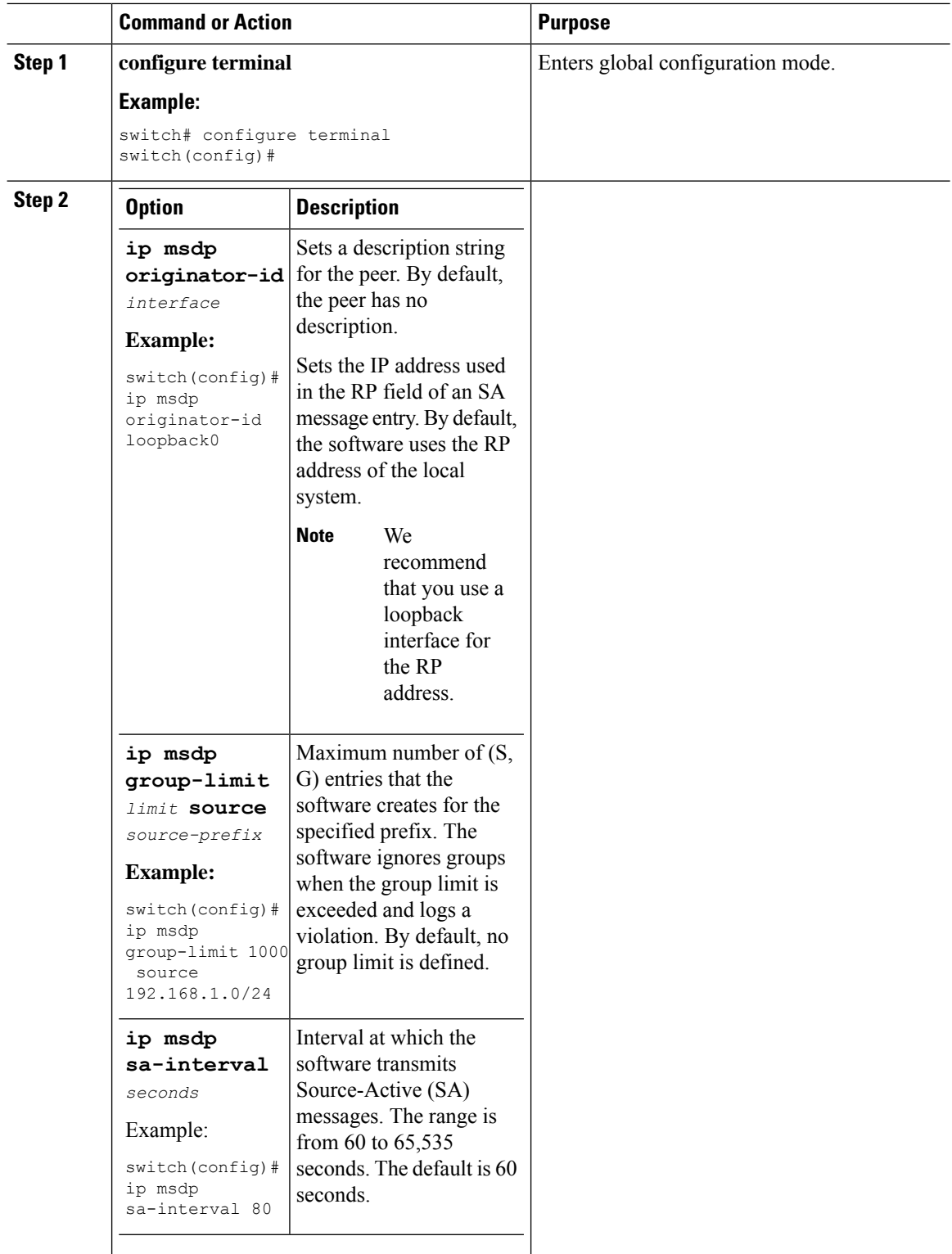

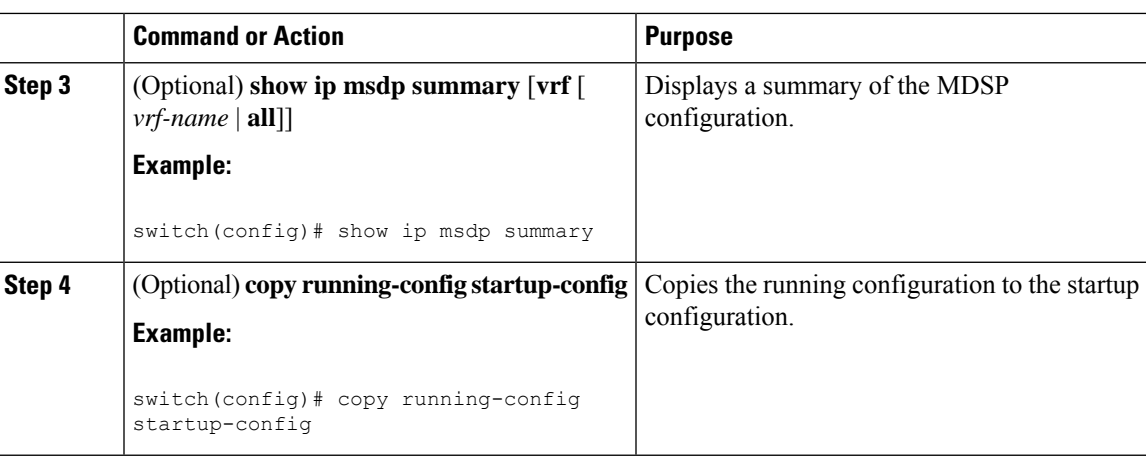

## **Configuring MSDP Mesh Groups**

You can configure optional MDSP mesh groups in global configuration mode by specifying each peer in the mesh. You can configure multiple mesh groups on the same router and multiple peers per mesh group.

#### **Before you begin**

Ensure that you have installed the Enterprise Services license and enabled PIM and MSDP.

#### **Procedure**

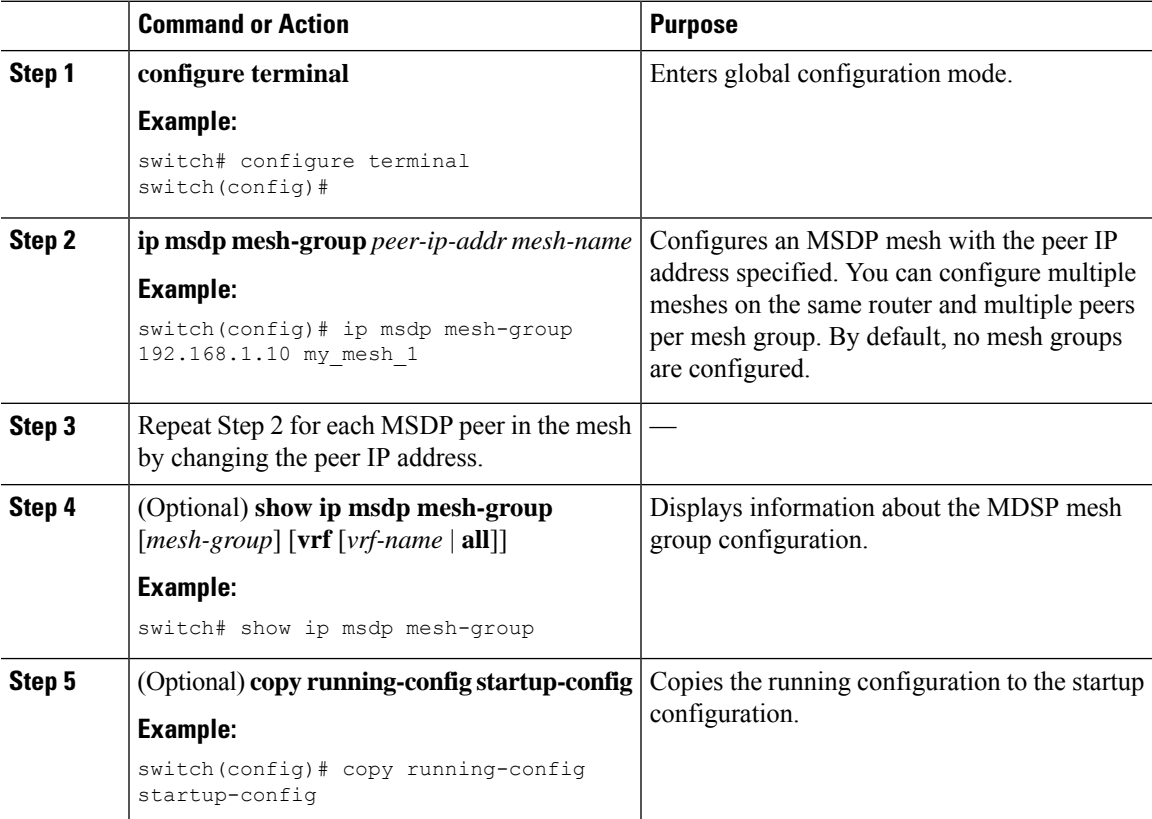

### **Restarting the MSDP Process**

#### **Before you begin**

You can restart the MSDP process and optionally flush all routes.

#### **Procedure**

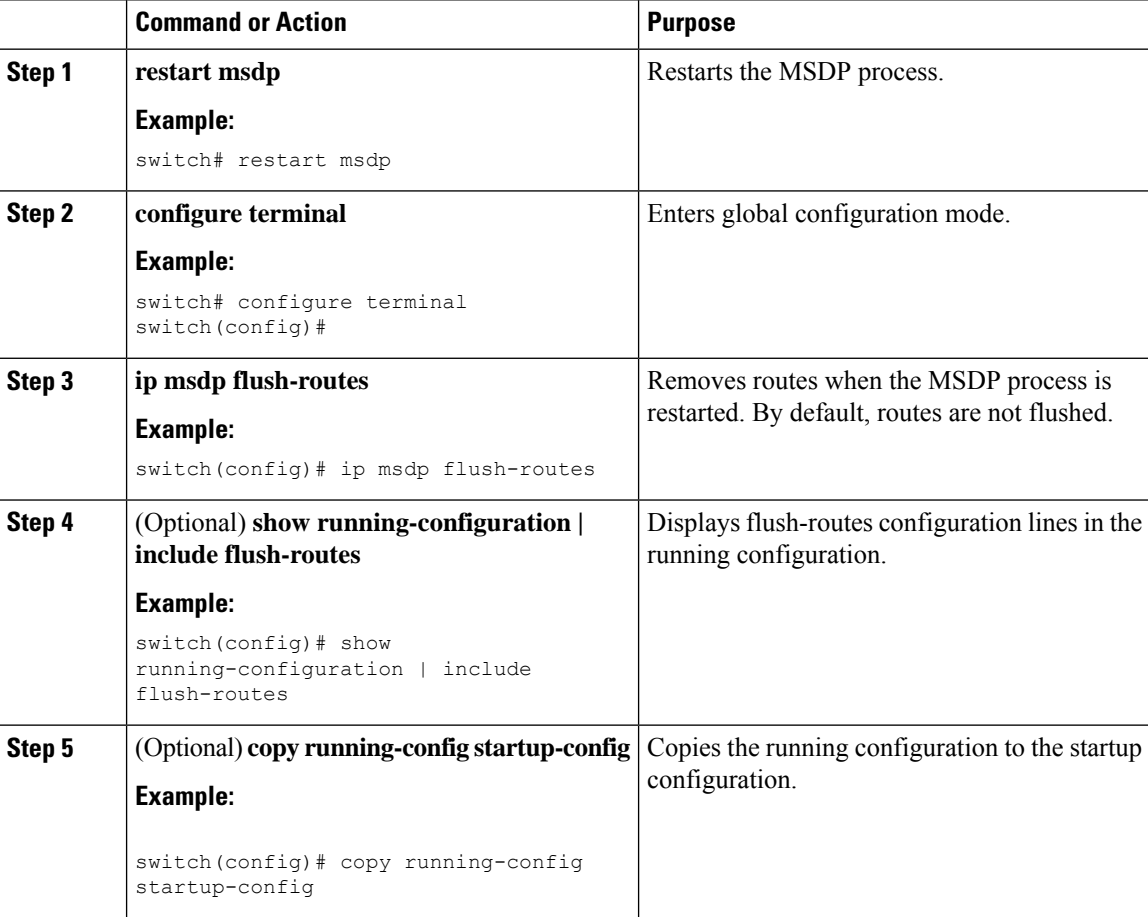

# <span id="page-93-0"></span>**Verifying the MSDP Configuration**

To display the MSDP configuration information, perform one of the following tasks.

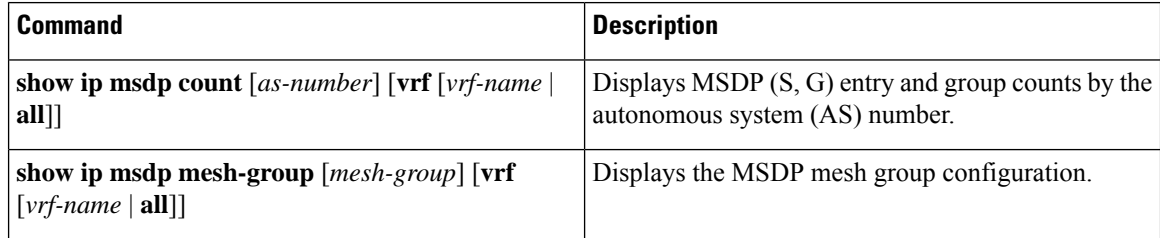

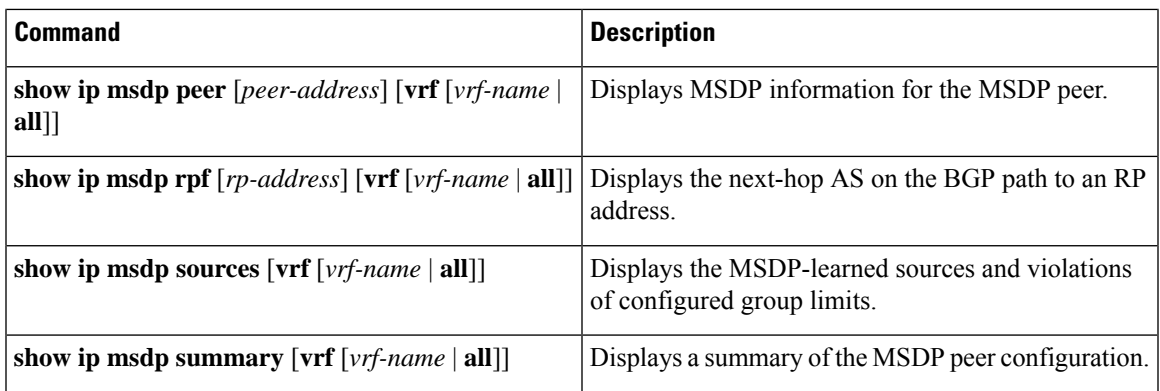

# <span id="page-94-0"></span>**Monitoring MSDP**

You can display and clear MSDP statistics by using the features in this section.

### **Displaying Statistics**

You can display MSDP statistics using these commands.

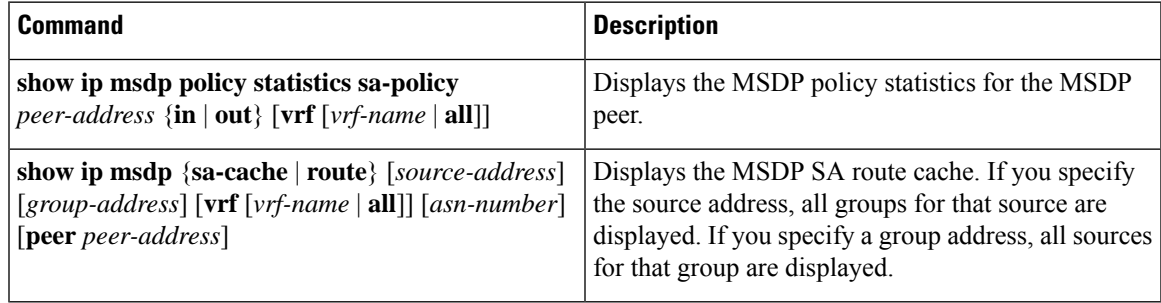

### **Clearing Statistics**

You can clear the MSDP statistics using these commands.

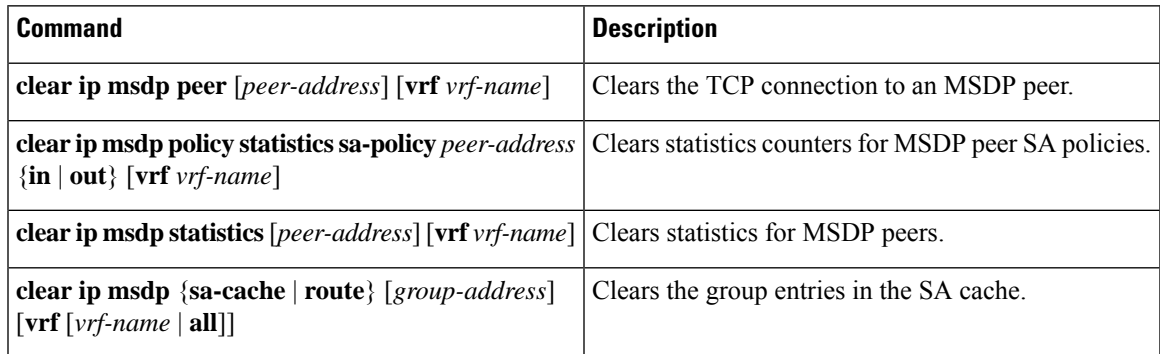

### <span id="page-95-0"></span>**Configuration Examples for MSDP**

To configure MSDP peers, some of the optional parameters, and a mesh group, follow these steps for each MSDP peer:

**1.** Configure the MSDP peering relationship with other routers.

```
switch# configure terminal
switch(config)# ip msdp peer 192.168.1.10 connect-source ethernet 1/0 remote-as 8
```
**2.** Configure the optional peer parameters.

switch# **configure terminal** switch(config)# ip msdp password 192.168.1.10 my peer password AB

**3.** Configure the optional global parameters.

```
switch# configure terminal
switch(config)# ip msdp sa-interval 80
```
**4.** Configure the peers in each mesh group.

```
switch# configure terminal
switch(config)# ip msdp mesh-group 192.168.1.10 mesh_group_1
```
The following example shows how to configure a subset of the MSDP peering that is shown below.

```
RP 3: 192.168.3.10 (AS 7)
configure terminal
 ip msdp peer 192.168.1.10 connect-source ethernet 1/1
 ip msdp peer 192.168.2.10 connect-source ethernet 1/2
 ip msdp peer 192.168.6.10 connect-source ethernet 1/3 remote-as
\alphaip msdp password 192.168.6.10 my_peer_password_36
 ip msdp sa-interval 80
 ip msdp mesh-group 192.168.1.10 mesh_group_123
 ip msdp mesh-group 192.168.2.10 mesh_group_123
 ip msdp mesh-group 192.168.3.10 mesh_group_123
RP 5: 192.168.5.10 (AS 8)
configure terminal
 ip msdp peer 192.168.4.10 connect-source ethernet 1/1
 ip msdp peer 192.168.6.10 connect-source ethernet 1/2 remote-as
9
 ip msdp password 192.168.6.10 my peer password 56
 ip msdp sa-interval 80
```

```
RP 6: 192.168.6.10 (AS 9)
configure terminal
 ip msdp peer 192.168.7.10 connect-source ethernet 1/1
 ip msdp peer 192.168.3.10 connect-source ethernet 1/2 remote-as
7
 ip msdp peer 192.168.5.10 connect-source ethernet 1/3 remote-as
8
 ip msdp password 192.168.3.10 my_peer_password_36
 ip msdp password 192.168.5.10 my_peer_password_56
 ip msdp sa-interval 80
```
# <span id="page-96-0"></span>**Related Documents**

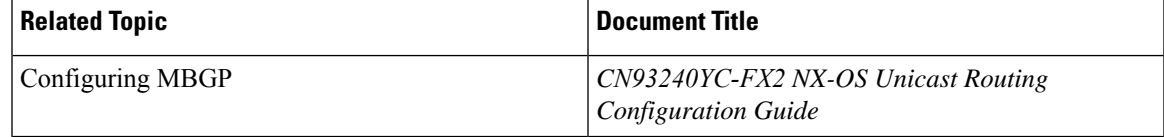

# <span id="page-96-1"></span>**Standards**

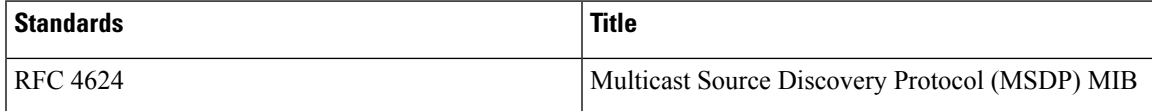

Ш

 $\mathbf{l}$ 

# **CHAPTER 9**

# **Configuring MVR**

This chapter describes how to configure the MVR feature on NX-OS devices. This

chapter contains the following sections:

- [About MVR, on page 161](#page-98-0)
- [MVR Interoperation with Other Features, on page 162](#page-99-0)
- [Licensing Requirements for MVR, on page 162](#page-99-1)
- [Guidelines and Limitations for MVR, on page 162](#page-99-2)
- [Default MVR Settings, on page 163](#page-100-0)
- [Configuring MVR, on page 163](#page-100-1)
- [Verifying the MVR Configuration, on page 166](#page-103-0)
- [Configuration Examples for MVR, on page 168](#page-105-0)

### <span id="page-98-0"></span>**About MVR**

In a typical Layer 2 multi-VLAN network, subscribers to a multicast group can be on multiple VLANs. To maintain data isolation between these VLANs, the multicast stream on the source VLAN must be passed to a router, which replicates the stream on all subscriber VLANs, wasting upstream bandwidth.

Multicast VLAN registration (MVR) allows a Layer 2 switch to forward the multicast data from a source on a common assigned VLAN to the subscriber VLANs, conserving upstream bandwidth by bypassing the router. The switch forwards multicast data for MVR IP multicast streams only to MVR ports on which hosts have joined, either by IGMP reports or by MVR static configuration. The switch forwards IGMP reports received from MVR hosts only to the source port. For other traffic, VLAN isolation is preserved.

MVR requires at least one VLAN to be designated as the common VLAN to carry the multicast stream from the source. More than one such multicast VLAN (MVR VLAN) can be configured in the system, and you can configure a global default MVR VLAN as well as interface-specific default MVR VLANs. Each multicast group using MVR is assigned to an MVR VLAN.

MVR allows a subscriber on a port to subscribe and unsubscribe to a multicast stream on the MVR VLAN by sending IGMP join and leave messages. IGMP leave messages from an MVR group are handled according to the IGMP configuration of the VLAN on which the leave message is received. If IGMP fast leave is enabled on the VLAN, the port is removed immediately; otherwise, an IGMP query is sent to the group to determine whether other hosts are present on the port.

### <span id="page-99-0"></span>**MVR Interoperation with Other Features**

#### **MVR and IGMP Snooping**

Although MVR operates on the underlying mechanism of IGMP snooping, the two features operate independently of each other. One feature can be enabled or disabled without affecting the operation of the other feature. If IGMP snooping is disabled globally or on a VLAN and MVR is enabled on the VLAN, IGMP snooping is internally enabled on the VLAN. Joins received for MVR groups on non-MVR receiver ports or joins received for non-MVR groups on MVR receiver ports are processed by IGMP snooping.

#### **MVR and vPCs**

- As with IGMP snooping, IGMP control messages received by virtual port channel (vPC) peer switches are exchanged between the peers, allowing synchronization of MVR group information.
- MVR configuration must be consistent between the peers.
- The **no ip igmp snooping mrouter vpc-peer-link** command applies to MVR. With this command, multicast traffic is not sent to a peer link for the source VLAN and receiver VLAN unless an orphan port is in the VLAN.
- The **show mvr member** command shows the multicast group on the vPC peer switch. However, the vPC peer switch does not show the multicast groups if it does not receive the IGMP membership report of the groups.

### <span id="page-99-1"></span>**Licensing Requirements for MVR**

The following table shows the licensing requirements for this feature:

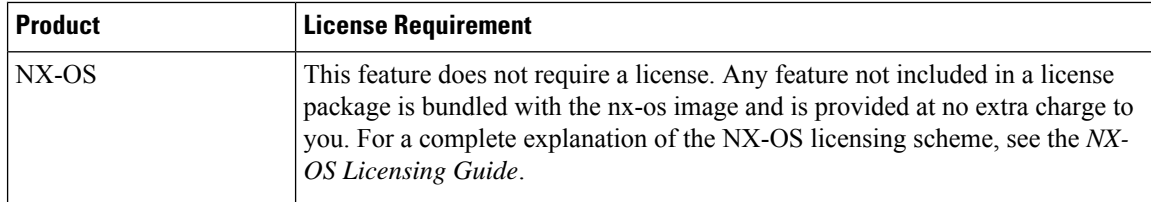

# <span id="page-99-2"></span>**Guidelines and Limitations for MVR**

MVR has the following guidelines and limitations:

- MVR is supported only on Layer 2 Ethernet ports, such as individual ports, port channels, and virtual Ethernet (vEth) ports.
- MVR receiver ports can only be access ports; they cannot be trunk ports. MVR source ports can be either access or trunk ports.=
- MVR configuration on Flex Link ports is not supported.
- Priority tagging is not supported on MVR receiver ports.
- The total number of MVR VLANs cannot exceed 250.

# <span id="page-100-0"></span>**Default MVR Settings**

This table lists the default settings for MVR parameters.

**Table 20: Default MVR Parameters**

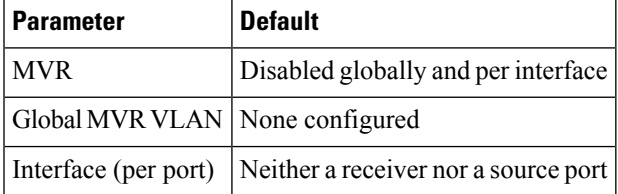

# <span id="page-100-1"></span>**Configuring MVR**

### **Configuring MVR Global Parameters**

You can globally enable MVR and various configuration parameters.

#### **Procedure**

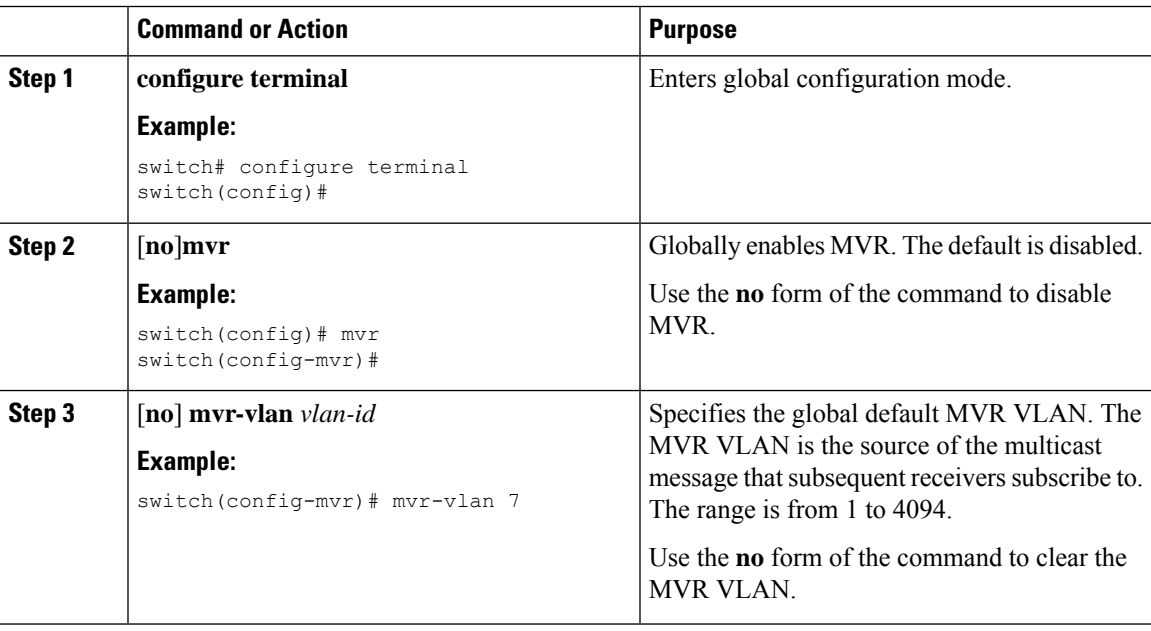

 $\mathbf I$ 

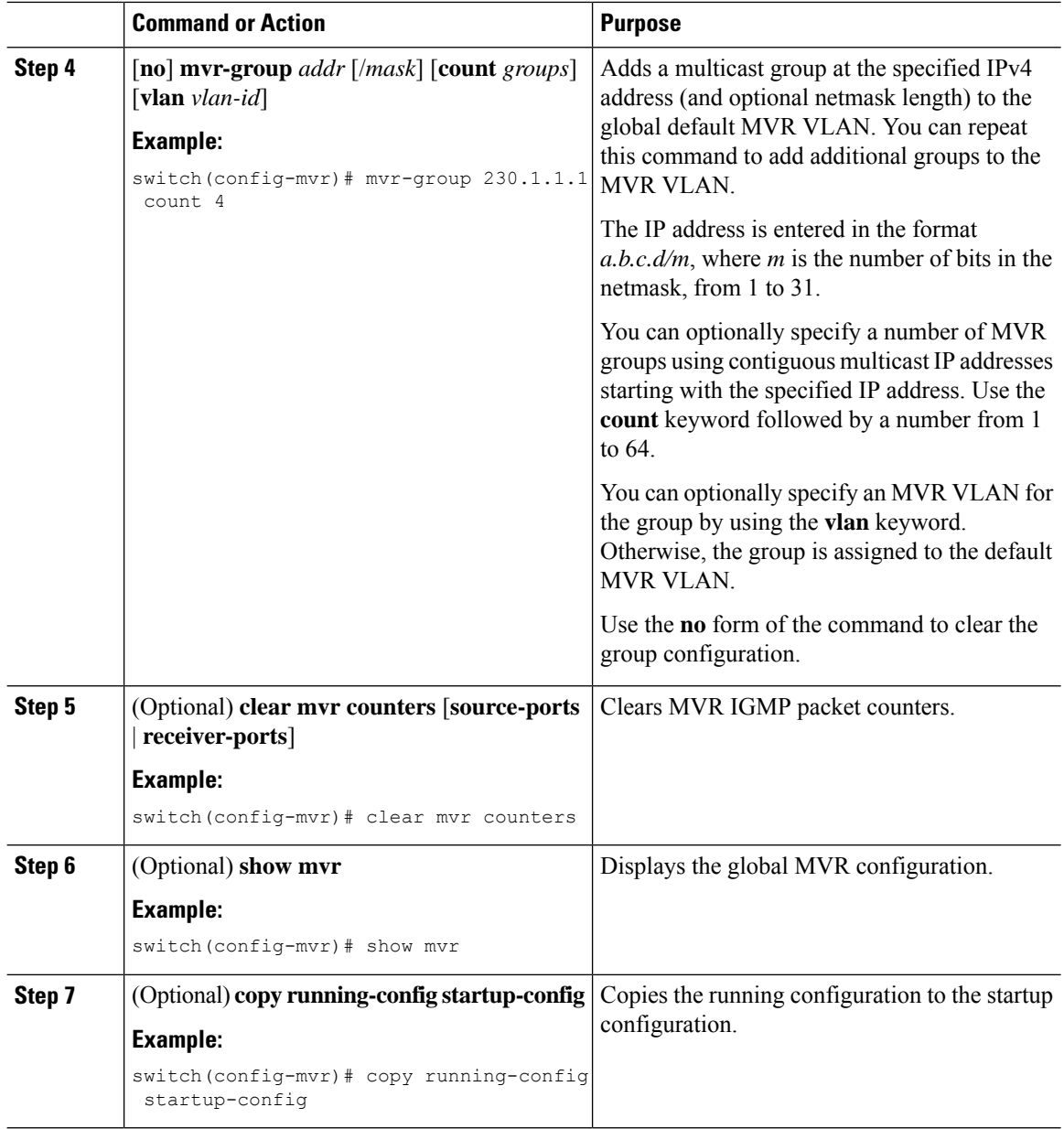

# **Configuring MVR Interfaces**

You can configure MVR interfaces on your NX-OS device.

#### **Procedure**

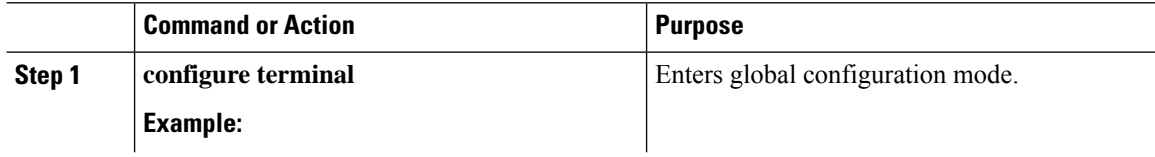

 $\blacksquare$ 

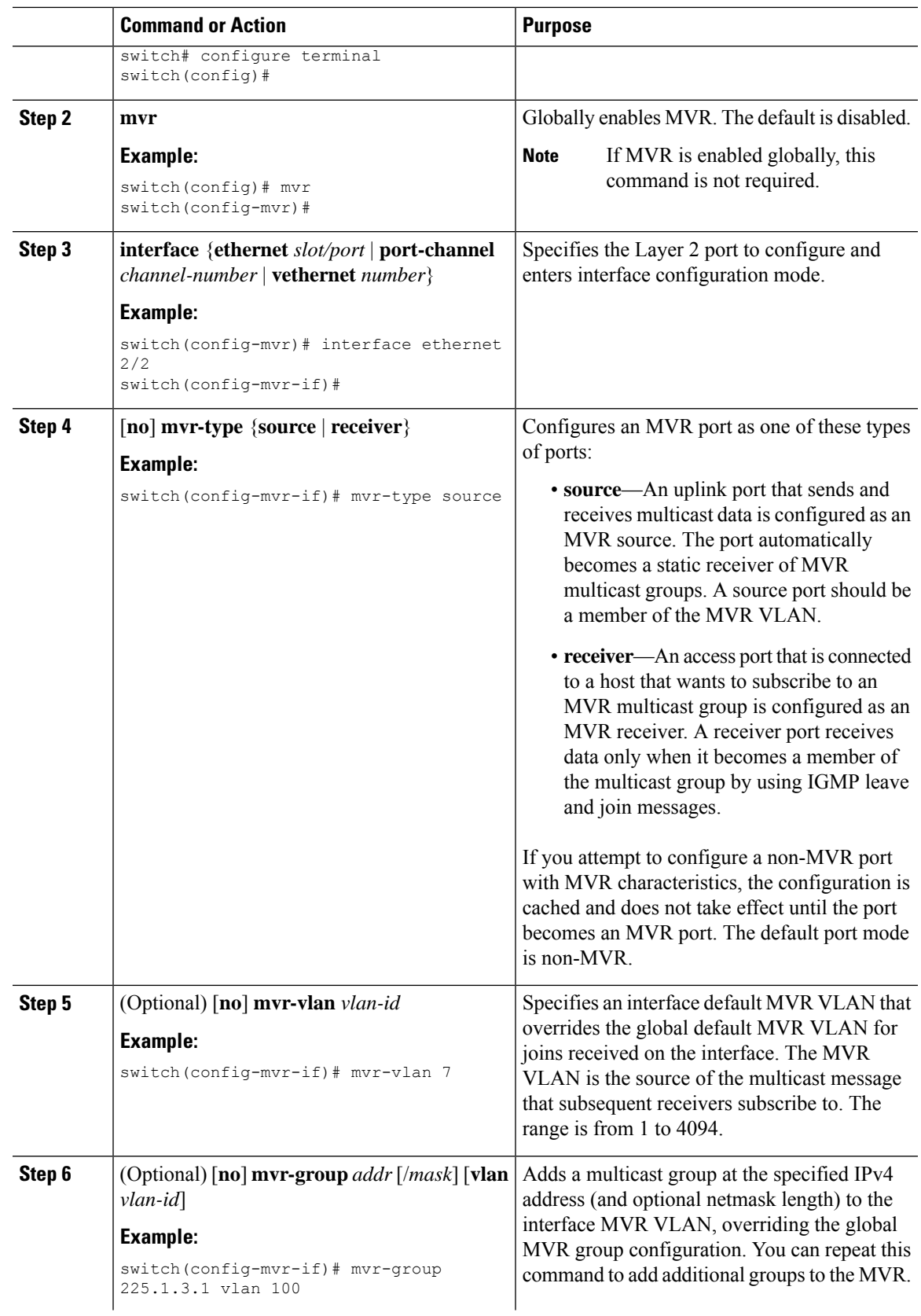

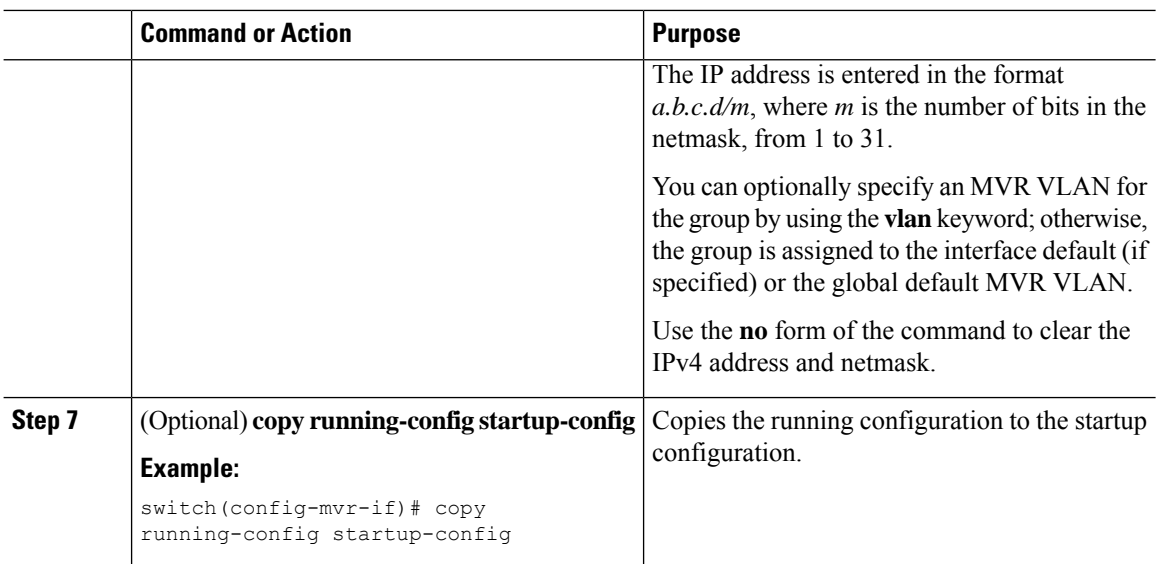

### **Suppressing IGMP Query Forwarding from VLANs**

To suppress the IGMP general query from the source VLAN to the receiver VLAN perform the following steps.

#### **Procedure**

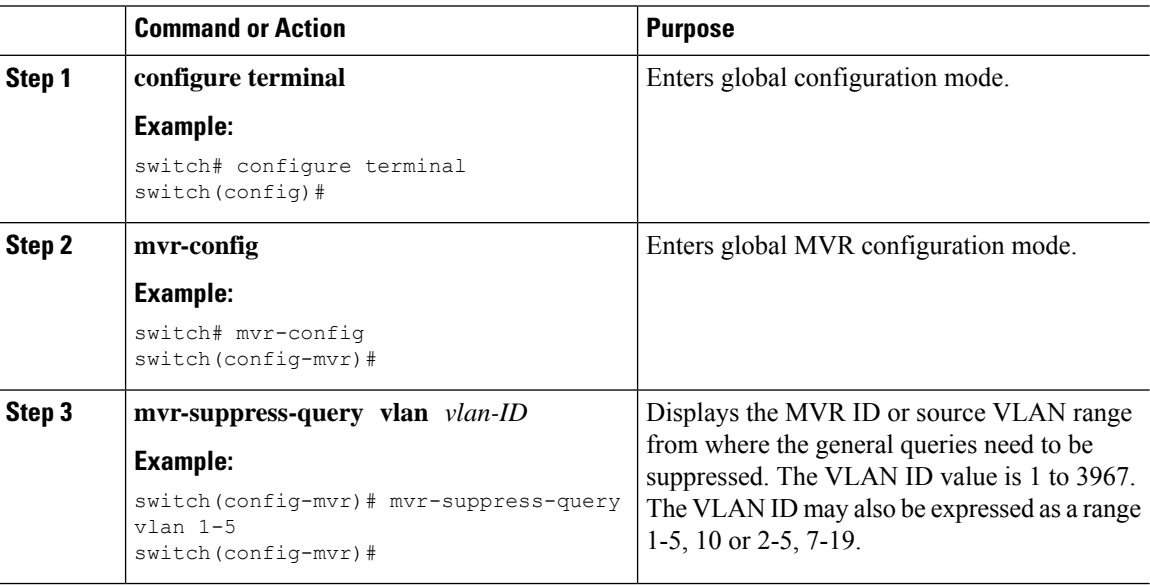

# <span id="page-103-0"></span>**Verifying the MVR Configuration**

To display the MVR configuration information, perform one of the following tasks:

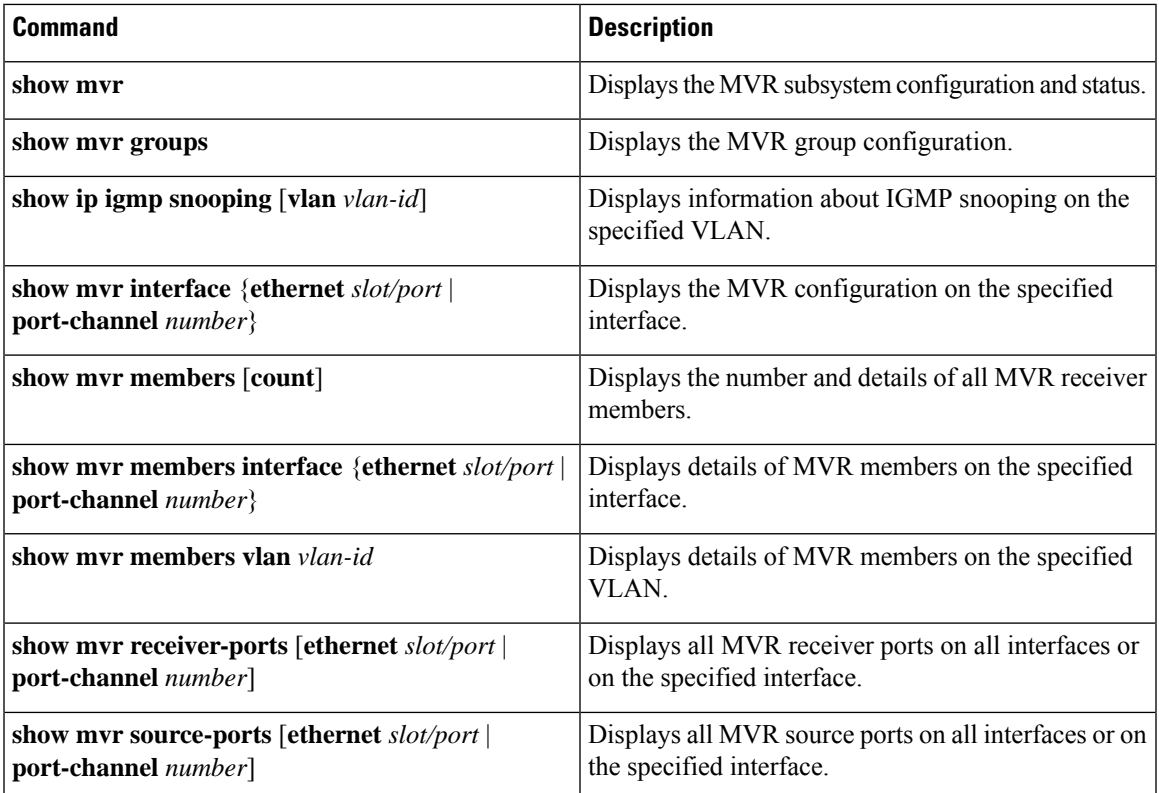

This example shows how to verify the MVR parameters:

switch# **show mvr** MVR Status : enabled Global MVR VLAN : 100 Number of MVR VLANs : 4

This example shows how to verify the MVR group configuration:

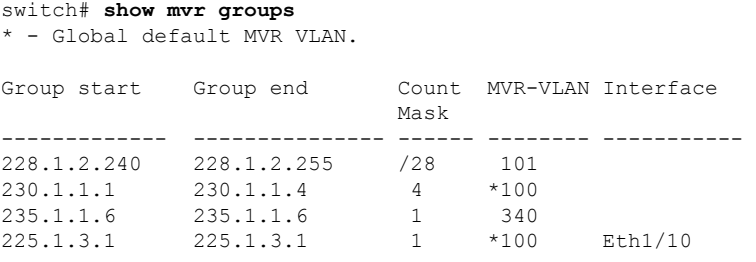

This example shows how to verify the MVR interface configuration and status:

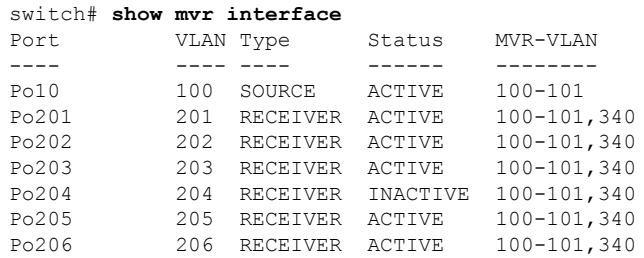

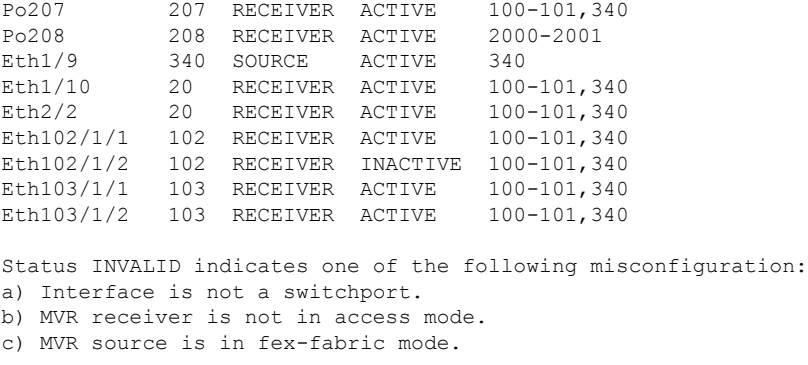

This example shows how to display all MVR members:

#### switch# **show mvr members**

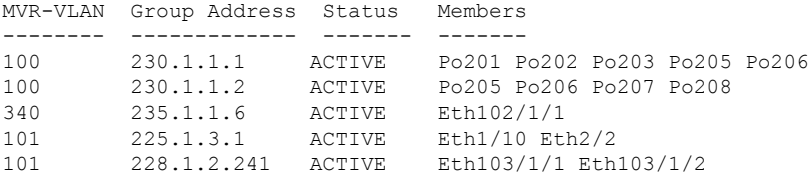

This example shows how to display all MVR receiver ports on all interfaces:

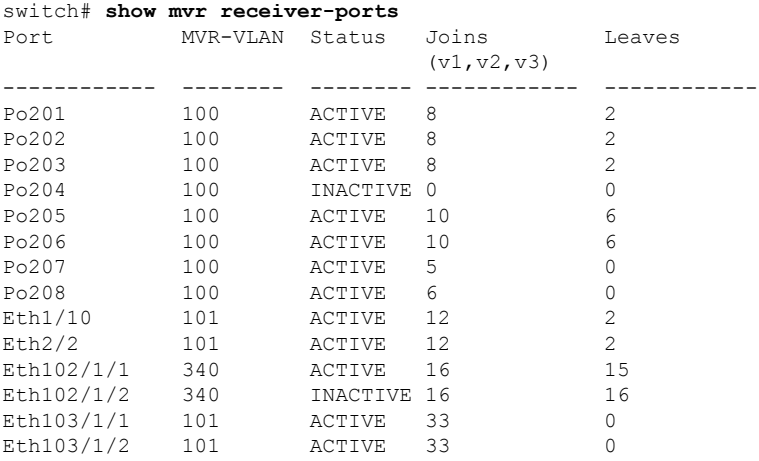

This example shows how to display all MVR source ports on all interfaces:

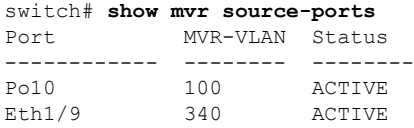

# <span id="page-105-0"></span>**Configuration Examples for MVR**

The following example shows how to globally enable MVR and configure the global parameters:

```
switch# configure terminal
switch(config)# mvr
switch(config-mvr)# mvr-vlan 100
switch(config-mvr)# mvr-group 230.1.1.1 count 4
switch(config-mvr)# mvr-group 228.1.2.240/28 vlan 101
switch(config-mvr)# mvr-group 235.1.1.6 vlan 340
```
switch# **show mvr** MVR Status : enabled<br>Global MVR VLAN : 100 Global MVR VLAN Number of MVR VLANs : 3

The following example shows how to configure an Ethernet port as an MVR receiver port:

```
switch# configure terminal
switch(config)# mvr
switch(config-mvr)# interface ethernet 1/10
switch(config-mvr-if)# mvr-group 225.1.3.1 vlan 100
switch(config-mvr-if)# mvr-type receiver
switch(config-mvr-if)## copy running-config startup-config
```
 $\mathbf I$
# **CHAPTER 10**

### **Configuring Microsoft Network Load Balancing (NLB)**

This chapter describes how to configure the Microsoft Network Load Balancing (NLB) feature on Cisco NX-OS devices.

- [About Network Load Balancing \(NLB\), on page 171](#page-108-0)
- [Licensing Requirements for NLB, on page 172](#page-109-0)
- [Guidelines and Limitations for NLB, on page 172](#page-109-1)
- [Prerequisites for Microsoft Network Load Balancing \(NLB\), on page 173](#page-110-0)
- [Multicast Mode, on page 173](#page-110-1)
- [IGMP Multicast Mode, on page 174](#page-111-0)
- [Verifying the NLB Configuration, on page 175](#page-112-0)

#### <span id="page-108-0"></span>**About Network Load Balancing (NLB)**

Network Load Balancing (NLB) technology is used to distribute client requests across a set of servers. There are three primary modes of NLB: unicast, multicast, and Internet Group Management Protocol (IGMP) multicast:

- **Unicast mode** assigns the cluster a virtual IP and virtual MAC address. This method relies on unknown unicast flooding. Because the virtual MAC address is not learned on any switchports, traffic that is destined to the virtual MAC address is flooded within the VLAN. This means that all clustered servers receive traffic destined to the virtual MAC address. One downside to this method is that all devices in the VLAN receive this traffic. The only way to mitigate this behavior is to limit the NLB VLAN to only the NLB server interfaces in order to avoid flooding to interfaces that should receive the traffic.
- **Multicast mode** assigns a unicast IP address to a non-Internet Assigned Numbers Authority (IANA) multicast MAC address (03xx.xxxx.xxxx). IGMP snooping does not dynamically program this address, which results in flooding of the NLB traffic in the VLAN. Not reqiring a PIM-enabled SVI or the IGMP snooping querier means that NLB works with custom non-IP multicast applications. For more information see, [Multicast Mode, on page 173](#page-110-1)
- **IGMP multicast mode** assigns the cluster a virtual unicast IP address and a virtual multicast MAC address within the IANA range (01:00:5E:XX:XX:XX). The clustered servers send IGMP joins for the configured multicast group, and thus the switch dynamically populates its IGMP snooping table to point toward the clustered servers, which prevents unicast flooding. See [IGMP Multicast Mode, on page 174](#page-111-0) for configuration examples.

This section describes how to configure a CN93240YC-FX2 switches for multicast and IGMP multicast mode NLB. As previously referenced, multicast NLB requires that you have a unicast IP address that is mapped to a multicast MAC address.

- Static Address Resolution Protocol (ARP) multicast.
- MAC address to a unicast IP address, but the traffic to that IP address floods the VLAN.

#### <span id="page-109-0"></span>**Licensing Requirements for NLB**

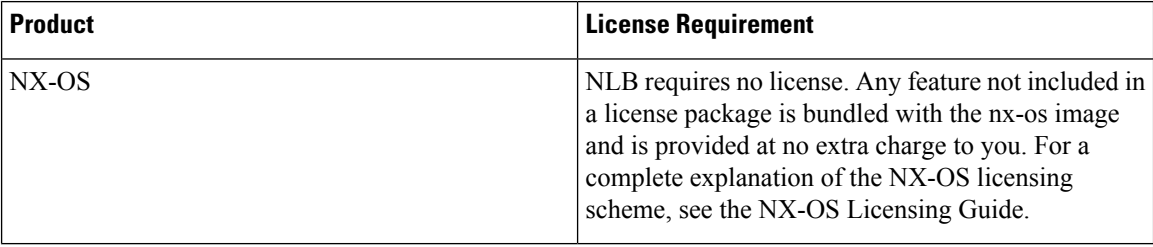

#### <span id="page-109-1"></span>**Guidelines and Limitations for NLB**

Network Load Balancing (NLB) has the following configuration guidelines and limitations:

- NLB is supported on CN93240YC-FX2 platform switches.
- FEX HIF interfaces cannot receive a multicast NLB flow.
- If none of the ports in the interface set is UP, the traffic floods to all ports in the VLAN.
- L2 and L3 regular multicast is not supported to, from or inside the NLB VLAN.
- NLB traffic that enters the NLB VLAN may be looped back to the source interface. This looped back NLB traffic time-to-live (TTL) is decremented even though it is intra-VLAN.
- Multicast Mode Ifservers/firewalls move, the administrator must update the static multicast MAC table configuration.
- IGMP Multicast Mode If servers/firewalls move, the administrator must update the static-group configuration.=

#### <span id="page-110-0"></span>**Prerequisites for Microsoft Network Load Balancing (NLB)**

Microsoft Network Load Balancing (NLB) has the following prerequisites:

- You are logged into the device.
- For global configuration commands, you are in the correct virtual routing and forwarding (VRF) mode. The default configuration mode shown in the examples in this chapter applies to the default VRF.
- Multicast NLB requires that you have a unicast IP address mapped to a multicast MAC address.

#### <span id="page-110-1"></span>**Multicast Mode**

Multicast mode assigns a unicast IP address to a non-Internet Assigned Numbers Authority (IANA) multicast MAC address (03xx,xxxx,xxxx). IGMP snooping does not dynamically program this address, which results in flooding of the NLB traffic in the VLAN. Refer to Option 2A for an example of how to configure for this mode. The following example shows how to configure for IGMP Multicast Mode:

#### **Example 1: Static ARP + MAC-based L2 Multicast Lookups + Static Joins + Non-IP Multicast MAC**

This option does not require a PIM-enabled SVI or the IGMP snooping querier; works with non-IP multicast applications (custom applications).

**Note** The **hardware profile multicast nlb** CLI must be enabled on the switch to support Multicast Mode.

1. Configure a static ARP entry that maps the unicast IP address to a multicast MAC address, but this time in the non-IP address multicast range:

```
interface Vlan10
no shutdown
ip address 10.1.2.1/24
ip arp 10.1.2.200 03bf.0000.1111
```
2. Enable MAC-based Layer 2 multicast lookups in the VLAN (by default, multicast lookups are based on the destination multicast IP address):

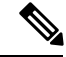

You must use MAC-based lookups in VLANs where you want to constrain IP address unicast packets with multicast MAC addresses. **Note**

```
vlan configuration 10
layer-2 multicast lookup mac
```
3. Configure static MAC address-table entries that point to the interfaces connected to the NLB server and any redundant interface:

```
mac address-table multicast 03bf.0000.1111 vlan 10 interface Ethernet8/2
mac address-table multicast 03bf.0000.1111 vlan 10 interface Ethernet8/4
mac address-table multicast 03bf.0000.1111 vlan 10 interface Ethernet8/7
```
#### <span id="page-111-0"></span>**IGMP Multicast Mode**

**IGMP multicast mode** assigns the cluster a virtual unicast IP address and a virtual multicast MAC address within the IANA range (01:00:5E:XX:XX:XX). The clustered servers send IGMP joins for the configured multicast group, and thus the switch dynamically populates its IGMP snooping table to point toward the clustered servers, which prevents unicast flooding. The following describes three examples of how to configure for IGMP Multicast Mode:

**Option 1: Static ARP + MAC-based L2 Multicast Lookups + Dynamic Joins**

This option allows servers and firewalls to dynamically join or leave the corresponding group; enables or disables reception of the target traffic (for example, maintenance mode).

**Note** The **hardware profile multicast nlb** CLI must be enabled on the switch to support IGMP Multicast Mode.

1. Configure a static ARP entry that maps the unicast IP address to a multicast MAC address in the IP address multicast range on a Protocol Independent Multicast (PIM)-enabled interface:

```
interface Vlan10
no shutdown
ip address 10.1.2.1/24
ip pim sparse-mode
ip arp 10.1.2.200 0100.5E01.0101
```
2. Enable MAC-based Layer 2 multicast lookups in the VLAN (by default, multicast lookups are based on the destination multicast IP address):

```
vlan configuration 10
layer-2 multicast lookup mac
```
#### **Option 2: Static ARP + MAC-based L2 Multicast Lookups + Dynamic Joins with IGMP Snooping Querier**

Option 2 does not require PIM-enabled SVI and allows servers and firewalls to dynamically join or leave the corresponding group; enables or disables reception of the target traffic (for example, maintenance mode).

**Note** The **hardware profile multicast nlb** CLI must be enabled on the switch to support IGMP Multicast Mode.

1. Configure a static ARP entry like in Option 1, but do not enable PIM on the switch virtual interface (SVI).

```
interface Vlan10
no shutdown
ip address 10.1.2.1/24
ip arp 10.1.2.200 0100.5E01.0101
```
2. Enable MAC-based Layer 2 multicast lookups in the VLAN, and enable the Internet Group Management Protocol (IGMP) snooping querier:

Ш

```
vlan configuration 10
ip igmp snooping querier 10.1.1.254
layer-2 multicast lookup mac
```
#### **Option 3: Static ARP + MAC-based L2 Multicast Lookups + Static Joins + IP Multicast MAC**

Option three does not require a PIM-enabled SVI or the IGMP snooping querier.

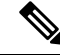

**Note** The **hardware profile multicast nlb** CLI must be enabled on the switch to support IGMP Multicast Mode.

1. Configure a static ARP entry that maps the unicast IP address to a multicast MAC address in the IP address multicast range:

```
interface Vlan10
no shutdown
ip address 10.1.2.1/24
ip arp 10.1.2.200 0100.5E01.0101
```
2: Enable MAC-based Layer 2 multicast lookups in the VLAN (by default, multicast lookups are based on the destination multicast IP address):

```
vlan configuration 10
layer-2 multicast lookup mac
```
You must use MAC-based lookups in VLANs where you want to constrain IP address unicast packets with multicast MAC addresses.

3. Configure static IGMP snooping group entries for the interfaces connected to the NLB server that needs the traffic:

```
vlan configuration 10
ip igmp snooping static-group 239.1.1.1 interface Ethernet8/2
ip igmp snooping static-group 239.1.1.1 interface Ethernet8/4
ip igmp snooping static-group 239.1.1.1 interface Ethernet8/7
```
#### <span id="page-112-0"></span>**Verifying the NLB Configuration**

To display the NLB configuration information, perform one of the following tasks.

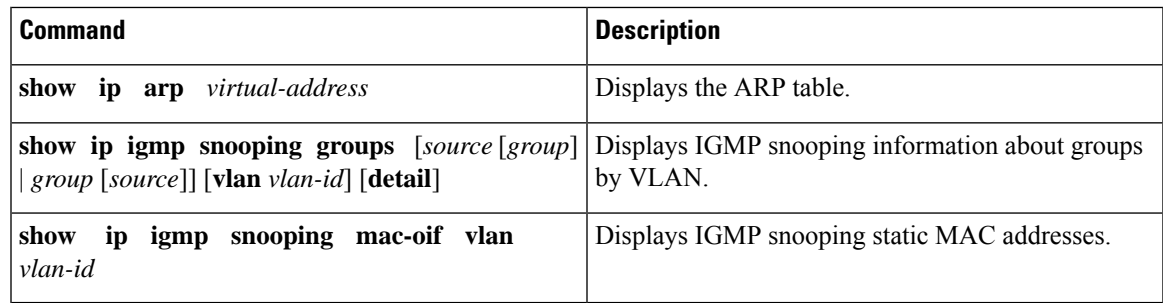

L

## **APPENDIX A**

### **IETF RFCs for IP Multicast**

This appendix contains Internet Engineering Task Force (IETF) RFCs related to IP multicast. For information about IETF RFCs, see <https://www.ietf.org/search/?query=RFC>.

• IETF RFCs for IP [Multicast=](#page-114-0)

### <span id="page-114-0"></span>**IETF RFCs for IP Multicast**

This table lists the RFCs related to IP multicast.

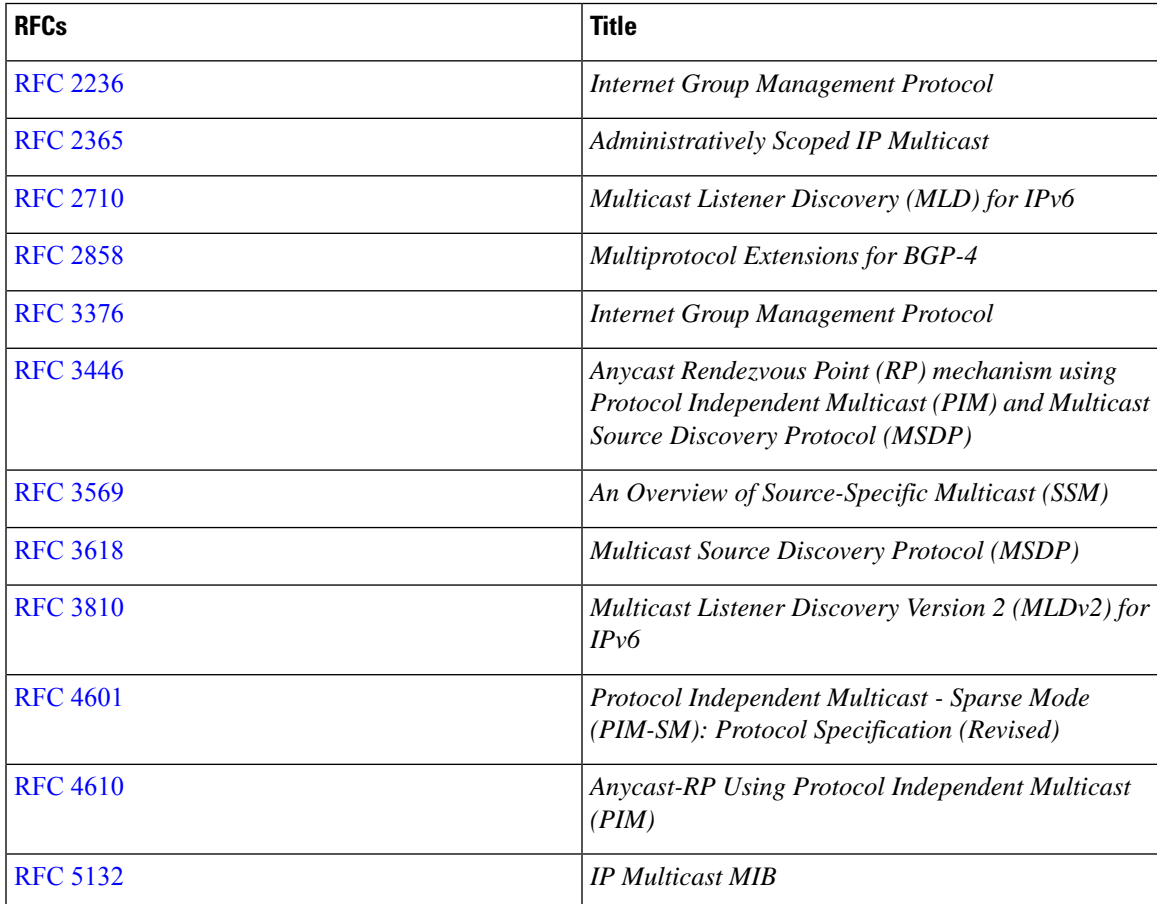

ш

 $\mathbf l$ 

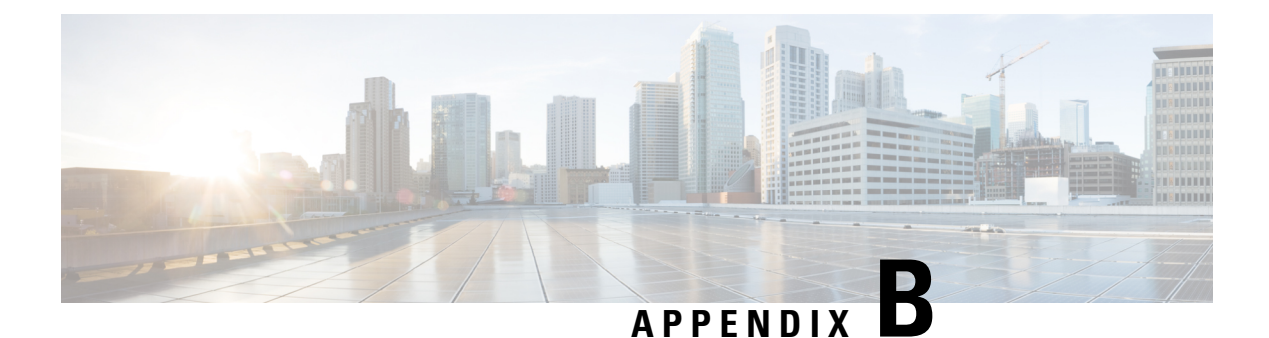

## **Configuration Limits for NX-OS Multicast**

This appendix describes the configuration limits for NX-OS multicast.

• [Configuration Limits, on page 179](#page-116-0)

### <span id="page-116-0"></span>**Configuration Limits**

The features supported by NX-OS have maximum configuration limits. Some of the features have configurations that support limits less than the maximum limits.

The configuration limits are documented in the C[N93240YC-FX2](http://www.cisco.com/c/en/us/support/switches/nexus-9000-series-switches/products-installation-and-configuration-guides-list.html) NX-OS Verified Scalability Guide.

I